**ČESKÉ VYSOKÉ UČENÍ TECHNICKÉ V PRAZE**

**FAKULTA STROJNÍ**

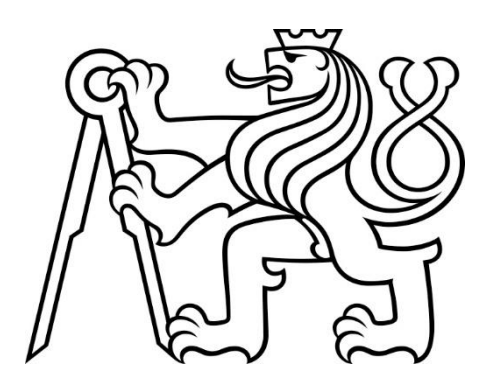

**DIPLOMOVÁ PRÁCE**

**2022**

**PAVEL ABRAHAM** České vysoké učení technické v Praze

# Fakulta strojní

Ústav přístrojové a řídící techniky Obor: Automatizační a přístrojová technika

# Řízení zobecněného jednoúčelového stroje se třemi pneumatickými pohony

DIPLOMOVÁ PRÁCE

Vypracoval: Bc. Pavel Abraham Vedoucí práce: Ing. Marie Martinásková, Ph.D. Rok: 2022

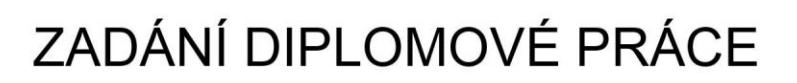

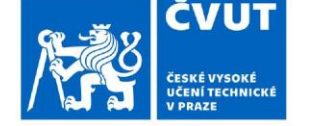

# I. OSOBNÍ A STUDIJNÍ ÚDAJE

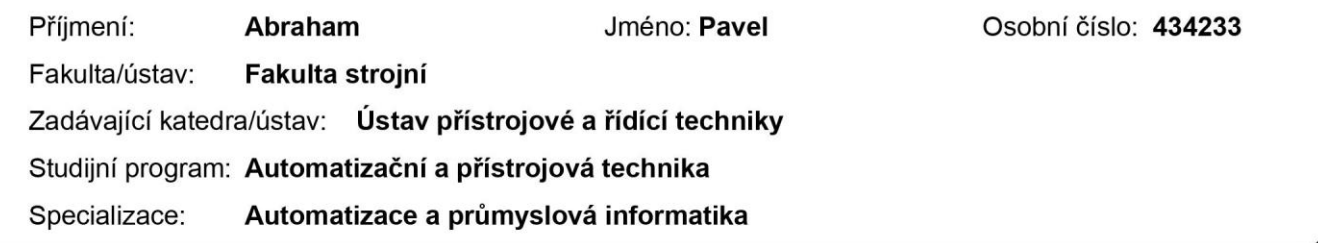

#### II. ÚDAJE K DIPLOMOVÉ PRÁCI

Název diplomové práce:

Řízení zobecněného jednoúčelového stroje se třemi pneumatickými pohony

Název diplomové práce anglicky:

Virtual one-purpose machine with three pneumatic drives control

Pokyny pro vypracování:

1. Seznamte se s platformou Siemens SIMATIC PLC a vypracujte přehled metodiky odlaďování programů pro PLC se zaměřením na SIMATIC S7-1200.

2. Navrhněte řízení pomocí SIMATIC S7-1200 a odlaďte ho pomocí S7-PLCSIM. V rámci řízení zajistěte možnost parametrizace výrobního cyklu.

3. Navrhněte vizualizaci pomocí WinCC včetně zadání parametrizace výrobního cyklu, chybových hlášení, sběru provozních dat a jejich vyhodnocení.

Seznam doporučené literatury:

Berger, H: Automating with SIMATIC S7-1200, Publicis Erlangen 2013, ISBN: 978-3-89578-385-2 SIMATIC S7-1200 - HW systémový manuál SIMATIC WinCC - systémový manuál

Jméno a pracoviště vedoucí(ho) diplomové práce:

Ing. Marie Martinásková, Ph.D., U12110.3

Jméno a pracoviště druhé(ho) vedoucí(ho) nebo konzultanta(ky) diplomové práce:

Datum zadání diplomové práce: 29.10.2021

Termín odevzdání diplomové práce: 20.01.2022

Platnost zadání diplomové práce:

Ing. Marie Martinásková, Ph.D. podpis vedoucí(ho) práce

podpis vedoucí(ho) ústavu/katedry

prof. Ing. Michael Valášek, DrSc. podpis děkana(ky)

## III. PŘEVZETÍ ZADÁNÍ

Diplomant bere na vědomí, že je povinen vypracovat diplomovou práci samostatně, bez cizí pomoci, s výjimkou poskytnutých konzultací. Seznam použité literatury, jiných pramenů a jmen konzultantů je třeba uvést v diplomové práci.

Datum převzetí zadání

Podpis studenta

# Prohlášení

Prohlašuji, že jsem tuto diplomovou práci vypracoval samostatně s tím, že její výsledky mohou být dále použity podle uvážení vedoucího diplomové práce jako jejího spoluautora. Souhlasím také s případnou publikací výsledků diplomové práce nebo její podstatné části, pokud budu uveden jako její spoluautor.

V Praze dne: ………………………

……………………………..

Bc. Pavel Abraham

# Poděkování

Děkuji Ing. Marii Martináskové, Ph.D. za připomínky při vedení této diplomové práce a současně i rodině za podporu během celého studia.

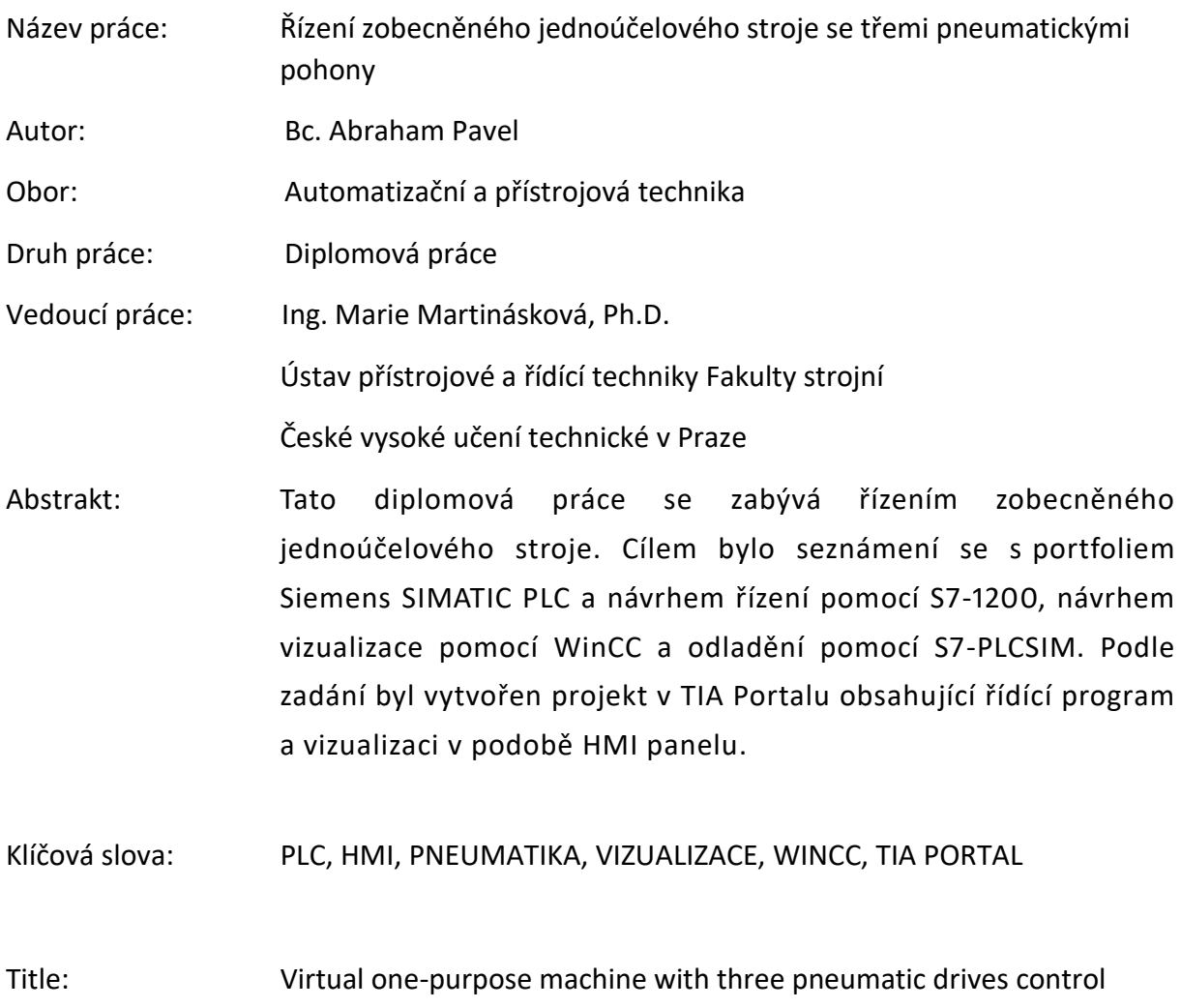

Author: Bc. Abraham Pavel

Abstract: This diploma thesis deals with control of virtual one-purpose machine with three pneumatic drives. The aim was to lear about Siemens SIMATIC PLC portfolio and design control program using S7-1200, design visualization using WinCC and comission the system with S7- PLCSIM. According to the assignment, as a result, the project was created in TIA Portal including control program and visualization in the form of HMI panel.

Keywords: PLC, HMI, PNEUMATICS, VIZUALIZATION, WINCC, TIA PORTAL

# **OBSAH**

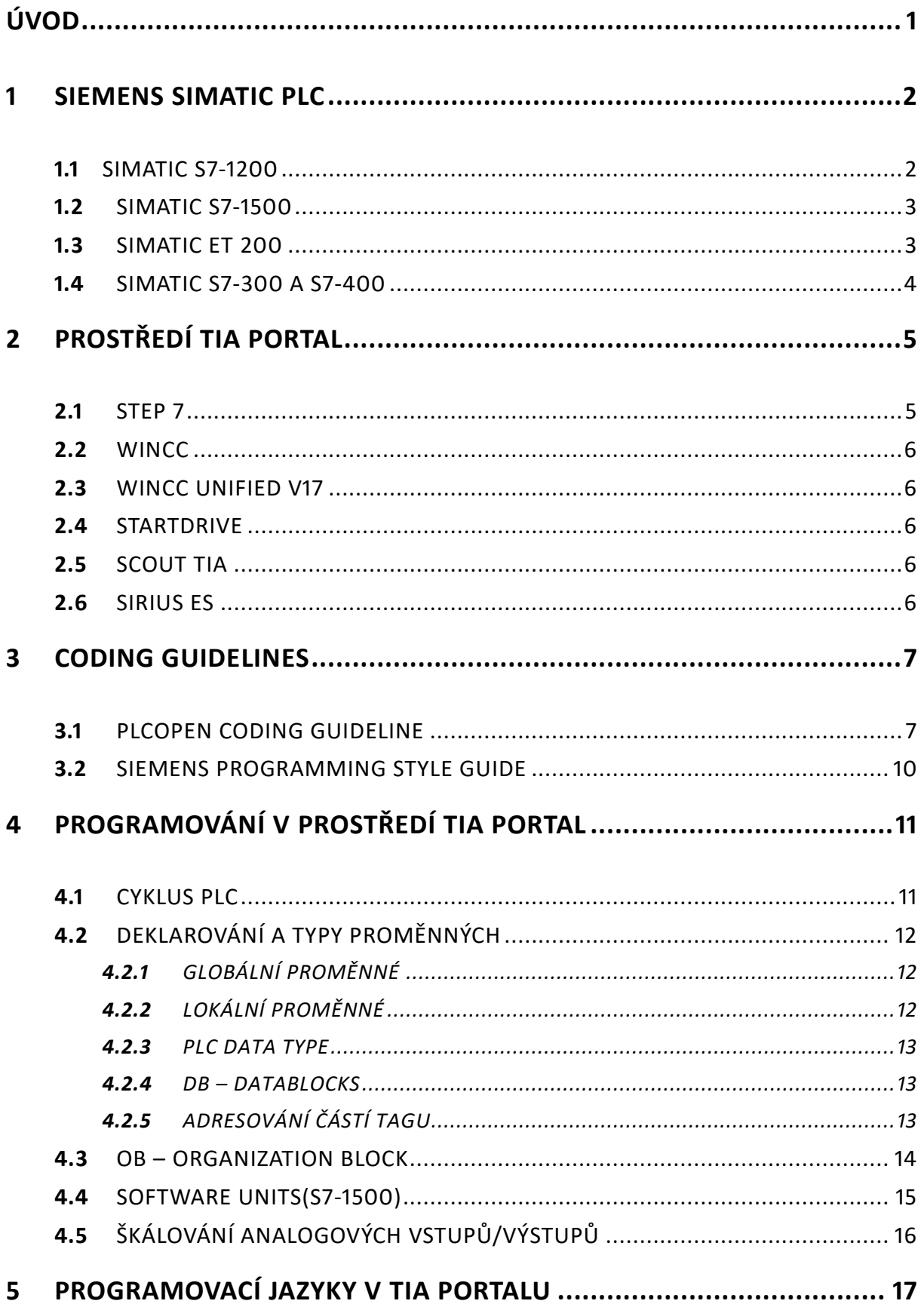

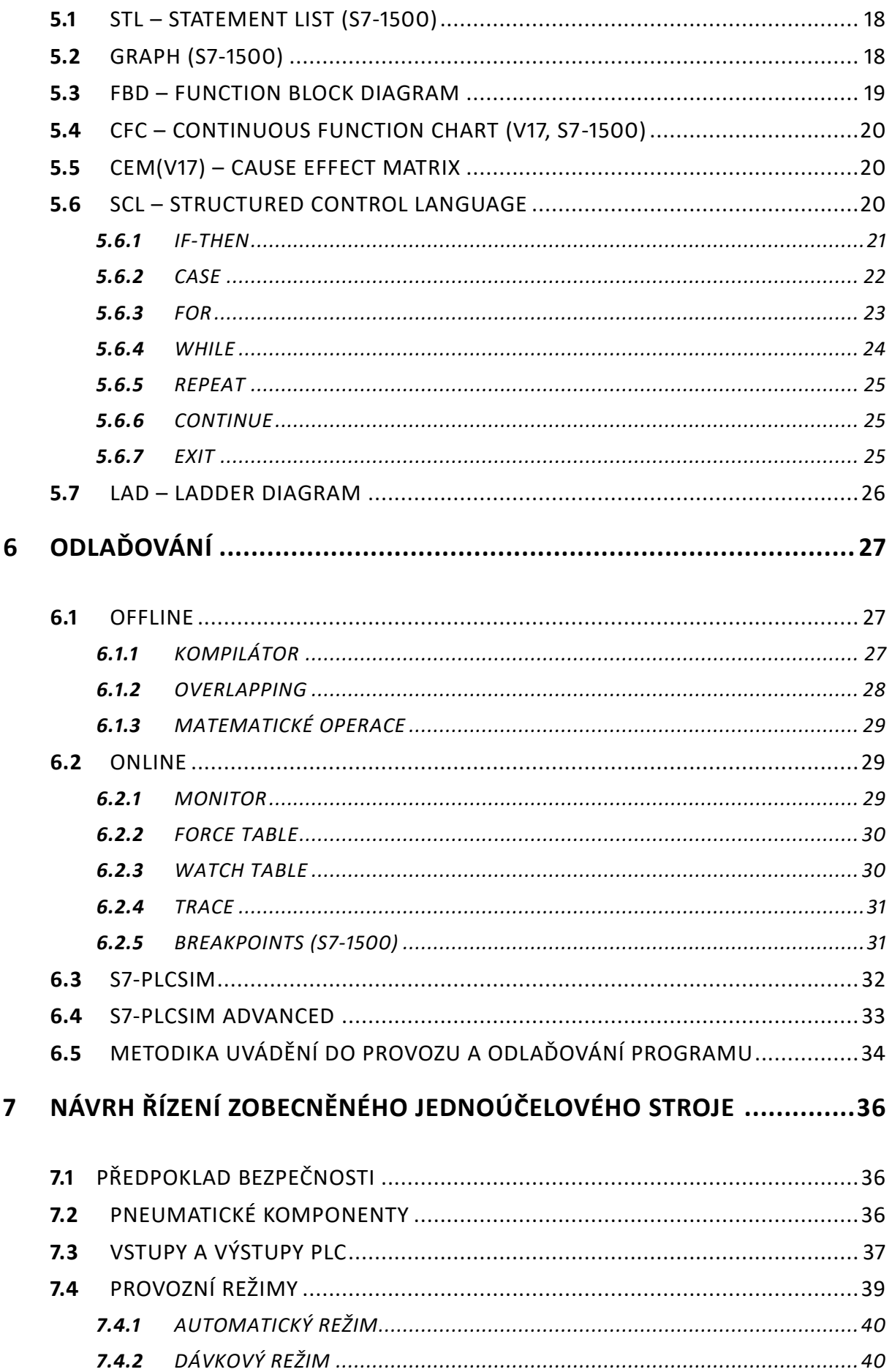

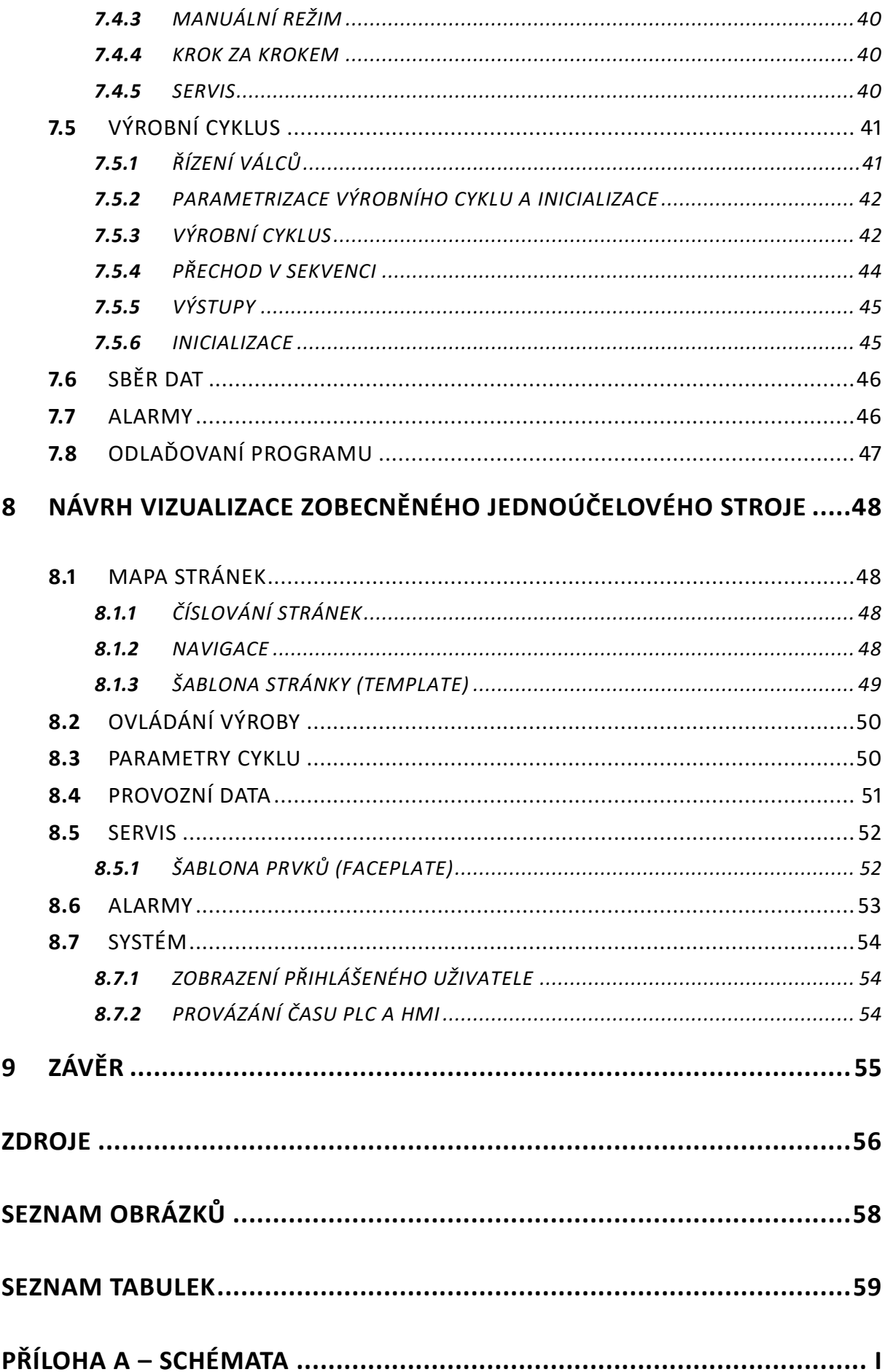

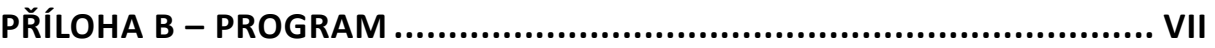

# SEZNAM ZKRATEK

PLC – Programmable Logic Controller (programovatelný logický automat)

IL – Instruction List (jazyk seznamu instrukcí)

STL – Statement List (jazyk výroků)

ST – Structured text (jazyk strukturovaného textu)

SCL – Structured Control Language (jazyk strukturovaného řízení)

LAD – Ladder Diagram (jazyk příčkového diagramu)

SFC – Sequential Function Chart (jazyk sekvenční funkčního diagramu)

CFC – Continuous Function Chart (jazyk kontinuálního funkčního diagramu)

CEM – Cause Effect Matrix (jazyk matice příčiny a následku)

FBD – Function Block Diagram (jazyk funkčních bloků)

HMI – Human Machine Interface (rozhraní člověk-stroj)

UDT – User-Defined Data Type (uživatelem definovaný datový typ)

HSC – High Speed Counter (vysokorychlostní čítač)

IO, I/O – INPUT/OUPTUT (vstup/výstup)

CPU – Central Processing Unit (centrální procesorová jednotka)

SCADA – Supervisory Control And Data Acquisition (dispečerské řízení a sběr dat)

TIA Portal – Totally Integrated Automation Portal

# <span id="page-10-0"></span>Úvod

V této diplomové práci je věnována pozornost portfoliu SIEMENS SIMATIC PLC. Jsou představeny směrnice poskytnuté firmou SIEMENS a směrnice PLCopen, které slouží ke standardizaci programování PLC a sjednocení struktur programů třetích stran. Následně jsou představeny možnosti programování v prostředí TIA Portal, programovací jazyky, které prostředí nabízí a možnosti odlaďování pomocí S7-PLCSIM, včetně obecné metodiky.

V praktické části je řešeno řízení virtuálního jednoúčelového stroje s parametrizací výrobního cyklu. Dále je navržena vizualizace v podobě operátorského HMI panelu, včetně možnosti zadávání parametrů výrobního cyklu. Program řízení a vizualizace poté byly odladěny pomocí simulačních programů S7-PLCSIM a WinCC Runtime Advanced.

# <span id="page-11-0"></span>**1** Siemens SIMATIC PLC

Široké spektrum řídicích systémů SIMATIC zahrnuje základní, pokročilé, distribuované a softwarové řídicí jednotky, které poskytují možnosti dalšího rozšíření a integraci nejrůznějších funkcí. Díky projektování v prostředí TIA Portal tak lze najít automatizační řešení pro každý typ aplikace.[1]

# <span id="page-11-1"></span>**1.1** SIMATIC S7-1200

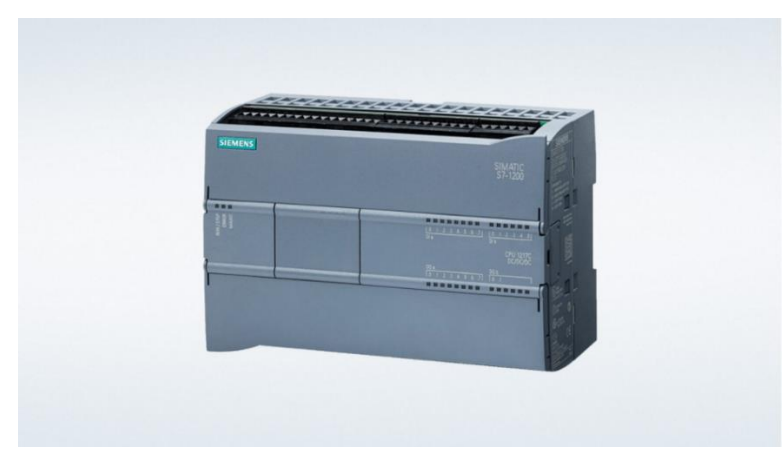

OBR 1 SIMATIC S7-1200 [2]

Automatizační systém S7-1200 se skládá ze 4 kontrolérů, a to:

- S7-1211C
- S7-1212C
- S7-1214C
- S7-1215C

Dělají se v normální verzi, bezpečnostní verzi F, verzi se zvýšenou odolností SIPLUS a bezpečnostní variantou SIPLUS F.

K programování je použit Step 7 Basic v rámci aplikace TIA Portal. S7-1200 je modulární mikrosystém, který je vhodný k malým až středním aplikacím. Kontroléry mají vlastní integrované vstupy a výstupy, jejichž počet je určen verzí CPU. Vstupy mají funkci HSC, neboli vysokorychlostní čítač. Systém je rozšiřitelný o IO moduly, případně komunikační moduly. [3] [4]

Každá verze CPU má tři druhy podle integrovaných vstupů a výstupů a to:

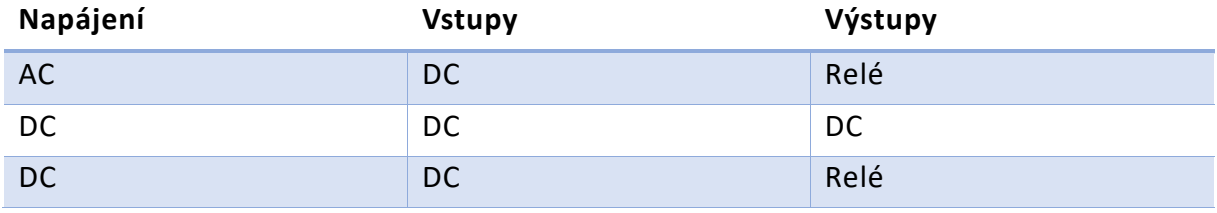

TABULKA 1 DRUHY CPU S7-1200

# <span id="page-12-0"></span>**1.2** SIMATIC S7-1500

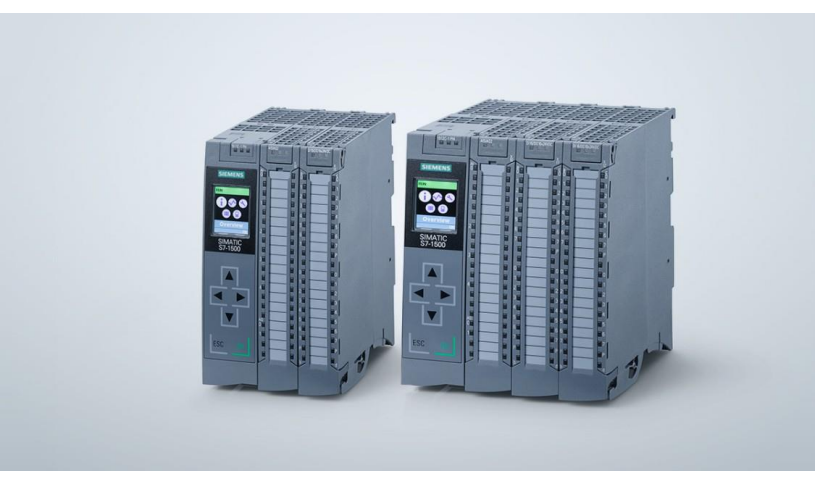

OBR 2 SIMATIC S7-1500 [5]

S7-1500 je automatizační systém pro střední a výší výkonnostní náročnost. Různé verze kontrolérů umožňují vybrat vhodný pro danou aplikaci. Systém se skládá z CPU jednotky a rozšiřujících IO modulů.[6]

#### <span id="page-12-1"></span>**1.3** SIMATIC ET 200

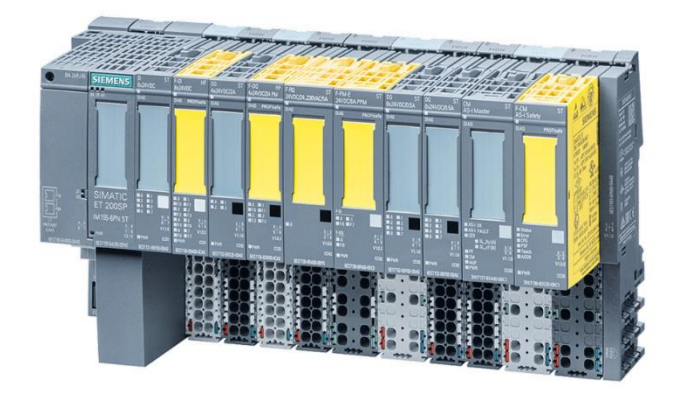

OBR 3 ET200SP S IO A BEZPEČNOSTNÍMI IO MODULY [7]

ET 200 slouží jako distribuovaný systém, kde je IO "ostrov" připojen k centrálnímu CPU pomocí PROFINET IO. ET 200 se dělá ve verzích do rozvaděčů, které jsou rozšiřitelné o IO moduly, pro formát S7-1500 je to ET 200MP, nebo ve verzi modulu, ke kterému se přímo připojují instrumenty a to ET 200pro nebo ET 200 AL. Existuje i CPU jednotka ve formátu ET 200SP. [6] [8]

# <span id="page-13-0"></span>**1.4** SIMATIC S7-300 a S7-400

Předchůdce S7-1500, který je stále v TIA Portalu zpětně podporován.

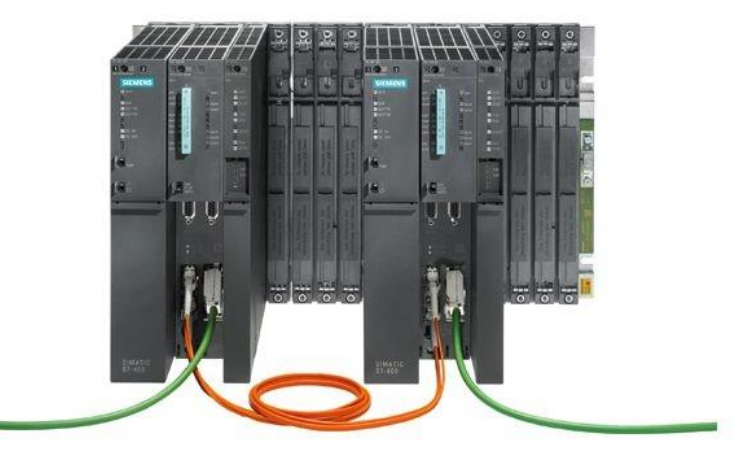

OBR 4 SIMATIC S7-400 [9]

# <span id="page-14-0"></span>**2** PROSTŘEDÍ TIA PORTAL

TIA Portal, neboli Totally Integrated Automation Portal je platforma, která propojuje celou řadu inženýrskách nástrojů. [10]

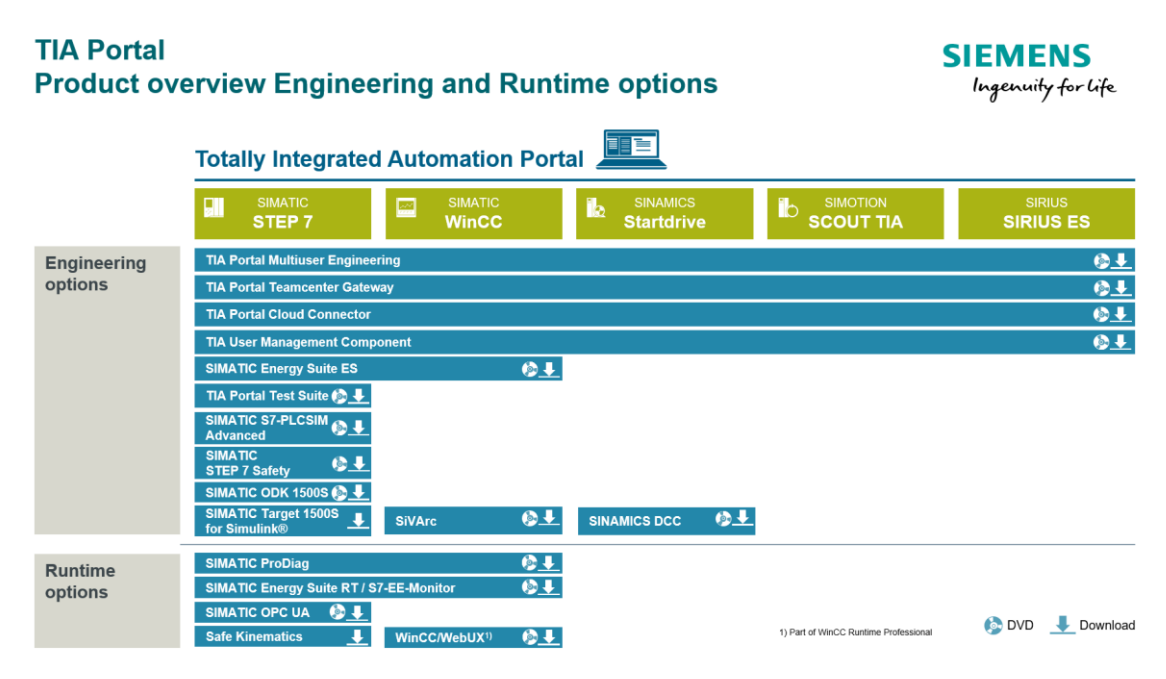

OBR 5 SOUČÁSTI TIA PORTAL V16 [11]

#### <span id="page-14-1"></span>**2.1** Step 7

• **Basic**

Slouží k programování S7-1200 Obsahuje jazyky LAD, FBD a SCL[3]

#### • **Professional**

Slouží k programování S7-1500, 300 a 400 Obsahuje navíc jazyky STL a GRAPH[6]

#### • **Safety**

Slouží k programování bezpečnostních funkcí v F řadě procesorů S7-1200 (Safety Basic) S7-1500, 300, 400 (Safety Advance) Programuje se v jazycích FBD a LAD[12]

# <span id="page-15-0"></span>**2.2** WinCC

Slouží programování operátorských HMI panelů a SCADA aplikací. Řadí se do několika úrovní, viz obr 6.

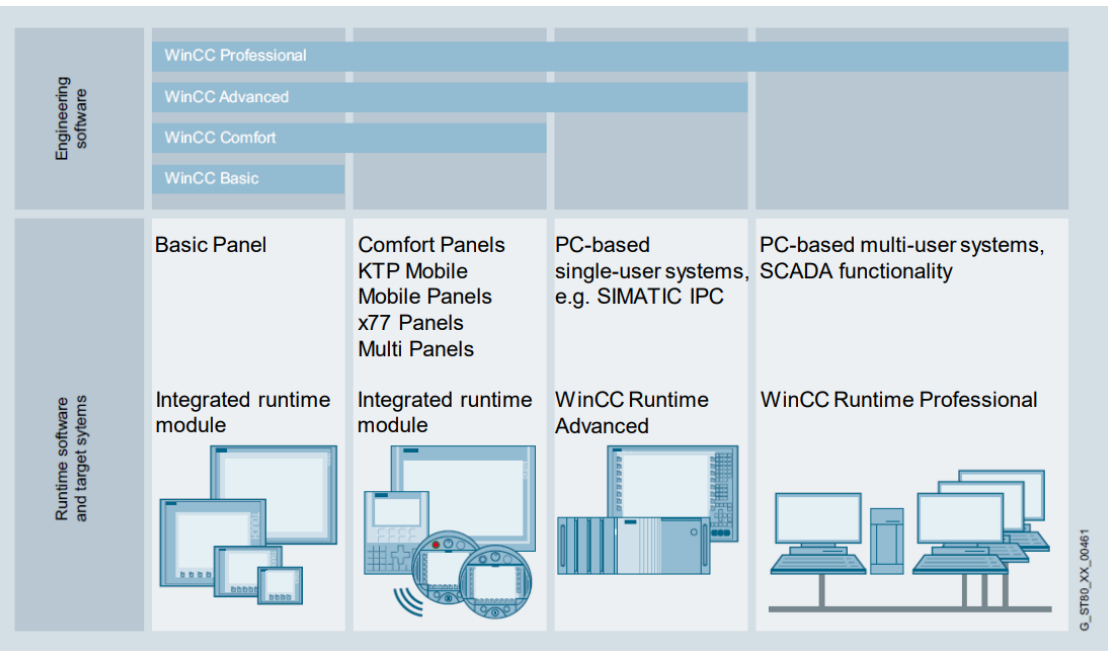

#### OBR 6 ROZDĚLENÍ WINCC [13]

## <span id="page-15-1"></span>**2.3** Wincc Unified V17

Jedná se kompletně nový vizualizační systém, který je doplněn o novou řadu operátorských panelů. [14]

#### <span id="page-15-2"></span>**2.4** Startdrive

Slouží k intuitivní integraci měničů SINAMICS v rámci projektu v TIA Portalu.[15]

#### <span id="page-15-3"></span>**2.5** Scout TIA

SIMOTION SCOUT slouží k implementaci pohybových úloh.[16]

#### <span id="page-15-4"></span>**2.6** SIRIUS ES

SIRIUS Safety ES je modul do TIA Portalu, který slouží k programování SIRIUS bezpečnostních relé.[17]

# <span id="page-16-0"></span>**3** Coding guidelines

Používání standardů a směrnic umožnuje částečnou přenositelnost programu mezi platformami, ale hlavně zaručuje čitelnost programu.

Výrobci zařízení se často těmito směrnicemi drží, a tím zaručují snadnou integrovatelnost jejich zařízení do systému, např. funkční blok k ovládání Festo VTEM na obr 7.

|                    | "FB_ValveControl"       |  |  |  |  |  |  |  |
|--------------------|-------------------------|--|--|--|--|--|--|--|
| EN                 |                         |  |  |  |  |  |  |  |
| wBusDataFromVTEM0  |                         |  |  |  |  |  |  |  |
| wBusDataFromVTEM1  |                         |  |  |  |  |  |  |  |
| wBusDataFromVTEM2  |                         |  |  |  |  |  |  |  |
| xEnable            |                         |  |  |  |  |  |  |  |
| bySetValveMode     | byActualValveMode       |  |  |  |  |  |  |  |
| bySetAppControl    | byActualValveState      |  |  |  |  |  |  |  |
| bySetAppOption     | byActualAppState        |  |  |  |  |  |  |  |
| iSetpointValue1    | iActualValue1           |  |  |  |  |  |  |  |
| iSetpointValue2    | iActualValue2           |  |  |  |  |  |  |  |
| xManualAcknowledge | iResponseToValveModeSet |  |  |  |  |  |  |  |
| wBusDataToVTEMO    | sResponseToValveModeSet |  |  |  |  |  |  |  |
| wBusDataToVTEM1    | <i>iErrorCode</i>       |  |  |  |  |  |  |  |
| wBusDataToVTEM2    | <b>ENO</b>              |  |  |  |  |  |  |  |

OBR 7 FUNKČNÍ BLOK K OVLÁDNÍ FESTO VTEM [18]

# <span id="page-16-1"></span>**3.1** PLCopen Coding Guideline

Tato směrnice definuje pravidla programování, obsahuje ukázky, jak je aplikovat a není vázaná na konkretní prostředí.

Odkazuje se především na standardy IEC 61131-3, Miscra-C, JSF++ a online nápovědu Codesys.

Skládá se ze čtyř hlavních částí, a to:

- 1. Pravidla pro pojmenovávání (N)
- 2. Pravidla pro komentování (C)
- 3. Praxe kódování (CP)
- 4. Jazyky (L)

## Výtažek důležitých pravidel:

#### Pravidla pro pojmenovávání

- N1 Nepoužívání fyzických adres
- N2 Používání předpon (prefix) podle datového typu proměnné

| Datový typ    | Předpona                  |
|---------------|---------------------------|
| <b>BOOL</b>   | $\boldsymbol{\mathsf{x}}$ |
| <b>INT</b>    | j                         |
| <b>UINT</b>   | ui                        |
| <b>REAL</b>   | r                         |
| <b>TIME</b>   | tim                       |
| <b>DATE</b>   | dt                        |
| <b>STRING</b> | str                       |
| <b>BYTE</b>   | by                        |
| <b>WORD</b>   | W                         |
| <b>STRUCT</b> | st                        |

TABULKA 2 PŘEDPONY PRO DATOVÉ TYPY

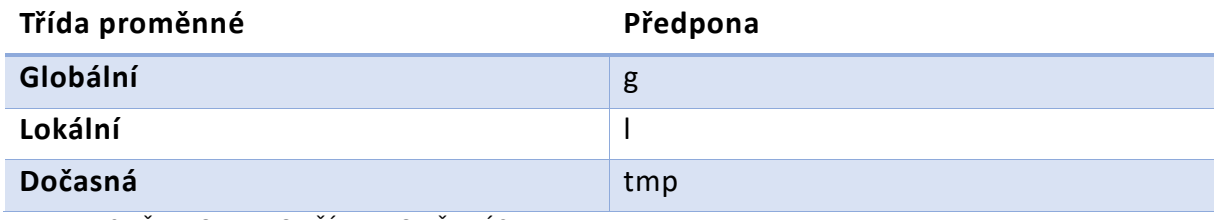

TABULKA 3 PŘEDPONY PRO TŘÍDY PROMĚNNÝCH

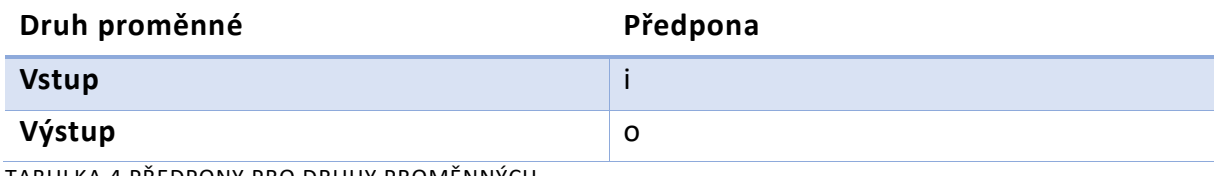

TABULKA 4 PŘEDPONY PRO DRUHY PROMĚNNÝCH

- N4 Konvence stylu pojmenovávání proměnných
	- alllowercase
	- lower\_snake\_case
	- lowerCamelCase
	- UpperCamelCase (PascalForm)
	- ALLUPPERCASE
	- UPPER\_SNAKE\_CASE
	- OTHER\_style

Pravidlo doporučuje používání stylu UpperCamelCase, při použití předpon z pravidla N2 změnu na lowerCamelCase a pro konstanty UPPER\_SNAKE\_CASE.

Pravidla pro komentování

- C1 Komentáře by měly popisovat záměr
- C3 Vyhnutí se vnořování komentářů
- C5 Používání jednořádkových komentářů

Praxe kódování

- CP3 Všechny proměnné by měly být inicializovány před použitím
- CP4 Přímé adresování by se nemělo překrývat
- CP6 Mělo by se vyhnout externím proměnným ve funkčních blocích a funkcích
- CP8 Porovnávání proměnných s desetinným místem by nemělo být pomocí rovnosti či nerovnosti
- CP12 Fyzické výstupy by měly být nastavovány jen jednou za cyklus PLC

## <span id="page-19-0"></span>**3.2** Siemens Programming style guide

Tato směrnice se skládá z pravidel a doporučení, které jsou přímo aplikovatelné v prostředí TIA Portal.

Směrnice pokrývá:

- 1. Nastavení v TIA Portalu (ES)
- 2. Globalizace (GL)
- 3. Názvosloví a formátování (NF)
- 4. Znovu použitelnost (RU)
- 5. Referencování objektů (AL)
- 6. Bezpečnost (SE)
- 7. Návrh programu (DA)
- 8. Výkon (PE)

Výtažek důležitých pravidel a doporučení:

NF005: Použít styl PascalCasing pro objekty

NF006: Použít styl camelCasing pro elementy (proměnné, datové typy, tagy) NF007: Používat předpony

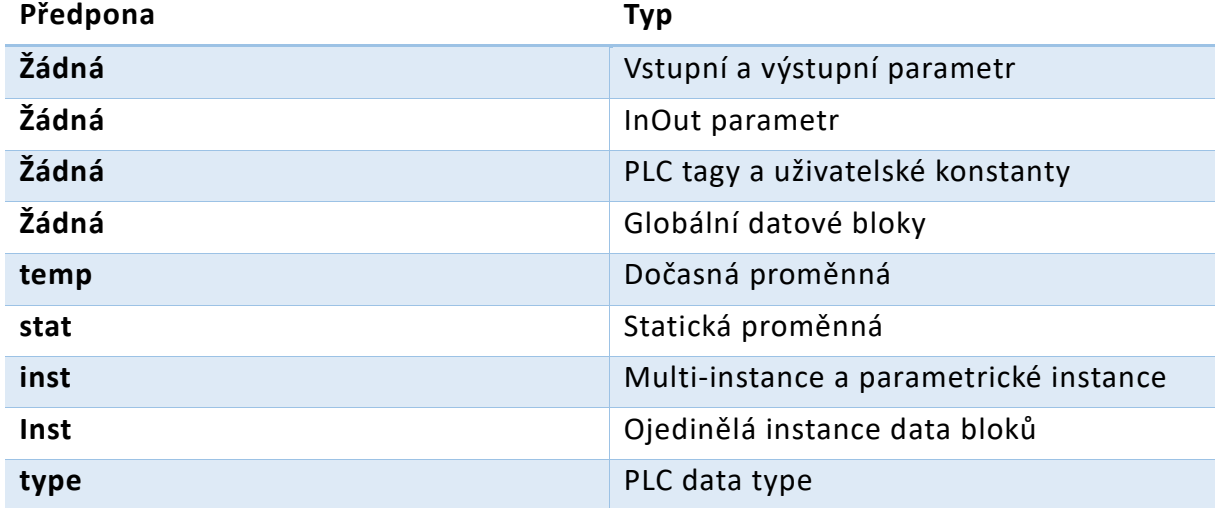

TABULKA 5 PŘEDPONY PRO TYPY PROMĚNNÝCH

NF011: Použít pouze jednu zkratku v názvu proměnné (maxHodnota) RU004: Používat pouze lokální proměnné RU006: Programovat kompletně symbolicky RU008: Používat šablony

AL002: Definovat pole od 0 do konstantní hodnoty uložené v proměnné AL004: Specifikovat potřebnou délku stringu

SE001: Validovat aktuální hodnoty před použitím SE003: Pracovat s ENO SE005: Vyhodnocovat chybové kódy u FB/FC

DA002: Použít vhodný programovací jazyk k aplikaci

- Standardní bloky SCL
- Volání funkcí/ binární logika LAD, FBD
- Sekvenční řízení GRAPH

DA004: Používat PLC datové typy

# <span id="page-20-0"></span>**4** Programování v prostředí TIA Portal

<span id="page-20-1"></span>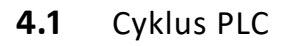

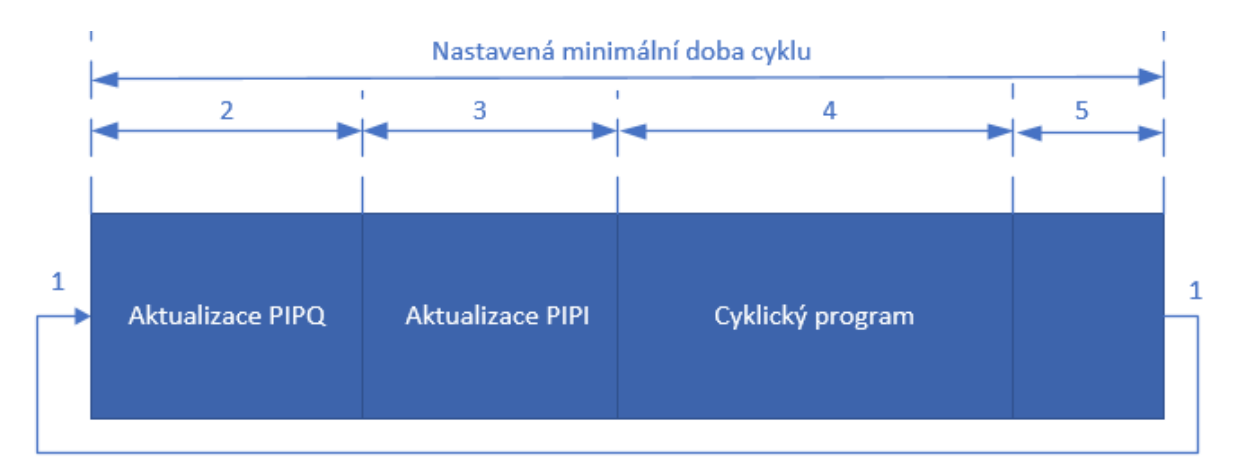

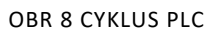

PIPI – Process image partition input – Obraz vstupů

PIPQ – Process image partition output – Obraz výstupů

- 1 Kontrolní bod, od kterého se počítá čas cyklu
- 2 CPU z PIPQ do výstupního modulu.
- 3 CPU přečte status vstupů a zapíše je do PIPI
- 4 CPU vykoná OB
- 5 Fáze čekání do minimální doby cyklu

V základu PLC vykonává cyklus, jako je na obr 8, ale je možné direktivně přistupovat ke vstupům a výstupům v průběhu exekuce programu. Používá se to například při přerušení, kdy nelze čekat na dokončení cyklu, ale rovnou se zapíšou potřebné výstupy. [19]

## <span id="page-21-0"></span>**4.2** Deklarování a typy proměnných

<span id="page-21-1"></span>**4.2.1** GLOBÁLNÍ PROMĚNNÉ

Deklarují se v tabulce (Tag table) v záložce PLC tags. Dělí se na tři typy, a to: %I – Vstup

%Q – Výstup

%M – Paměť

U paměťového typu je možné zapnout atribut Retain, který slouží k uchovaní stavu proměnné i při restartu PLC.

| Default tag table |                    |             |                |        |                          |        |                          |         |  |
|-------------------|--------------------|-------------|----------------|--------|--------------------------|--------|--------------------------|---------|--|
|                   | Name               | Data type   | <b>Address</b> | Retain | Acces                    | Writa  | Visibl                   | Comment |  |
| 砸                 | prikladVstup       | <b>Bool</b> | %10.0          |        |                          |        | M                        |         |  |
| ☜                 | priklad Vystup     | <b>Bool</b> | %Q0.0          |        | a d                      |        | $\overline{ }$           |         |  |
| €                 | prikladPamet       | <b>Bool</b> | %M0.0          |        | $\overline{\phantom{a}}$ |        | $\overline{\phantom{a}}$ |         |  |
|                   | <add new=""></add> | F           |                |        | $\overline{\mathsf{v}}$  | $\vee$ | V                        |         |  |

OBR 9 PŘÍKLAD DEKLAROVÁNÍ GLOBÁLNÍCH PROMĚNNÝCH

## <span id="page-21-2"></span>**4.2.2** LOKÁLNÍ PROMĚNNÉ

Jsou součástí Funkčního bloku nebo funkce, ve které jsou definovány. Lze k nim externě přistupovat. Dělí se na statické, dočasné, konstanty, vstupní, výstupní a vstupně výstupní.

Statické mají svoji hodnotu, pokud je v nich uložena. Dočasné (temp) mají svou hodnotu pouze do konce aktivního cyklu PLC. Konstanty mají neměnnou hodnotu.

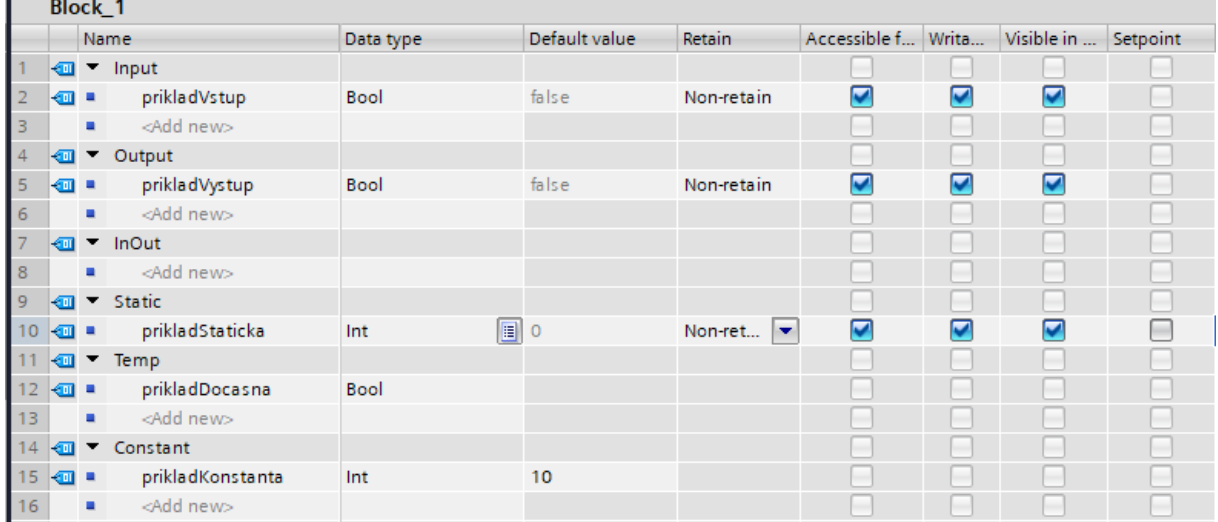

OBR 10 PŘÍKLAD DEKLAROVÁNÍ LOKÁLNÍCH PROMĚNNÝCH

#### <span id="page-22-0"></span>**4.2.3** PLC DATA TYPE

Jedná se o uživatelské datové typy (user data type – UDT), které se strukturují podobně jako datový typ STRUCT. Používají se především k tvorbě struktur. Tyto typy jsou poté použitelné v rámci definování lokálních a globálních proměnných.

| ukazkaUDT |             |             |               |                          |  |            |          |  |  |  |
|-----------|-------------|-------------|---------------|--------------------------|--|------------|----------|--|--|--|
|           | Name:       | Data type   | Default value | Accessible f Writa       |  | Visible in | Setpoint |  |  |  |
| Đ         | prikladint  | Int         |               | <b>Ind</b>               |  |            |          |  |  |  |
| ☜         | prikladBool | <b>Bool</b> | false         | $\overline{\phantom{a}}$ |  |            |          |  |  |  |
| Đ         | prikladWord | Word<br>EI  | 16#0          | $\overline{\phantom{a}}$ |  |            |          |  |  |  |

OBR 11 PŘÍKLAD DEKLAROVÁNÍ UDT

|                | Block 1      |      |              |              |               |            |              |              |                         |          |
|----------------|--------------|------|--------------|--------------|---------------|------------|--------------|--------------|-------------------------|----------|
|                |              | Name |              | Data type    | Default value | Retain     | Accessible f | Writa        | Visible in              | Setpoint |
|                | ₹ш           |      | Input        |              |               |            |              |              |                         |          |
| $\overline{2}$ | $\mathbf{1}$ |      | prikladVstup | "ukazka UDT" |               | Non-retain | V            | M            | $\overline{\mathbf{v}}$ |          |
|                | €Ш           |      | prikladInt   | Int          |               | Non-retain | M            | $\checkmark$ | M                       |          |
| $\overline{4}$ | $\leftarrow$ |      | prikladBool  | <b>Bool</b>  | false         | Non-retain | $\checkmark$ | $\checkmark$ | $\vee$                  |          |
|                | КШ           |      | prikladWord  | Word         | 16#0          | Non-retain | V            | $\vee$       | V                       |          |

OBR 12 PŘÍKLAD POUŽITÍ UDT NA VSTUPU FB

#### <span id="page-22-1"></span>**4.2.4** DB – DATABLOCKS

Datové bloky se vytváří při vytvoření Instance funkčního bloku a slouží tedy jako prostor pro lokální proměnné. Je možné vytvořit i Globální datový blok, který může sloužit například ke strukturalizaci proměnných pro HMI panel.

|                | PrikladDB                                                                                                    |      |                              |              |             |                   |                      |                      |                         |          |  |
|----------------|----------------------------------------------------------------------------------------------------|------|------------------------------|--------------|-------------|-------------------|----------------------|----------------------|-------------------------|----------|--|
|                |                                                                                                    | Name |                              | Data type    | Start value | Retain            | Accessible f         | Writa                | Visible in              | Setpoint |  |
|                | ₹π                                                                                                    |      | $\blacktriangleright$ Static |              |             | ۰                 |                      |                      |                         | -        |  |
|                | Kontra                                                                                                    |      | prikladStruct<br>▼           | Struct       |             |                   | $\blacktriangledown$ | $\blacktriangledown$ | $\blacktriangledown$    |          |  |
|                | l <o< th=""><th></th><th>prikladInt<br/>٠</th><th>Int</th><th></th><th>-</th><th>⊽</th><th><math>\blacktriangledown</math></th><th><math>\overline{\mathbf{v}}</math></th><th></th></o<> |      | prikladInt<br>٠              | Int          |             | -                 | ⊽                    | $\blacktriangledown$ | $\overline{\mathbf{v}}$ |          |  |
| $\overline{4}$ | $\epsilon$ ul                                                                                                    |      | prikladBool<br>٠             | <b>Bool</b>  | false       | <b>CONTRACTOR</b> | ⊽                    | ⊽                    | $\overline{\mathbf{v}}$ |          |  |
| - 5            | Kontra                                                                                                    |      | prikladUDT<br>▼              | "ukazka UDT" |             |                   | ⊽                    | ⊽                    | $\overline{\mathbf{v}}$ |          |  |
| -6             | ŀш                                                                                                    |      | prikladInt<br>٠              | Int          |             | -                 | V                    | V                    | V                       | -        |  |
|                | $\left  \cdot \right $                                                                                                    |      | prikladBool<br>٠             | <b>Bool</b>  | false       | <b>CONTRACTOR</b> | V                    | V                    | V                       | -        |  |
| 8              | lеш                                                                                                    |      | prikladWord<br>٠             | Word         | 16#0        | ٠                 | V                    | $\checkmark$         | V                       |          |  |

OBR 13 UKÁZKA GLOBÁLNÍHO DATOVÉHO BLOKU

## <span id="page-22-2"></span>**4.2.5** ADRESOVÁNÍ ČÁSTÍ TAGU

Je možné adresovat části proměnné, která je datového typu LWORD, DWORD, WORD nebo BYTE. Adresování začíná číslem 0. Přístup je pak následovný: [6]

- Bit: promenna.%X<čísloBitu>
- Byte: promenna.%B<čísloBytu>
- Word: promenna.%W<čísloWordu>
- Dword: promenna.%D<čísloDwordu>

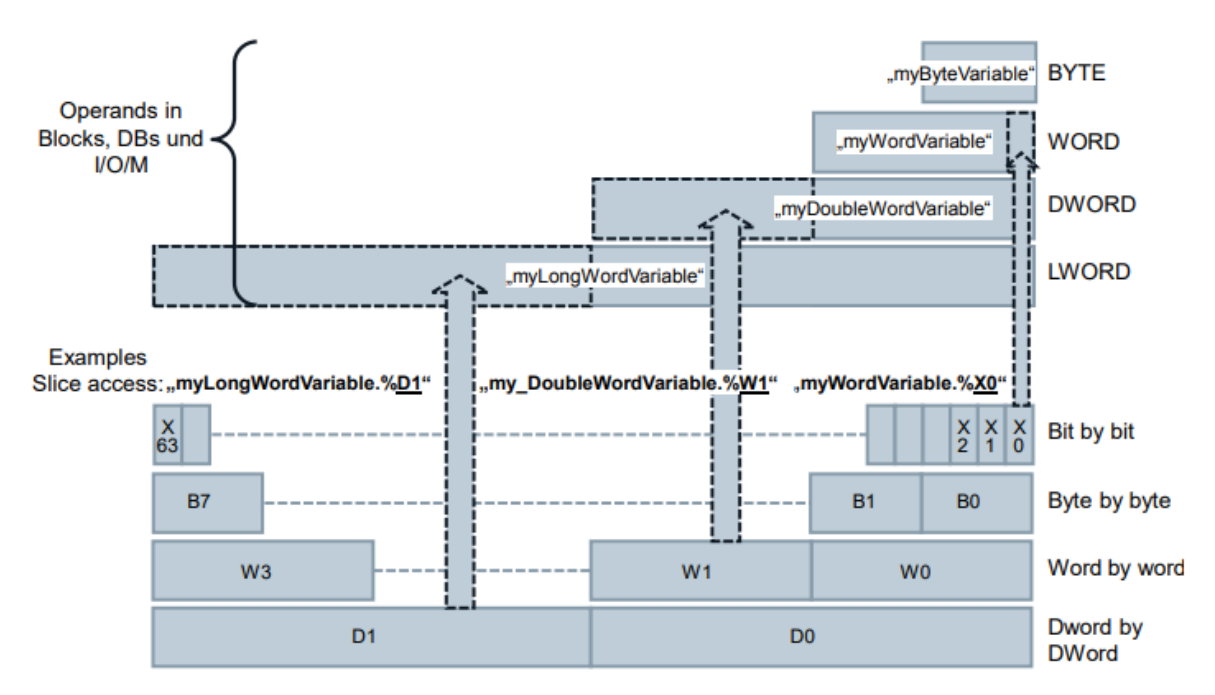

OBR 14 SLICE ACCESS [20]

<span id="page-23-0"></span>**4.3** OB – Organization Block

OB jsou jednotlivé uživatelské programy, které PLC vykonává. Dělí se podle čísla na několik typů, např.:[21]

OB1 – Main OB100 – Startup OB20 – Časové přerušení OB40 – HSC Hardwarové přerušení

Rozdělením na více částí se dají jednotlivé části zapouzdřit a použít, např. v budoucnu v jiné aplikaci.[22] Příkladem může být program na tisknutí čárových kódů.

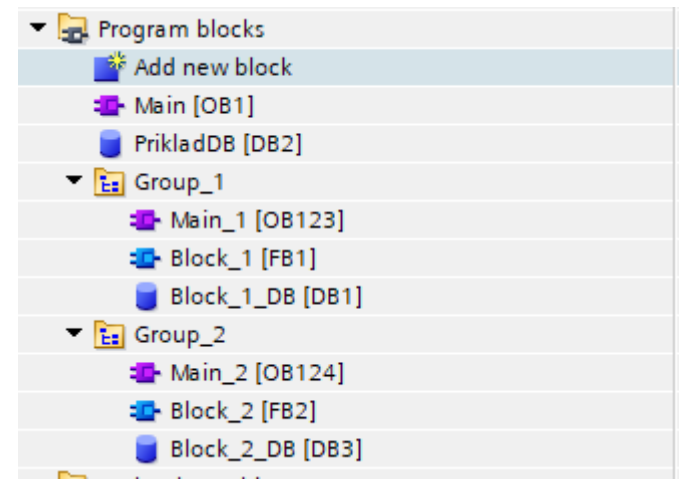

OBR 15 PŘÍKLAD STRUKTURALIZACE PROGRAMŮ

# <span id="page-24-0"></span>**4.4** Software Units(S7-1500)

Umožňují mít více projektů na jednom zařízení. Více projektů umožňuje mít více aktivně programujících lidí v jeden moment, ale každý může programovat pouze v rámci své Softwarové jednotky. Mezi jednotlivými jednotkami je možno vytvořit Vztahy a tím je provázat.

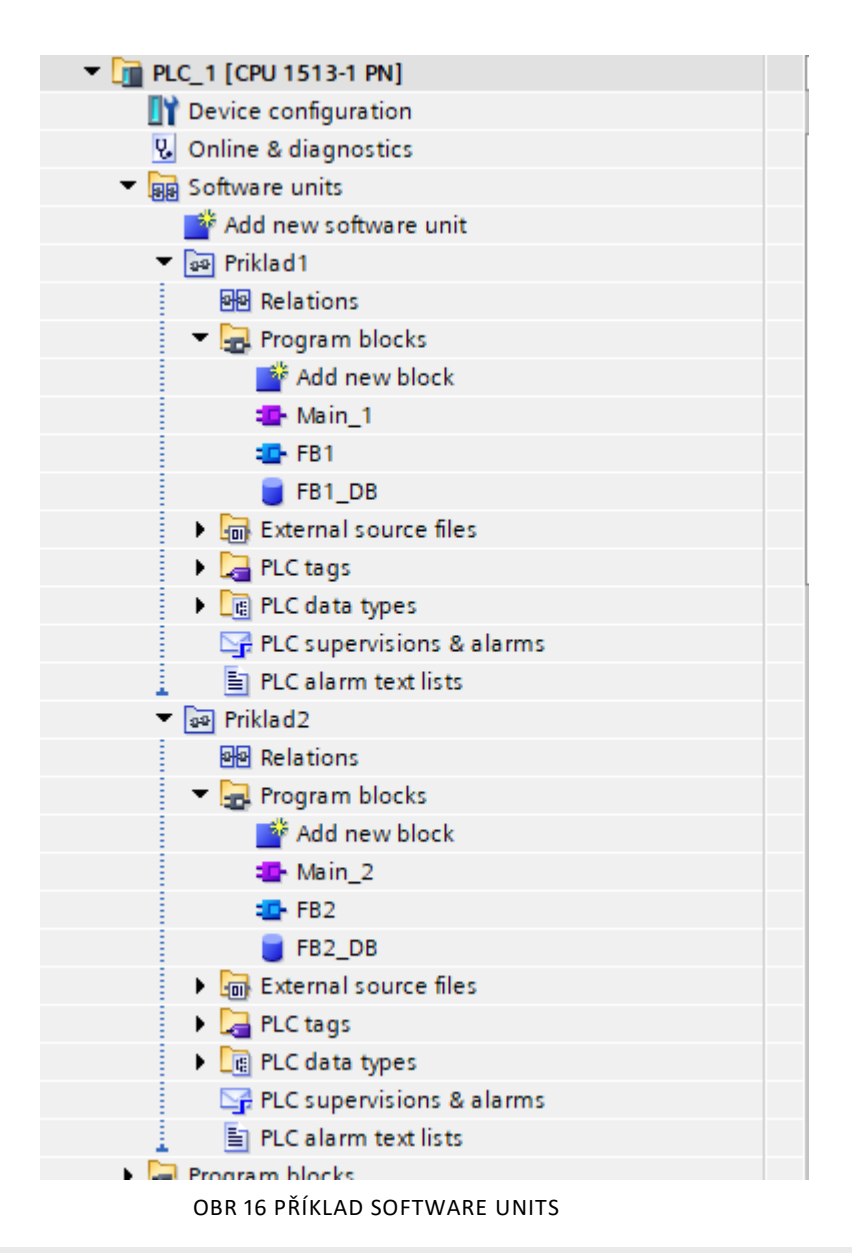

| <b>Relations</b> |               |                      |  |  |  |  |  |  |
|------------------|---------------|----------------------|--|--|--|--|--|--|
| Selected unit    | Relation type | Accessible element   |  |  |  |  |  |  |
| Priklad1         |               |                      |  |  |  |  |  |  |
| Priklad1         | software unit | Priklad <sub>2</sub> |  |  |  |  |  |  |

OBR 17 PŘÍKLAD PROVÁZÁNÍ POMOCÍ VZTAHŮ

# <span id="page-25-0"></span>**4.5** Škálování analogových vstupů/výstupů

U analogového vstupu/výstupu se v nastavení definuje, o jaký typ se jedná. Podle nastavení je poté pevně definovaný rozsah, viz manuál. [23]

-27648 až 27648 pro symetrické signály, např. -10V až 10V

0 až 27648 pro kladné signály, např. 0V až 10V nebo 4mA až 20mA

Pro škálování v programu je poté možné použít funkce Norm\_X a Scale\_X

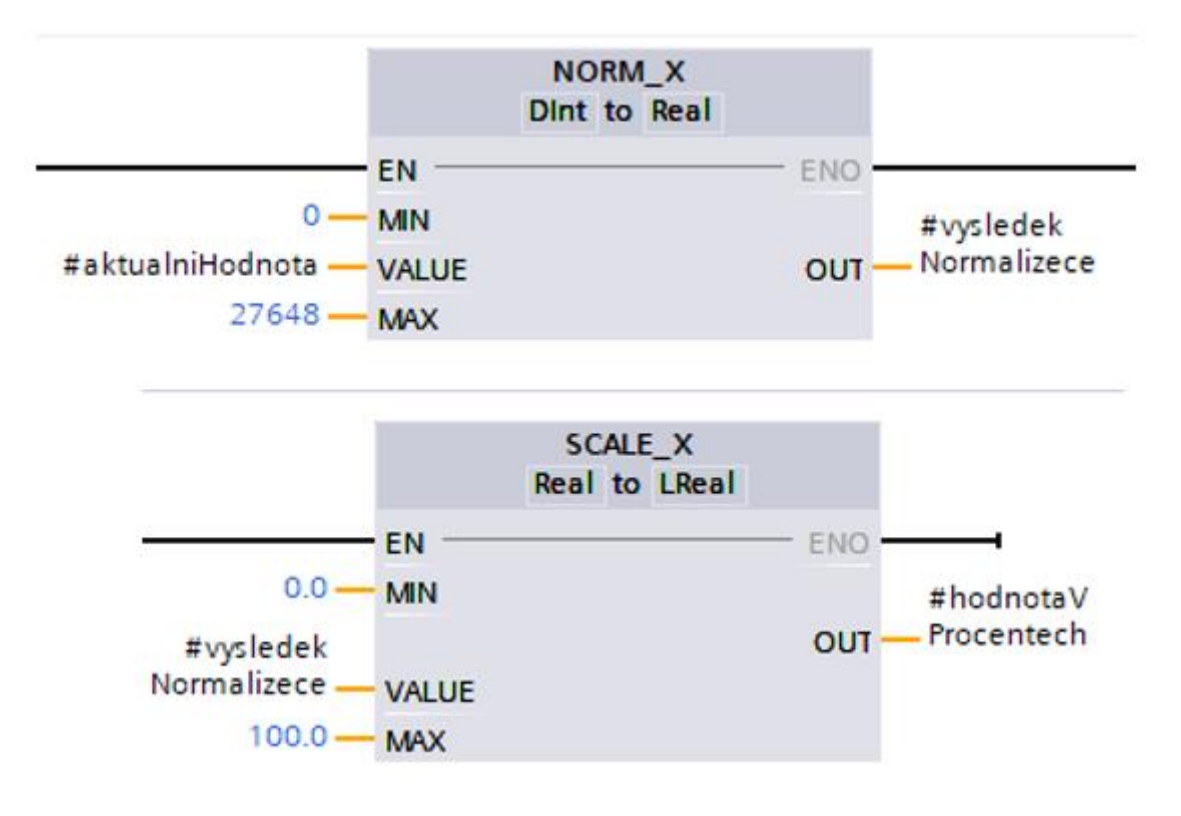

OBR 18 NORM X A SCALE X FUNKCE

Norm\_X normalizuje hodnotu pomocí definovaných mezí na hodnotu 0 (0 %) až 1 (100 %). Scale\_X bere normalizovanou hodnotu a převádí jí na rozsah definovaný uživatelem.

# <span id="page-26-0"></span>**5** Programovací jazyky v TIA Portalu

TIA Portal nabízí několik jazyků, které jsou v základu v souladu s normou 61131- 3. V této části nejsou probírané funkce a instrukce, které STEP 7 nabízí, ale jen obecné seznámení s jazyky.

| <b>Instructions</b>             |                      | I             |  |  |  |  |  |  |
|---------------------------------|----------------------|---------------|--|--|--|--|--|--|
| <b>Options</b>                  |                      |               |  |  |  |  |  |  |
|                                 | <b>SE ON HIM LIM</b> | 噩             |  |  |  |  |  |  |
| <b>Favorites</b><br>>           |                      |               |  |  |  |  |  |  |
| <b>Basic instructions</b>       |                      |               |  |  |  |  |  |  |
| Name                            | Description          |               |  |  |  |  |  |  |
| General<br>ь                    |                      |               |  |  |  |  |  |  |
| Fill Bit logic operations<br>▶  |                      |               |  |  |  |  |  |  |
| ig Timer operations<br>▶        |                      |               |  |  |  |  |  |  |
| +1 Counter operations           |                      | ≣             |  |  |  |  |  |  |
| Comparator operations           |                      |               |  |  |  |  |  |  |
| E Math functions                |                      |               |  |  |  |  |  |  |
| Move operations                 |                      |               |  |  |  |  |  |  |
| Conversion operations           |                      |               |  |  |  |  |  |  |
| ar Program control operati<br>▶ |                      |               |  |  |  |  |  |  |
| Word logic operations<br>▶      |                      |               |  |  |  |  |  |  |
| Shift and rotate<br>▶           |                      |               |  |  |  |  |  |  |
| ¢<br>III                        |                      | $\rightarrow$ |  |  |  |  |  |  |
| <b>Extended instructions</b>    |                      |               |  |  |  |  |  |  |
| Name                            | Description          |               |  |  |  |  |  |  |
| Date and time-of-day            |                      |               |  |  |  |  |  |  |
| String + Char                   |                      |               |  |  |  |  |  |  |
| Distributed I/O                 |                      |               |  |  |  |  |  |  |
| PROFlenergy                     |                      | ≣             |  |  |  |  |  |  |
| Interrupts                      |                      |               |  |  |  |  |  |  |
| Alarming                        |                      |               |  |  |  |  |  |  |
| <b>Diagnostics</b>              |                      |               |  |  |  |  |  |  |
| Pulse                           |                      |               |  |  |  |  |  |  |
| Recipe and data logging         |                      |               |  |  |  |  |  |  |
| Data block control              |                      |               |  |  |  |  |  |  |
| Addressing                      |                      |               |  |  |  |  |  |  |
| <b>File handling</b>            |                      |               |  |  |  |  |  |  |
| Safety-Extensions               |                      |               |  |  |  |  |  |  |
| <<br>Ш                          |                      | >             |  |  |  |  |  |  |

OBR 19 INSTRUKCE V TIA PORTALU

# <span id="page-27-0"></span>**5.1** STL – Statement list (S7-1500)

Jedná se o mnemonický jazyk podobný jazyku IL (Instruction list), ale používá jiné značení operátorů. Používá k operaci dva nebo čtyři registry jako Akumulátory. Na S7-1500 je toto emulováno. Jazyk je podporován pro zpětnou podporu S7-300 a S7-400. [6]

|                 | Network 1: |       |                          |            |              |  |  |  |
|-----------------|------------|-------|--------------------------|------------|--------------|--|--|--|
| Comment         |            |       |                          |            |              |  |  |  |
|                 |            |       |                          | <b>RLO</b> | Value        |  |  |  |
| 1               |            | А     | "Motor 1 Enabled"        | 1          |              |  |  |  |
| 2               |            | ΑN    | "Motor 1 EmergencyStop"  | $\circ$    | $\mathbf{1}$ |  |  |  |
| 3               |            | JС    | n OK                     | 1          |              |  |  |  |
| $\bf 4$         |            | $=$   | "Motor 1 Start"          | 1          | 1            |  |  |  |
| 5               |            | ΆN    | "Motor 1 SpeedOK"        | $\Omega$   | 1            |  |  |  |
| 6               |            | ΆN    | "Motor 1 BreakesEnabled" | $\Omega$   | 0            |  |  |  |
| 7               |            | $=$   | "Motor 1 Stop"           | 0          | $\Omega$     |  |  |  |
| 8               |            | JU    | End                      |            |              |  |  |  |
| 9               | n OK: SET  |       |                          |            |              |  |  |  |
| 10              |            | ΑN    | "Motor 1 BreakesEnabled" |            |              |  |  |  |
| 11              |            | $=$   | "Motor 1 Stop"           |            |              |  |  |  |
| 12 <sup>°</sup> | End:       | NOP 0 |                          | 0          |              |  |  |  |

OBR 20 PŘÍKLAD PROGRAMOVÁNÍ V JAZYCE STL [24]

## <span id="page-27-1"></span>**5.2** GRAPH (S7-1500)

Vychází z jazyka SFC. Je vhodný k programování sekvencí. Skládá se z kroků, přechodů a akcí. Kroky a přechody definují sekvenci. Přechody se programují v jazyku LAD nebo FBD. Akce mají kvalifikátory, např.:[6]

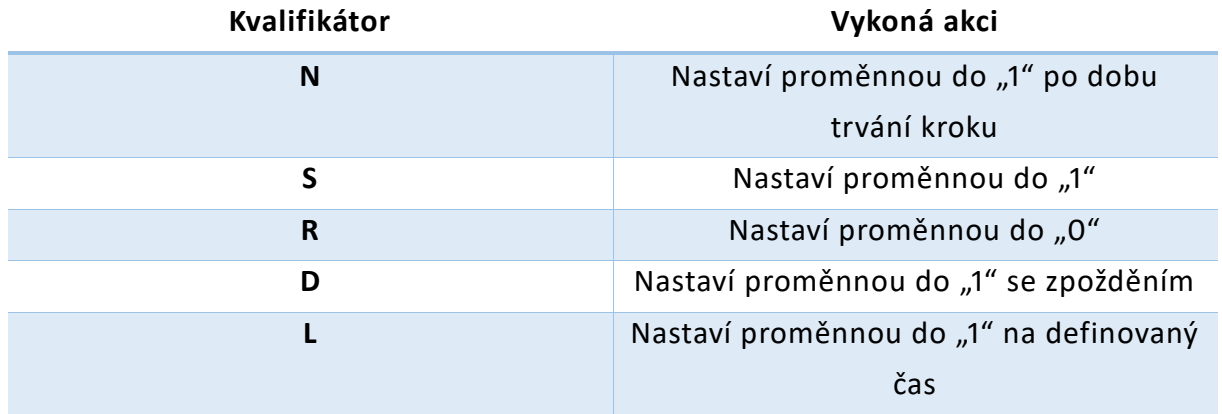

TABULKA 6 KVALIFIKÁTORY AKCÍ GRAPH JAZYKA

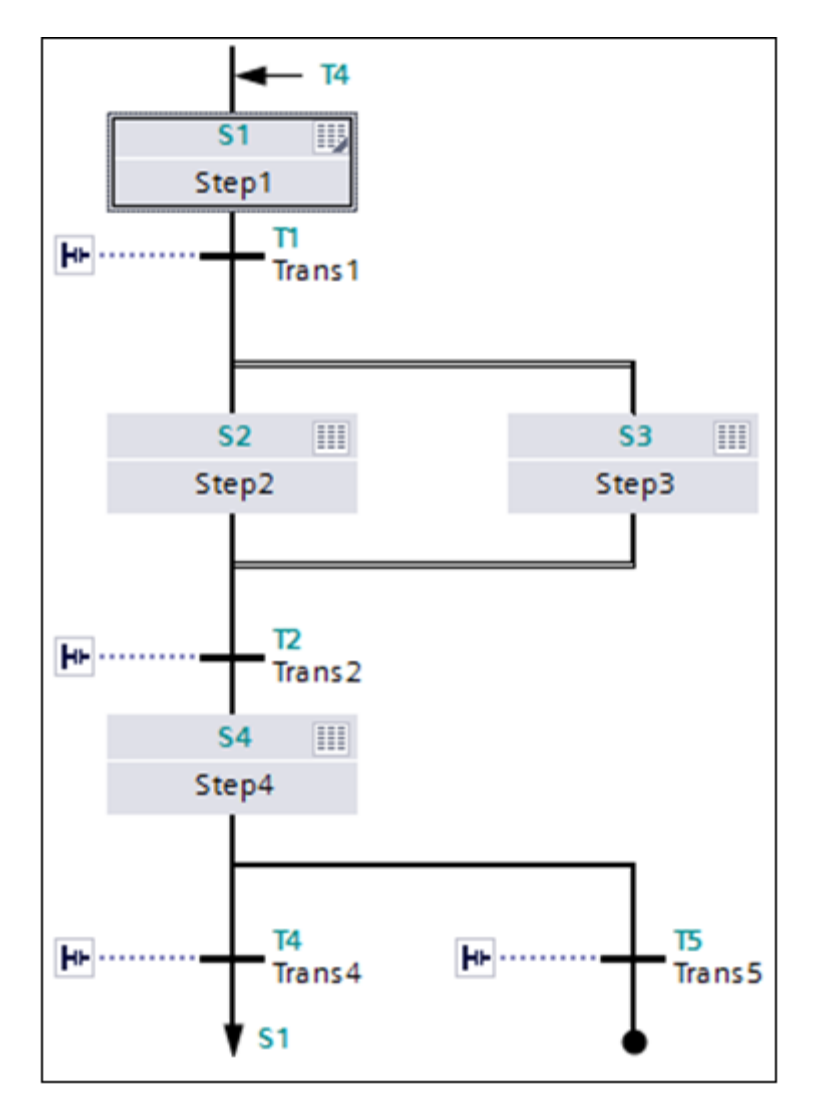

OBR 21 PŘÍKLAD PROGRAMOVÁNÍ V JAZYCE GRAPH [25]

#### <span id="page-28-0"></span>**5.3** FBD – Function Block Diagram

Skládá se z bloků, které se spojují signály. Program je strukturován do Sítí (Network). Každá síť musí být ukončena, tedy obsahovat např. přiřazovací funkci.[6]

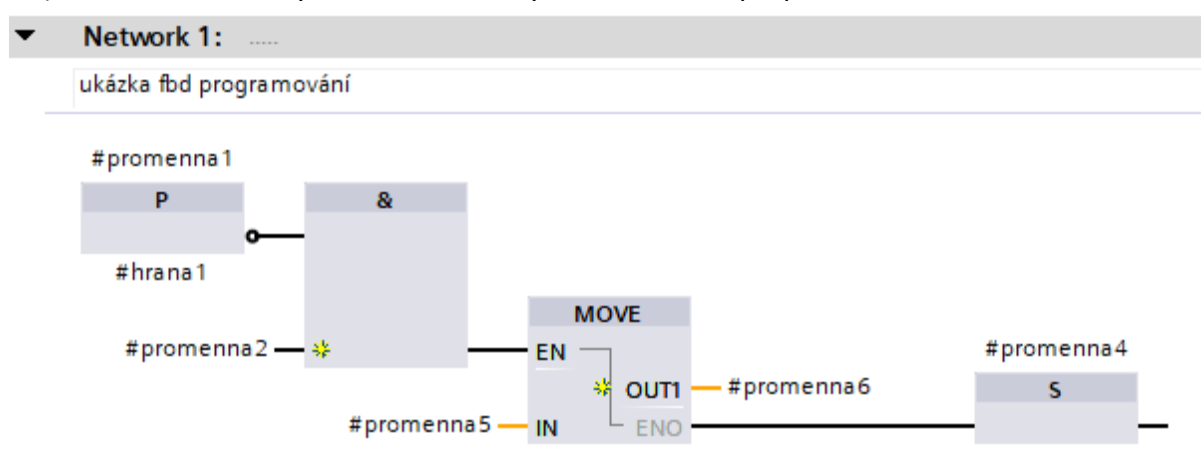

OBR 22 PŘÍKLAD PROGRAMOVÁNÍ V JAZYCE FBD

# <span id="page-29-0"></span>**5.4** CFC – Continuous Function Chart (v17, S7-1500)

V tomto jazyce se také používají bloky, jako v jazyce FBD, ale program se vytváří v rámci schématu (chart). Na rozdíl od FBD nemá některé limitace, jako například zpětná vazba. Vyhodnocovací pořadí se dá definovat pro každý blok zvlášť. Je možné vkládat do schématu obrázky jako komentáře. Vhodný pro řízení procesů. [26]

# <span id="page-29-1"></span>**5.5** CEM(v17) – Cause Effect Matrix

Grafický jazyk s maticovou strukturou, díky které je snadno odladitelný. Může běžet na S7-1200 i S7-1500. [26]

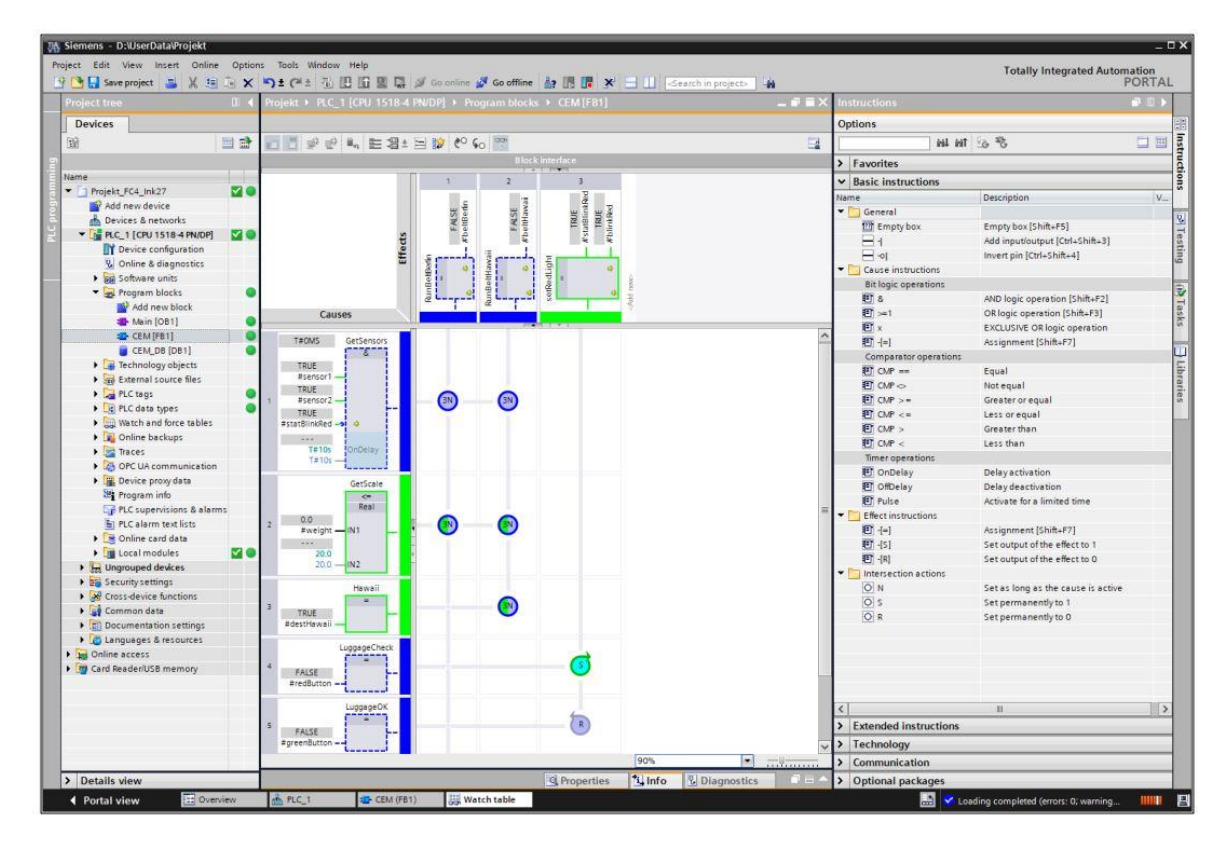

OBR 23 PŘÍKLAD PROGRAMOVÁNÍ V JAZYCE CEM [27]

## <span id="page-29-2"></span>**5.6** SCL – Structured Control Language

SCL je jazyk, který je podobný Pascalu, vychází z jazyka ST dle normy 61131-3. Je vhodný k programování matematických a datových operací, práci s poli a smyček. Jazyk není moc vhodný pro složitější binární operace, protože je například komplikovanější implementovat náběžné hrany. [3]

```
1 □ IF #promennal AND NOT #hranal THEN
       // Výraz
\overline{2}3
        ÷.
4 END IF;
5.
  #hrand := #promennal;OBR 24 PŘÍKLAD SCL NÁBĚŽNÁ HRANA
```
Programové cykly (smyčky):[3] IF – Větvení závislé na BOOL hodnotě CASE – Větvení závislé na INT hodnotě FOR – Smyčka, která vykoná definovaný počet opakování WHILE – Smyčka se vstupní podmínkou REPEAT – Smyčka s výstupní podmínkou CONTINUE – Ukončí současnou smyčku EXIT – Opustí smyčku REGION – Strukturování programu

#### <span id="page-30-0"></span>**5.6.1** IF-THEN

IF cyklus vykoná výrok, když je splněna podmínka. Podmínka může být proměnná typu BOOL nebo rovnice s výsledkem typu BOOL. [3] Příklad na obr 24.

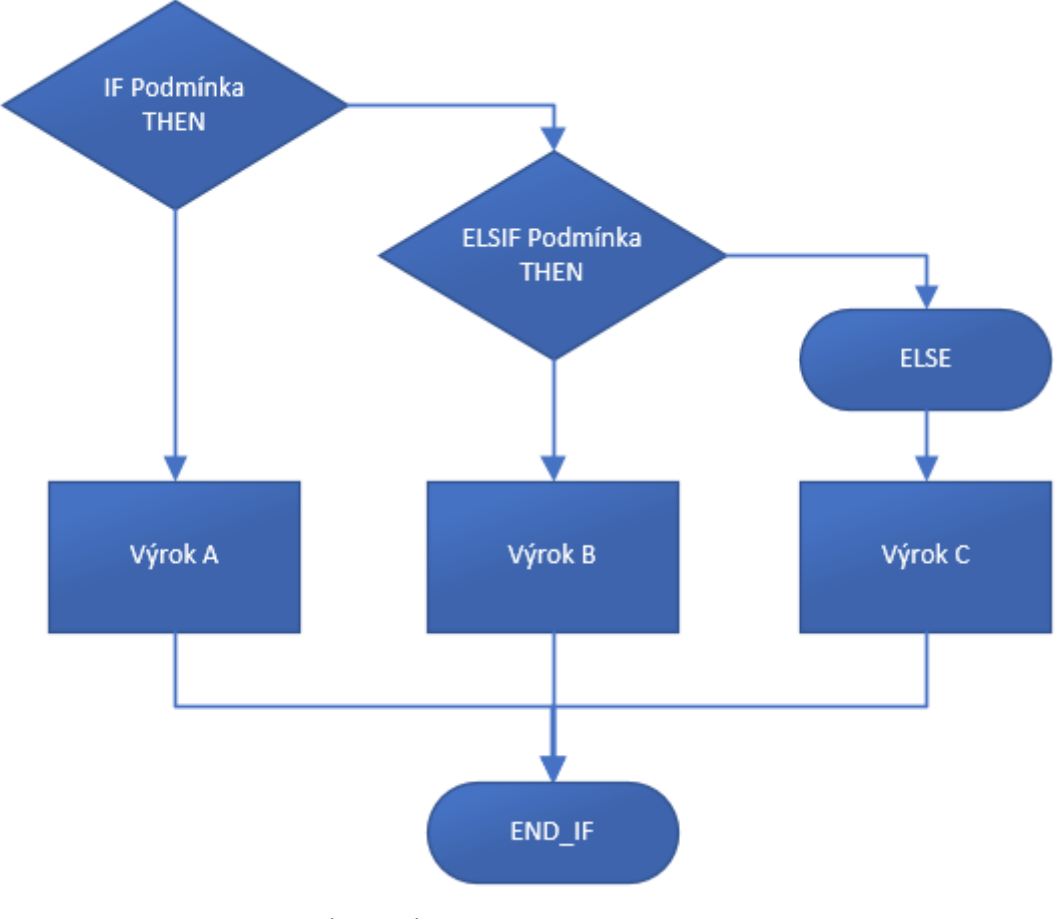

OBR 25 VÝVOJOVÝ DIAGRAM FUNKCE IF

#### <span id="page-31-0"></span>**5.6.2** CASE

CASE slouží k vytvoření stavového stroje. Proměnná je porovnávána s více hodnotami. Pokud se hodnota v proměnné shoduje s definovanou hodnotou, výrok k ní připojen bude vykonán. [3]

Používá se i jako sekvencér, kde ve výrocích jsou IF podmínky, a když je jedna splněna, přejde se do dalšího kroku.

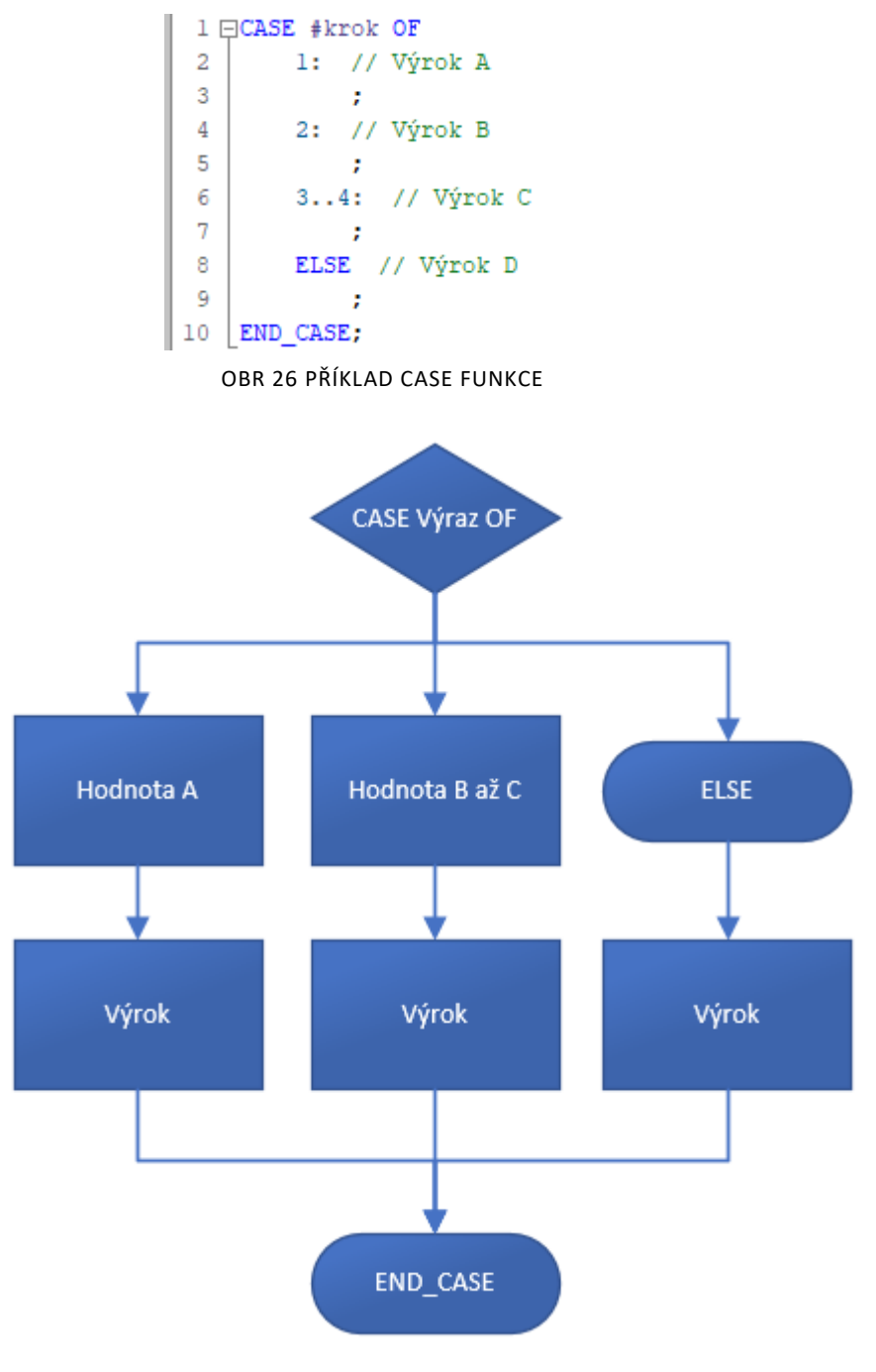

OBR 27 VÝVOJOVÝ DIAGRAM FUNKCE CASE

#### <span id="page-32-0"></span>**5.6.3** FOR

Instrukce FOR slouží k cyklování ve smyčce při známé hodnotě cyklů.

```
1 □FOR #citac := #pocHodnota TO #KoncHodnota BY #inkrement DO
\overline{2}// Výrok
3
         \mathcal{L}4 END_FOR;
```
OBR 28 PŘÍKLAD FOR FUNKCE

BY <inkrement> může být vynecháno. Pokud je vynecháno, je inkrement 1. V rámci výroku není možné zasahovat do hodnoty počítání cyklu, kompilátor by zahlásil syntaktickou chybu. [3]

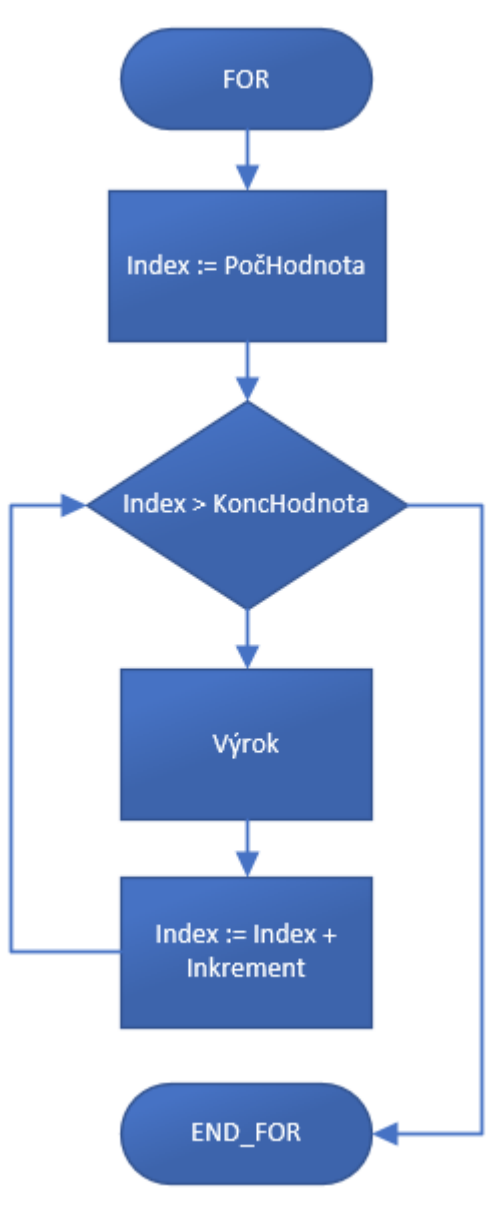

OBR 29 VÝVOJOVÝ DIAGRIAM FUNKCE FOR

#### <span id="page-33-0"></span>**5.6.4** WHILE

WHILE cyklus se používá k opakovanému zpracovaní výroku, dokud je podmínka splněna. Podmínka je proměnná nebo rovnice s datovým typem BOOL. Výraz, který je za DO je opakovaně zpracováván, dokud je podmínka TRUE. Funkce WHILE je možné vnořovat. Funkcemi CONTINUE A EXIT se dá funkce WHILE ukončit. [3]

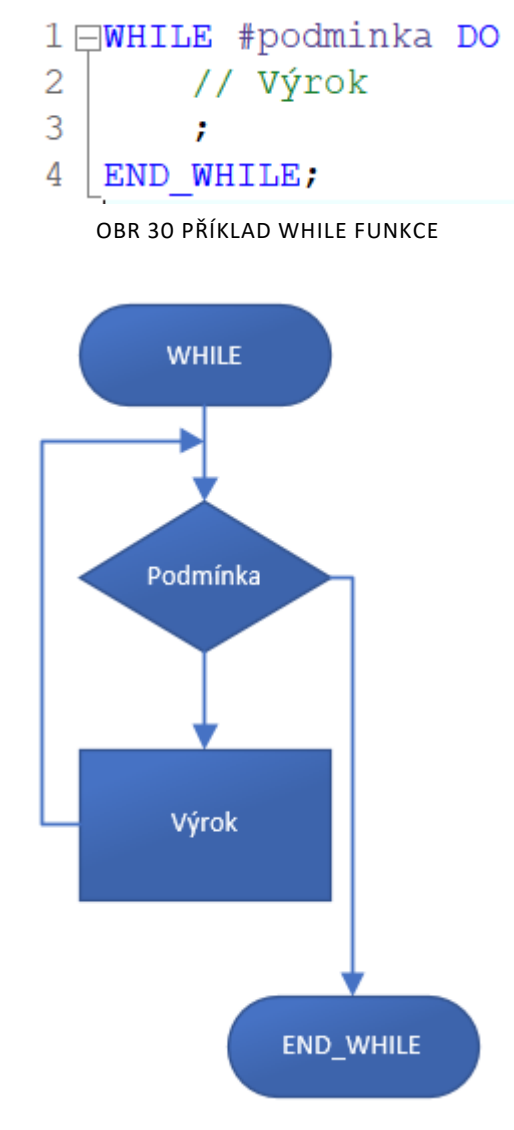

OBR 31 VÝVOJOVÝ DIAGRAM FUNKCE WHILE

#### <span id="page-34-0"></span>**5.6.5** REPEAT

REPEAT funguje stejně jako WHILE až na rozdíl, že je podmínka kontrolována po vykonání výroku, to znamená, že výrok bude vždy vykonán při vyvolání funkce. Funkce REPEAT je možné vnořovat. Funkcemi CONTINUE A EXIT se dá funkce REPEAT ukončit. [3]

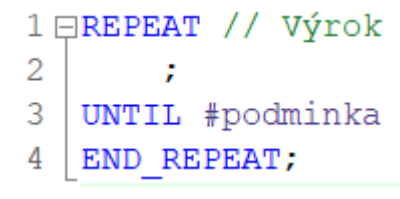

OBR 32 PŘÍKLAD REPEAT FUNKCE

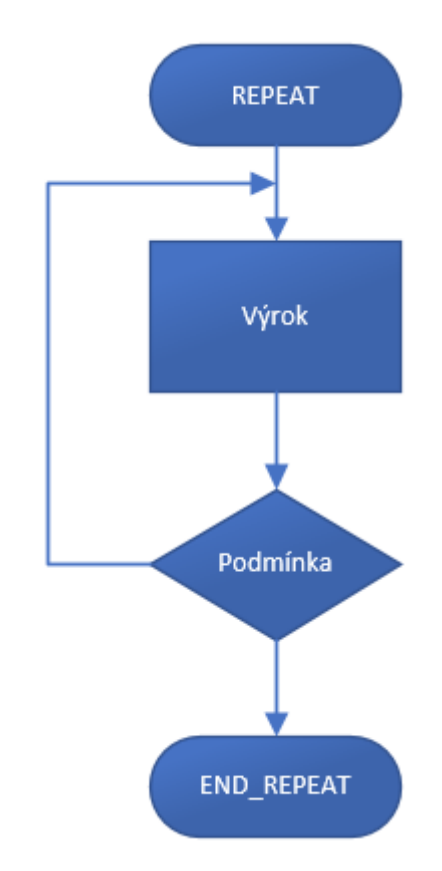

OBR 33 VÝVOJOVÝ DIAGRAM FUNKCE REPEAT

#### <span id="page-34-1"></span>**5.6.6** CONTINUE

Slouží k ukončení současného cyklu FOR, WHILE nebo REPEAT funkce. [3]

<span id="page-34-2"></span>**5.6.7** EXIT

Slouží k ukončení celé smyčky FOR, WHILE nebo REPEAT funkce. [3]

#### <span id="page-35-0"></span>**5.7** LAD – Ladder Diagram

Skládá se z proudových cest, do kterých se vkládají komponenty. Komponenty mohou být kontakty, bloky pro funkce a funkční bloky a cívky. Kontakty existují ve dvou variantách, a to Spínací (normálně otevřený) a Rozpínací (normálně zavřený). Případně se dá v rámci kontaktu kontrolovat náběžná a sestupná hrana, kde je potom kontakt aktivní po jeden cyklus PLC. [3]

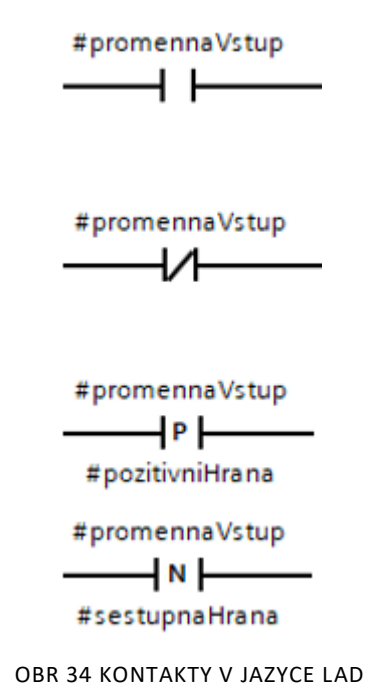

Cívky fungují jako výstupy. Kromě Spínací a Rozpínací cívky je zde i Set a Reset cívka [3] (u jiných výrobců může být jako Latch a Unlatch).

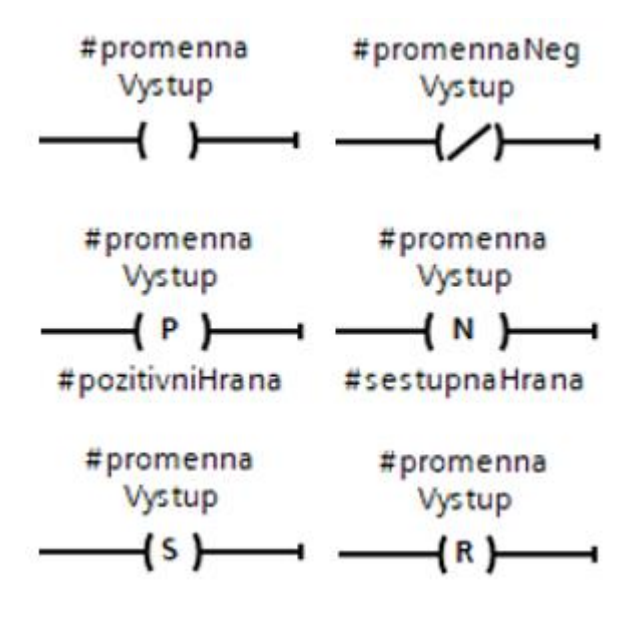

OBR 35 CÍVKY V JAZYCE LAD
Pomocí bloků se volají funkce a funkční bloky. Vyhodnocení programu probíhá zleva doprava a odshora dolů, takže platí dominance polohou. [3]

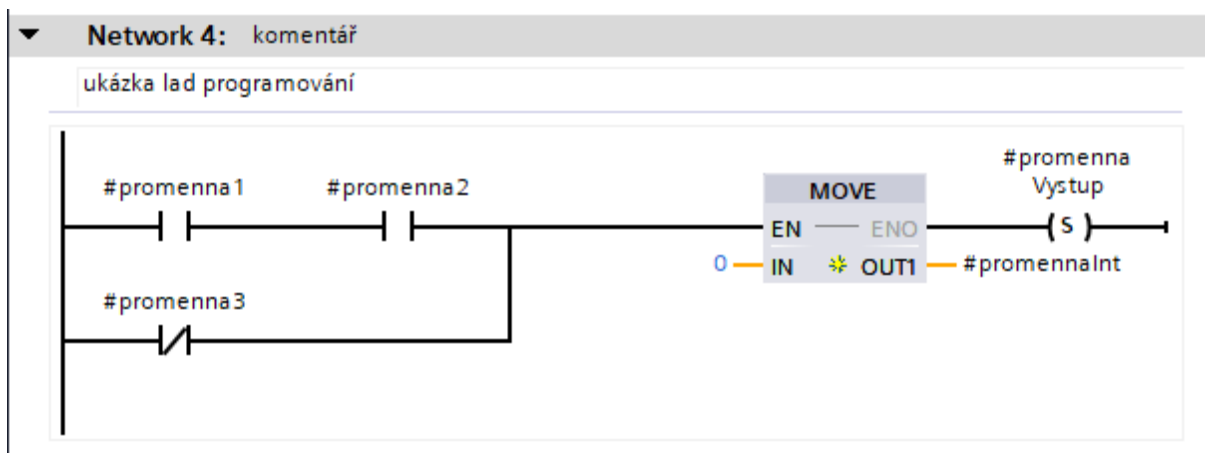

OBR 36 PŘÍKLAD PROGRAMOVÁNÍ V JAZYCE LAD

# <span id="page-36-0"></span>**6** Odlaďování

K odlaďování programu je v TIA Portalu několik nástrojů. Počínaje hlášením kompilátoru, konče sekvenčním testováním v PLCSIM. Tyto možnosti se dají rozdělit na Offline a Online.

# **6.1** Offline

Offline kontrola spočívá převážně ve zkušenostech programátora, který může kontrolovat hlášení kompilátoru, správné přiřazení datových typů a operace s nimi.

## **6.1.1** KOMPILÁTOR

Před každým nahráním programu do PLC se program kompiluje. Kompilátor poté vypíše případné chyby nebo varování. Jedná se převážně o syntaktické chyby nebo např. sériové výstupy v LAD programu. Vyhodnocení varování záleží primárně na zkušenostech programátora.

Některé chyby ale kompilátor nepodchytí. Například zdvojený výstup v jazyce LAD, kde z hlediska vykonávání programu, první řádek nenastaví výstup nikdy.

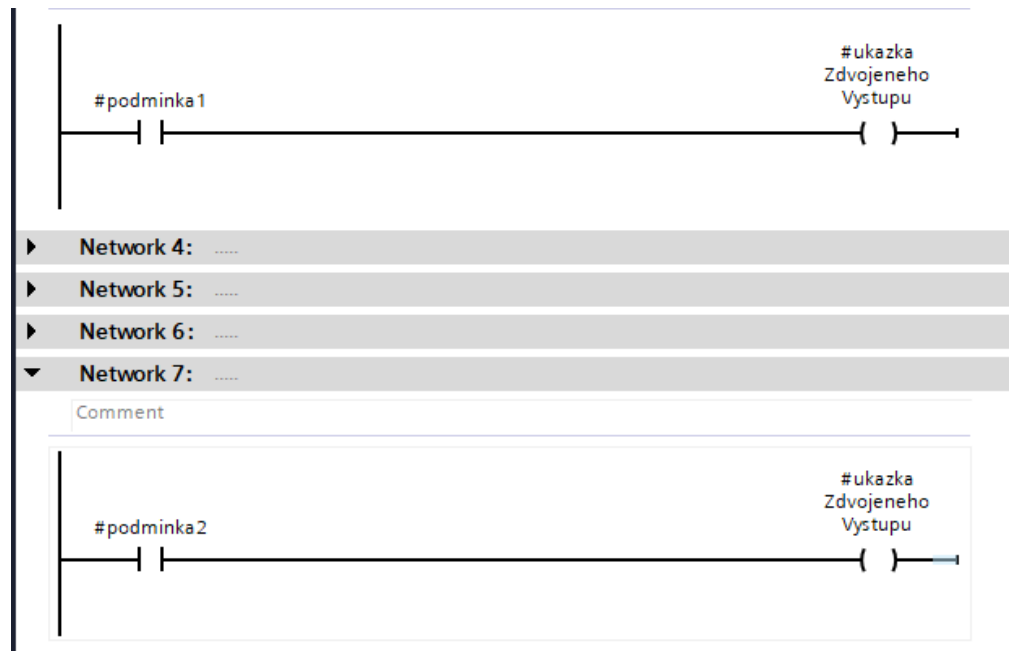

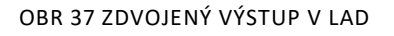

<span id="page-37-0"></span>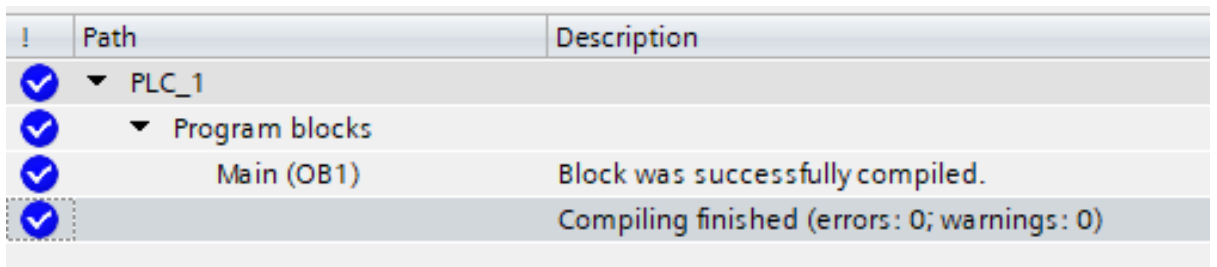

#### OBR 38 VÝSLEDEK KOMPILACE ZDVOJENÉHO VÝSTUPU

### <span id="page-37-1"></span>**6.1.2** OVERLAPPING

V rámci definování globálních proměnných je možné jejich překrytí. Kompilátor to nevyhodnocuje jako chybu. Toto je možné zjistit pomocí nástroje Cross-Reference. Nástroj Cross-Reference slouží primárně k ukázání, kde všude byla proměnná použita, ale je možné zobrazit "Overlapping access", a tím zobrazit paměťové překrytí.

<span id="page-37-2"></span>

| Default tag table |                    |             |         |        |                       |                         |                         |  |  |
|-------------------|--------------------|-------------|---------|--------|-----------------------|-------------------------|-------------------------|--|--|
|                   | Name               | Data type   | Address | Retain | Acces Writa           |                         | Visibl                  |  |  |
| ☜                 | iBit               | <b>Bool</b> | %10.0   |        | <b>IV</b>             | V                       |                         |  |  |
| ∢⊞                | iWord              | Word        | %IWO    |        | V                     | $\overline{\mathbf{v}}$ |                         |  |  |
|                   | <add new=""></add> | E           |         |        | $\blacktriangleright$ | $\vee$                  | $\overline{\mathbf{v}}$ |  |  |

OBR 39 DEFINOVÁNÍ PŘEKRÝVAJÍCÍCH SE PROMĚNNÝCH

| Show objects with references<br>$B = \square$ | $\mathbf{V}$ = $\mathbf{S}$ $\mathbf{M}$ Add new source object<br>$\left  \cdot \right $ |                   |               |       |                     |                        |               | $\Box$                           |      |
|-----------------------------------------------|------------------------------------------------------------------------------------------|-------------------|---------------|-------|---------------------|------------------------|---------------|----------------------------------|------|
|                                               |                                                                                          |                   |               |       |                     |                        |               |                                  |      |
| Object                                        | Reference location                                                                       | Reference type As |               |       | Access Address      | <b>Type</b>            | <b>Device</b> | Path                             |      |
| $\blacktriangledown$ $\lnot$ iWord            |                                                                                          |                   |               |       | %100                | Word                   | PLC_1         | PLC_1\PLC tags\Default tag table |      |
| $-2$ Main                                     |                                                                                          |                   |               |       | %OB1                | LAD-Organization PLC_1 |               | PLC_1\Program blocks             |      |
|                                               | @Main ▶ NW3                                                                              | Used by           |               | Write |                     |                        |               |                                  |      |
| <add new="" object="" source=""></add>        |                                                                                          |                   |               |       |                     |                        |               |                                  |      |
| ≤                                             |                                                                                          | III               |               |       |                     |                        |               |                                  | $\,$ |
| Overlapping access of: iWord                  |                                                                                          |                   | $\sim$ $\sim$ |       |                     |                        |               | Write access only                |      |
| Object                                        | Reference location                                                                       | Reference type As |               |       | Access Address      | Type                   | Device        | Path                             |      |
| $\blacktriangledown$ $\triangleleft$ iBit     |                                                                                          |                   |               |       | %10.0               | <b>Bool</b>            | PLC_1         | PLC_1\PLC tags\Default tag table |      |
| $-2$ Main                                     |                                                                                          |                   |               |       | $%$ OB <sub>1</sub> | LAD-Organization PLC_1 |               | PLC_1\Program blocks             |      |
|                                               | <b>@Main ► NW2</b>                                                                       | Used by           |               | Write |                     |                        |               |                                  |      |
|                                               |                                                                                          |                   |               |       |                     |                        |               |                                  |      |

OBR 40 CROSS-REFERENCE

# <span id="page-38-0"></span>**6.1.3** MATEMATICKÉ OPERACE

Operace se provádí v nejvyšším datovém typu, který se v operaci nachází. Pokud má být výsledek typu REAL, musí být tento typ v samotné operaci.

| $#$ promennaINT := $#int8 / #int3$ ;         | #promennaINT      | 2        |
|----------------------------------------------|-------------------|----------|
|                                              | #int8             | 8        |
|                                              | $\#int3$          | 3        |
| $#$ promennaREAL := $#int8 / lim13;$         | #promennaREAL     | 2.0      |
|                                              | #int8             | 8        |
|                                              | $\#int3$          | 3        |
| #promennaREAL2 :=INT TO REAL(#int8) / #int3; | $#$ promenna $R$  | 2.666667 |
|                                              | INT TO REAL       | 8.0      |
|                                              | #int8             | 8        |
|                                              | $\frac{4}{1}$ nt3 | 3        |
|                                              |                   |          |

OBR 41 UKÁZKA DĚLENÍ RŮZNÝCH DATOVÝCH TYPŮ

### <span id="page-38-1"></span>**6.2** Online

Možností pro online odlaďování je více. Zvláště proto, že je možno sledovat vyhodnocování programu pomocí Monitoringu a modifikovat proměnné pomocí tabulek.

### **6.2.1** MONITOR

Po navázání komunikace je možné zapnout Monitoring, který zobrazí vyhodnocování programu v reálném čase. [6]

U grafických jazyků je daleko snazší poznat, kde program "stojí". Barevně je odděleno to, co je splněno (zelená) a to, co ne (modrá).

<span id="page-38-2"></span>

OBR 42 MONITORING V JAZYCE SCL

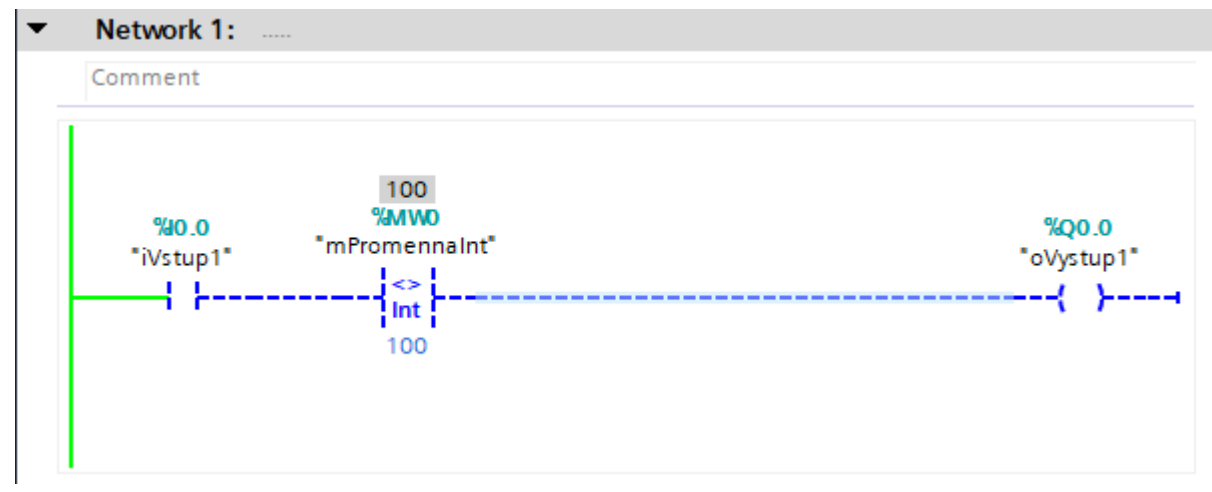

OBR 43 MONITORING V JAZYCE LAD

### <span id="page-39-0"></span>**6.2.2** FORCE TABLE

Slouží k nucenému nastavování stavu vstupů a výstupů. V rámci tabulky je možno monitorovat ostatní proměnné. Forcing napevno přiřadí vstupu nebo výstupu hodnotu. Forcing zůstává aktivní i po resetování CPU nebo ztrátě spojení. Vypnout se dá pouze v tabulce. Je nezávislý na stavech PLC. Vnucování vstupu přiřadí dané proměnné žádanou hodnotu a reálný stav vstupu je ignorován. Vnucování výstupu reálně sepne daný fyzický výstup. [6]

OBR 44 UKÁZKA FORCE TABULKY

### <span id="page-39-1"></span>**6.2.3** WATCH TABLE

Slouží primárně k monitorování proměnných, ale je možné některé proměnné i modifikovat. K tomu slouží sloupec Modify. U S7-1200 je možné při STOP režimu PLC zapnout rozšířený režim a testovat tak výstupy.[6]

<span id="page-39-2"></span>

|                |             | $\Rightarrow \bullet \quad \mathbb{E} \left[ \mathbb{E} \left[ \mathbb{E} \left[ \mathbb{E} \left[ \mathcal{F}_{\mathbb{E}} \right] \right] \mathbb{E} \left[ \mathcal{F}_{\mathbb{E}} \right] \mathbb{E} \left[ \mathbb{E} \left[ \mathbb{E} \left[ \mathbb{E} \left[ \mathbb{E} \left[ \mathcal{F}_{\mathbb{E}} \right] \right] \right] \mathbb{E} \left[ \mathbb{E} \left[ \mathbb{E} \left[ \mathbb{E} \left[ \mathbb{E} \left[ \mathbb{E} \left[ \mathbb{E} \left[ \mathbb{E} \$ |                   |                |                      |                   |                                 |  |
|----------------|-------------|----------------------------------------------------------------------------------------------------|-------------------|----------------|----------------------|-------------------|---------------------------------|--|
|                |             | Name                                                                                                    | <b>Address</b>    | Display format | Monitor value        | Monitor with trig | Modify with trigge Modify value |  |
|                |             | "iVstup1"                                                                                                    | %10.0             | <b>Bool</b>    | $\blacksquare$ FALSE | Permanent         | Once only, at star              |  |
| $\overline{2}$ |             | "mPromennaint"                                                                                                    | %MWO              | $DEC+I-$       | 100                  | Permanent         | Permanent                       |  |
| $\overline{3}$ |             | "mPromennaBool2"                                                                                                    | %M <sub>2.1</sub> | Bool           | $\Box$ FALSE         | Permanent         | Permanent                       |  |
| $\overline{4}$ | // komentar |                                                                                                    |                   |                |                      |                   |                                 |  |
| $5$ En         |             | "oVystup1"                                                                                                    | %00.0             | <b>Bool</b>    | <b>E</b> T FALSE     | Permanent         | Permanent                       |  |
| 6              |             |                                                                                                    | Add new>          |                |                      |                   | $\overline{\phantom{a}}$        |  |

OBR 45 UKÁZKA WATCH TABULKY

### **6.2.4** TRACE

Používá se ke sledování změny proměnné v čase. Nahrávání se dá ukládat a externě zpracovávat. [6]

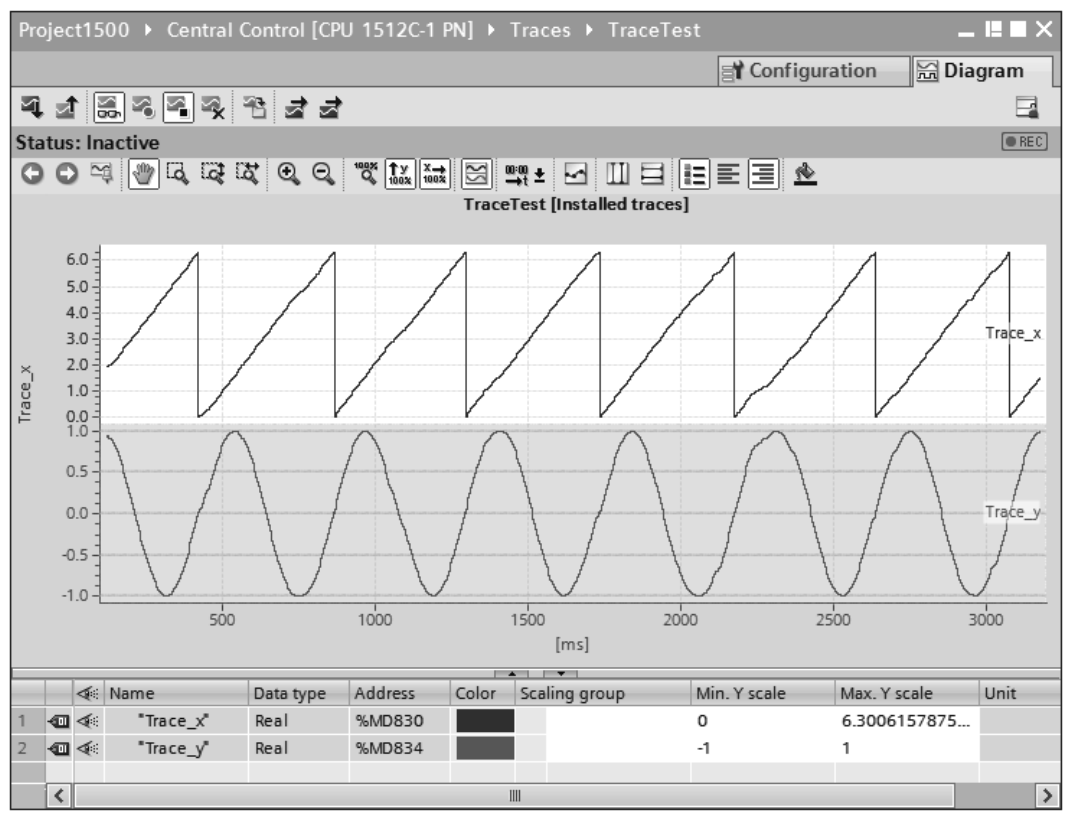

OBR 46 UKÁZKA NAHRANÝCH HODNOT [6]

## <span id="page-40-0"></span>**6.2.5** BREAKPOINTS (S7-1500)

Slouží k odlaďování programů v textových jazycích SCL a STL. Vložením Breakpointu do programu se na daném řádku přepne PLC do HOLD módů a dochází tím ke krokování programu. Tím je zajištěna možnost odlaďování smyček, jelikož je možné je krokovat po jednotlivých cyklech. Bodů přerušení je možné vložit více.

<span id="page-40-1"></span>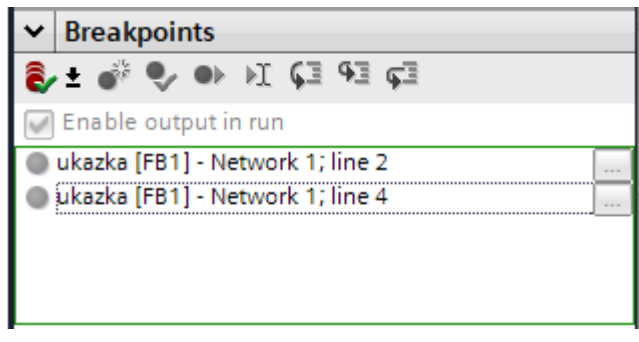

OBR 47 UKÁZKA BREAKPOINTŮ

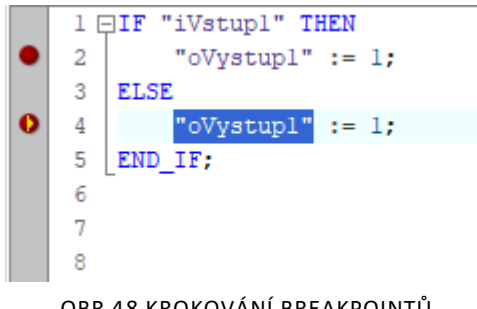

OBR 48 KROKOVÁNÍ BREAKPOINTŮ

### <span id="page-41-0"></span>**6.3** S7-PLCSIM

Slouží k odladění programu bez nutnosti mít reálný hardware. Některé funkce se simulovat nedají, např. paměťová karta nebo webserver. Uživatelský program, který je zkompilovaný bez chyb, je možné nahrát do simulátoru. Nehodí se na testování časově závislých procesů, protože exekuce simulace závisí na výkonu počítače, na kterém simulace běží.

PLCSIM má dvě rozhraní. Kompaktní rozhraní, které slouží jen jako virtuální PLC a Projektové rozhraní, které umožňuje vytvořit simulační projekt. V rámci projektu je možné modifikovat tagy včetně vstupů a vytvářet sekvence modifikací. [6]

<span id="page-41-1"></span>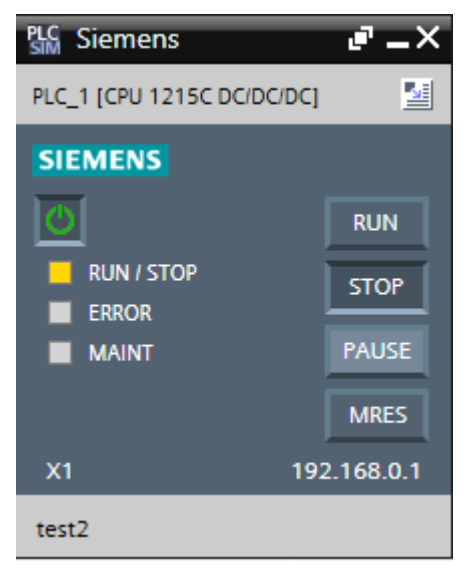

OBR 49 KOMPAKTNÍ ROZHRANÍ - PLCSIM

| PLC Siemens - C:\Users\FoteVM10\Documents\Simulation\test2\test2 |            |                   |                            |         |                            |               |                                                                             |                                                                    |             | $=$ $\Box$ $\times$ |
|------------------------------------------------------------------|------------|-------------------|----------------------------|---------|----------------------------|---------------|-----------------------------------------------------------------------------|--------------------------------------------------------------------|-------------|---------------------|
| Project Edit Execute Options Tools Window Help                   |            |                   |                            |         |                            |               |                                                                             | Totally Integrated Automation<br>S7-PLCSIM V17                     |             |                     |
| <b>Project tree</b><br>$\Box$                                    |            | Sequence 2        |                            |         |                            |               |                                                                             | $\blacksquare$ $\blacksquare$ $\blacksquare$ $\times$ Online tools | 中田1         |                     |
|                                                                  |            |                   |                            |         |                            |               |                                                                             | <b>Options</b>                                                     |             |                     |
| 圖                                                                |            | 学会改善员 圆圆圆圆        | Default interval           |         | 50 ms $\bigcirc$ $\bullet$ |               | $\Box$<br>Execution time                                                    |                                                                    | E           | <b>Online</b>       |
|                                                                  |            | Time              | Name                       | Address | Display format             | Action        | Action parameter                                                            | $\vee$ Operator panel                                              |             |                     |
| $\blacksquare$ test2                                             |            | 00:00:00.000<br>⊢ |                            |         |                            |               | $\blacksquare$<br>Trigger condit $\blacktriangleright$ "doValve1Ext" = TRUE |                                                                    |             | <b>Sloots</b>       |
| ▼ SIM tables                                                     |            | 00:00:01.000      | "diValve1EndNeg":P %I0.7:P |         | Bool                       | Set to value  | FALSE                                                                       | $\circ$                                                            |             |                     |
| Add new SIM table                                                |            | 00:00:05.050      | "diValve1EndPos":P %I0.6:P |         | <b>Bool</b>                | Set to value  | <b>TRUE</b>                                                                 |                                                                    |             |                     |
| <b>Browse</b>                                                    |            | 00:00:05.100      |                            |         | <b>DEC</b>                 | Set to value  | $\bullet$                                                                   | PLC_1 [CPU 1215C DC/DC/DC]                                         |             |                     |
| SIM table_1                                                      |            | $-1$ 00:00:05.105 |                            |         |                            | Stop sequence |                                                                             | <b>RUN/STOP</b>                                                    | <b>RUN</b>  |                     |
| <b>v Sequences</b>                                               |            |                   |                            |         |                            |               |                                                                             |                                                                    | <b>STOP</b> |                     |
| Add new sequence                                                 |            |                   |                            |         |                            |               |                                                                             | ERROR                                                              |             |                     |
| Sequence_1                                                       |            |                   |                            |         |                            |               |                                                                             | MAINT                                                              | PAUSE       |                     |
| Sequence_2                                                       |            |                   |                            |         |                            |               |                                                                             |                                                                    | MRES.       |                     |
| Event tables                                                     |            |                   |                            |         |                            |               |                                                                             |                                                                    |             |                     |
| Add new event table                                              |            |                   |                            |         |                            |               |                                                                             | X1                                                                 | 192.168.0.1 |                     |
| Event table_1                                                    |            |                   |                            |         |                            |               |                                                                             |                                                                    |             |                     |
|                                                                  |            |                   |                            |         |                            |               |                                                                             |                                                                    |             |                     |
|                                                                  |            |                   |                            |         |                            |               |                                                                             |                                                                    |             |                     |
|                                                                  |            |                   |                            |         |                            |               |                                                                             |                                                                    |             |                     |
|                                                                  |            |                   |                            |         |                            |               |                                                                             |                                                                    |             |                     |
|                                                                  |            |                   |                            |         |                            |               |                                                                             |                                                                    |             |                     |
|                                                                  |            |                   |                            |         |                            |               |                                                                             |                                                                    |             |                     |
|                                                                  |            |                   |                            |         |                            |               |                                                                             |                                                                    |             |                     |
|                                                                  |            |                   |                            |         |                            |               |                                                                             |                                                                    |             |                     |
|                                                                  |            |                   |                            |         |                            |               |                                                                             |                                                                    |             |                     |
|                                                                  |            |                   |                            |         |                            |               |                                                                             |                                                                    |             |                     |
|                                                                  |            |                   |                            |         |                            |               |                                                                             |                                                                    |             |                     |
|                                                                  |            |                   |                            |         |                            |               |                                                                             |                                                                    |             |                     |
|                                                                  |            | $\,$ $\,$         |                            |         | Ш                          |               |                                                                             | $\triangleright$ > Scan control                                    |             |                     |
| 图 SIM table_1<br>Sequence_1                                      | Sequence_2 | Event table 1     |                            |         |                            |               | <b>X</b> Project test2 opened.                                              |                                                                    |             |                     |

OBR 50 PROJEKTOVÉ ROZHRANÍ - PLCSIM

## <span id="page-42-0"></span>**6.4** S7-PLCSIM Advanced

Slouží k vytvoření virtuálních S7-1500 a S7-ET 200SP kontrolérů. Nenabízí uživatelské rozhraní k práci s tagy, ale nabízí API, které to umožňuje. V rámci simulace vytvoří instanci kontroléru. Simulace obsahuje např. i OPC UA komunikaci, webserver, propojení s HMI. Dá se propojit se simulačními softwary, např. SIMIT, TX Process Simulate, NX MCD. [28]

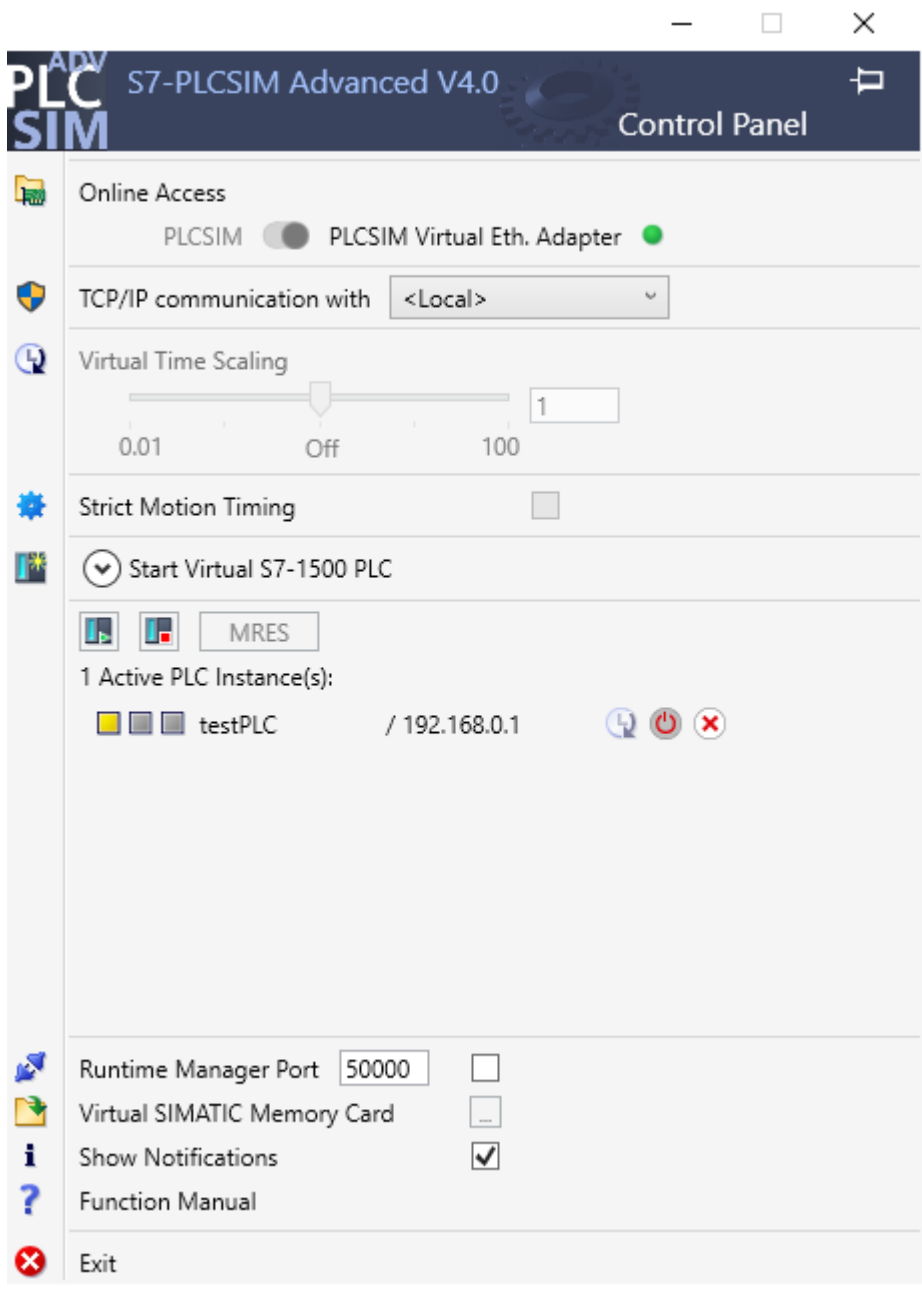

 $\sim$ 

OBR 51 S7-PLCSIM ADVANCED

# <span id="page-43-0"></span>**6.5** Metodika uvádění do provozu a odlaďování programu

### 1. I/O Testing

Testuje se, zdali fungují všechny vstupy a výstupy tak, jak mají. U senzorů probíhá kontrola, jestli jsou v souladu se vstupem PNP nebo NPN. U výstupů, kde se zapíná aktorika, jako například stykač spínající čerpadlo, se kontroluje i směr otáčení čerpadla.

### 2. Bezpečnost

Kontroluje se odpojení Ovládacího napětí při stisknutí Total stopu, případné "recovery" funkce v případě procesů nebo použití robotů. Po opětovném zapnutí Ovládacího napětí je důležité, aby stroj nepokračoval v předchozí činnosti, které stisknutí Total stopu vyvolala, ale je žádoucí, aby bylo potřeba stroj uvést do počáteční polohy, neboli reinicializovat.

### 3. Kontrola programu

V této fázi se testuje program a odlaďují se případné chyby. Testují se i případné nežádoucí stavy, jako přepnutí přepínače Automat/Manuál v průběhu výroby. Všechny tyto stavy musí být ošetřeny.

## 4. Uvedení do provozu

Spočívá ve spolupráci s operátory a údržbáři v úpravě rozhraní tak, aby splňovalo požadavky v rámci ovládání a servisu. Dále je program uveden do stavu, aby splňoval výrobní požadavky, jako například čas cyklu.

# **7** Návrh řízení zobecněného jednoúčelového stroje

Řízení stroje bylo navrženo na základě zjednodušené dokumentace. V rámci dokumentace bylo vytvořeno pneumatické schéma, schémata zapojení vstupů/výstupů PLC a schéma zapojení bezpečnostního relé, které jsou přiloženy jako přílohy.

# **7.1** Předpoklad bezpečnosti

K zajištění bezpečnosti stroje slouží tři prvky, a to:

1 – Bezpečnostní relé, které slouží k vyhodnocování stisknutí Total Stopu.

2 – Bezpečnostní ventil Festo MS6-SV-1/2-E, který slouží k rychlému odvětrání v případě nouzového zastavení.

3 - Použití 5/3 ventilů, které mají střední polohu odvětranou.

Po stisku Total stopu budou tedy válce uvolněny.

# **7.2** Pneumatické komponenty

S ohledem na bezpečnost bylo vytvořeno pneumatické schéma v programu Festo FluidDraw5, viz příloha.

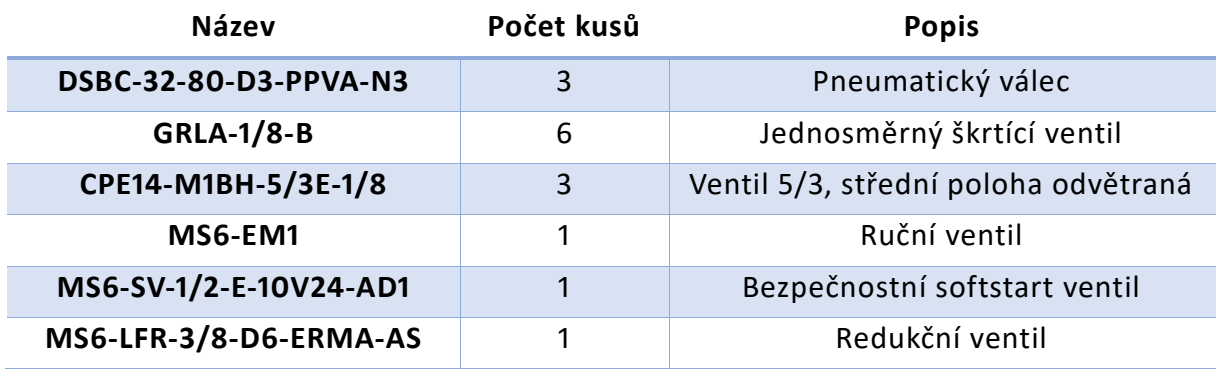

<span id="page-45-0"></span>TABULKA 7 SEZNAM PNEUMATICKÝCH KOMPONENT

# **7.3** Vstupy a výstupy PLC

V programu EPLAN Education 2.9 byla vytvořena schémata zapojení bezpečnostního relé, vstupů a výstupů. Jako PLC byl zvolen S7-1215C DC/DC/DC.

Vstupy a výstupy PLC byly pojmenovány podle směrnic z kapitoly 4.

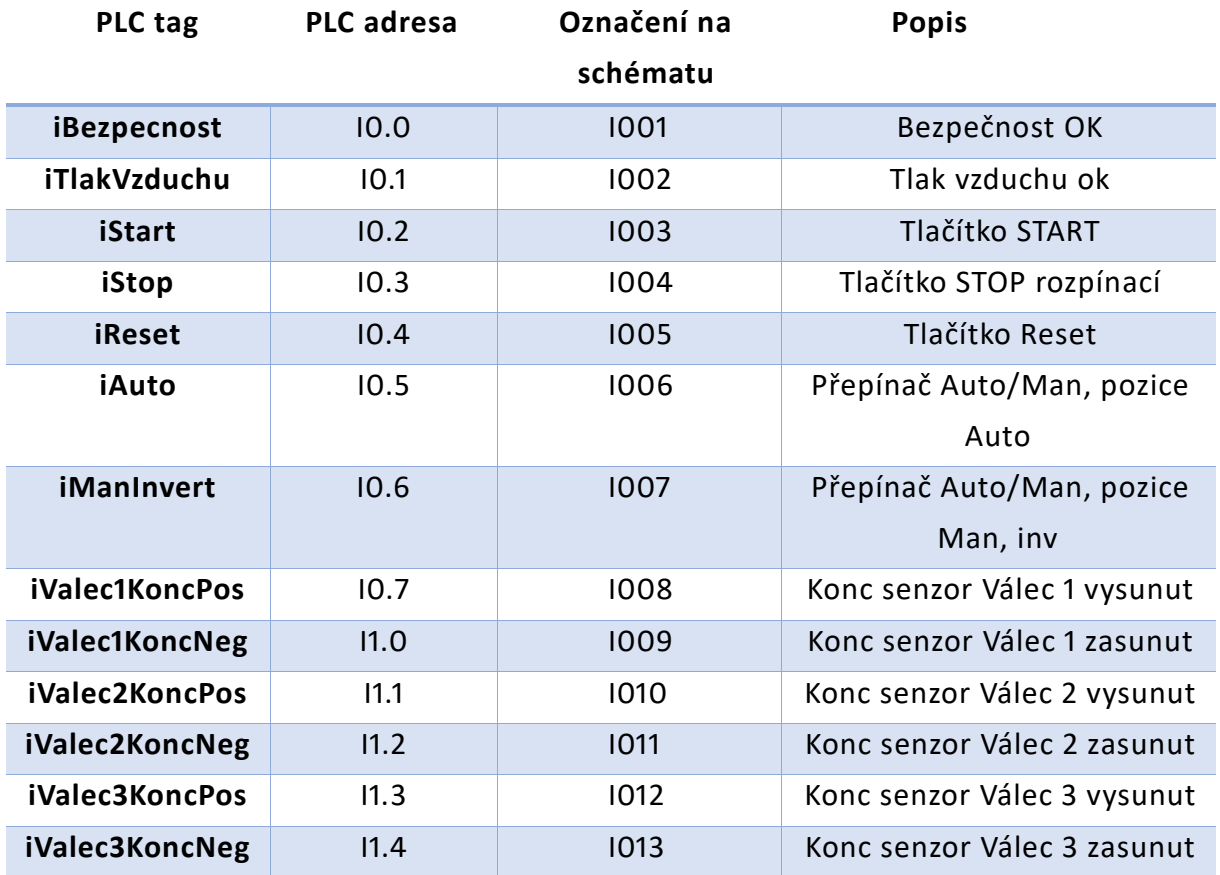

<span id="page-46-0"></span>TABULKA 8 TABULKA VSTUPŮ

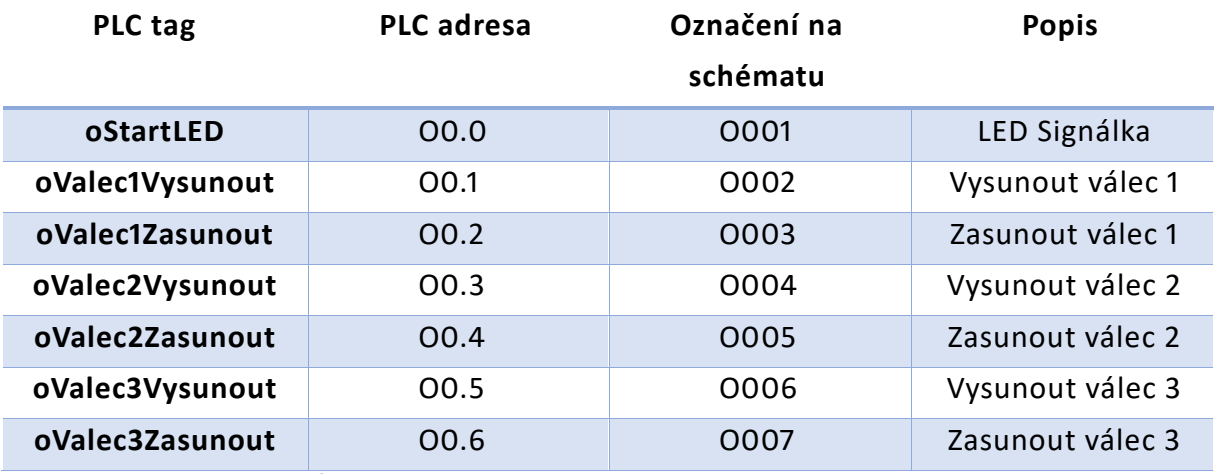

<span id="page-46-1"></span>TABULKA 9 TABULKA VÝSTUPŮ

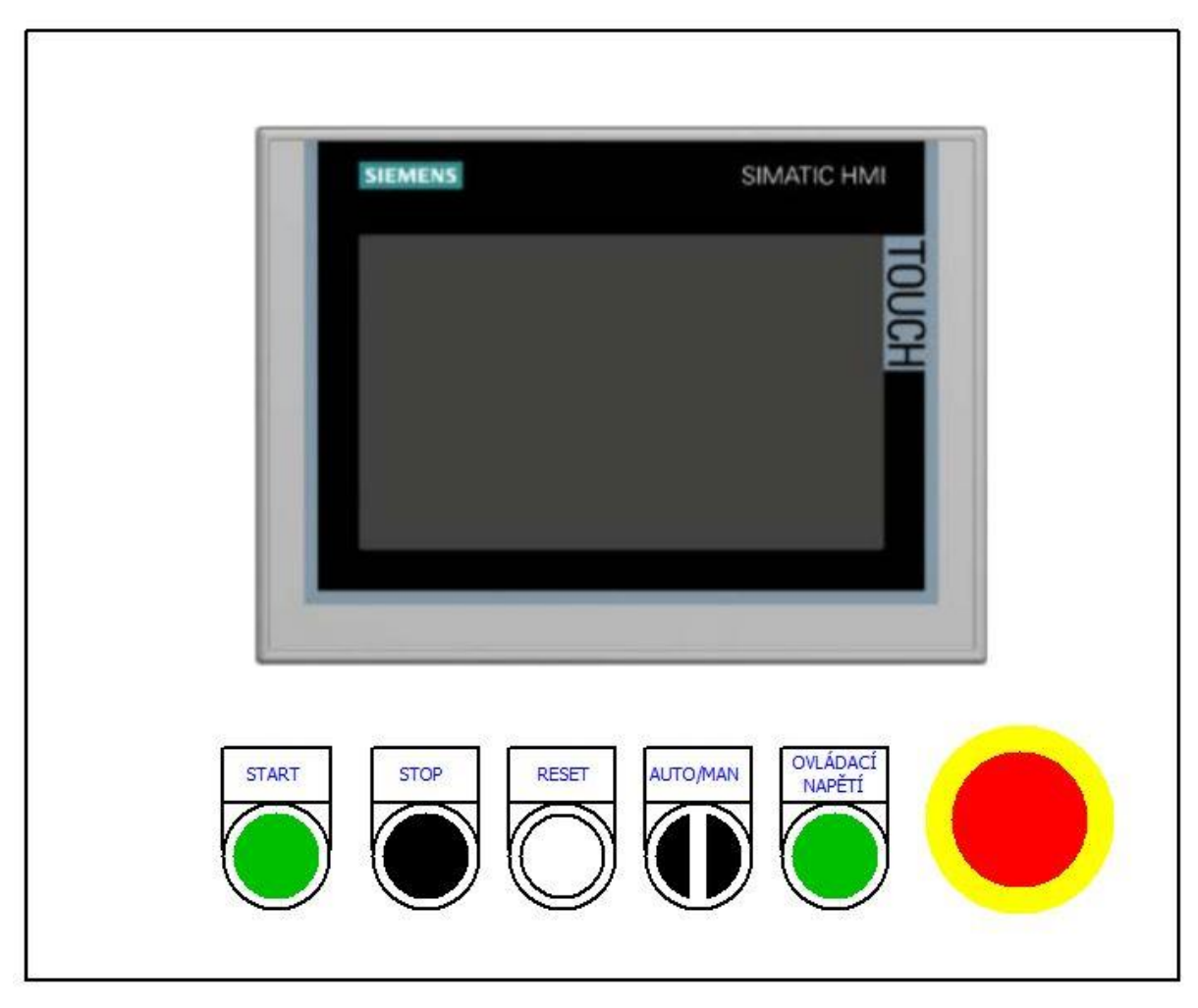

V programu EPLAN Education 2.9 byl vytvořen i návrh ovládacího panelu.

<span id="page-47-0"></span>OBR 52 NÁVRH OVLÁDACÍHO PANELU

# **7.4** Provozní režimy

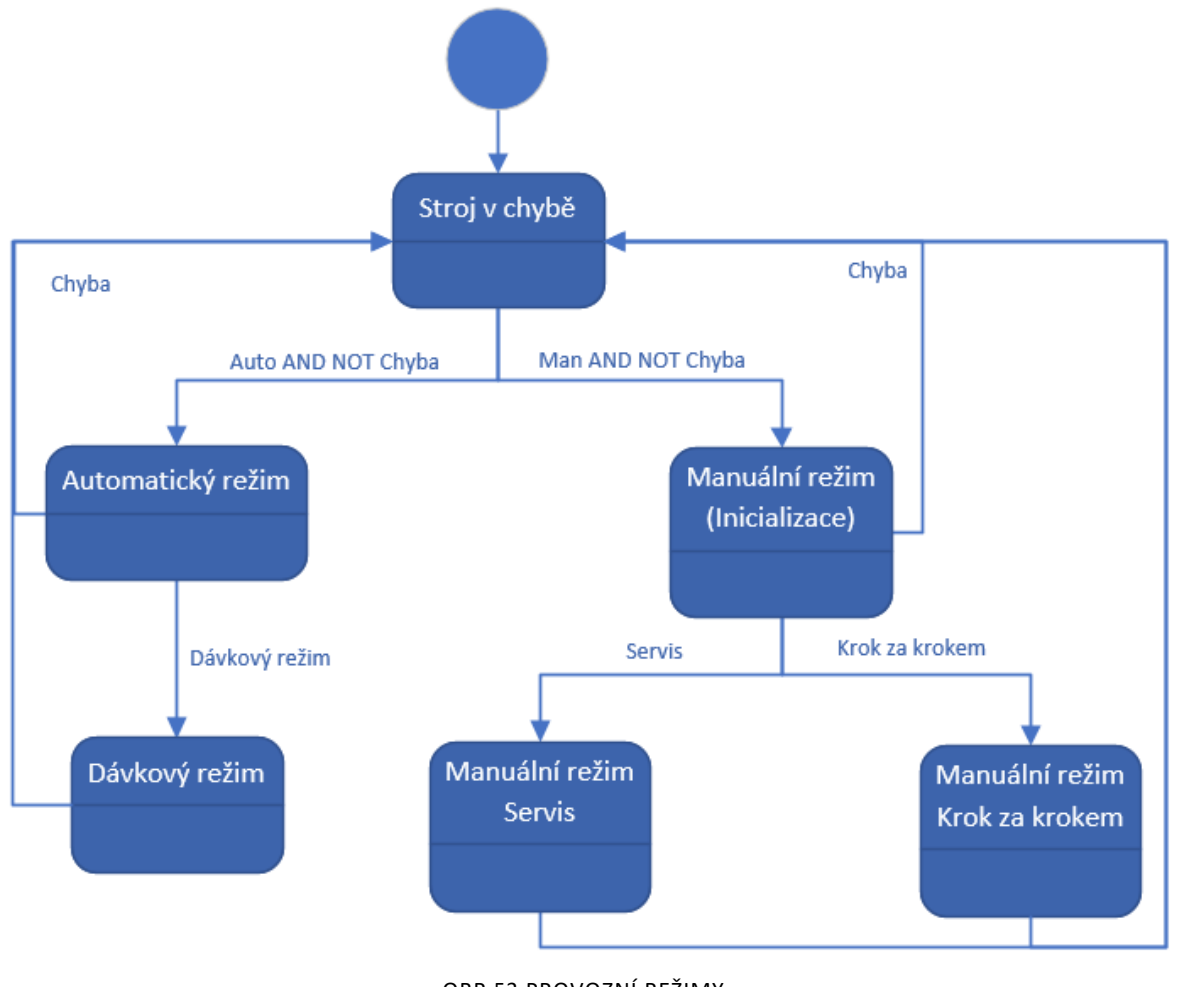

OBR 53 PROVOZNÍ REŽIMY

<span id="page-48-0"></span>K obsluze slouží jeden Funkční blok, který pracuje s reálnými vstupy a vstupy z HMI. Výstupem jsou jednotlivé pracovní režimy. Pouze jeden může být v jeden čas aktivní. Ačkoliv jsou režimy v jedné struktuře, výstupy v této struktuře nejsou z důvodu možnosti zjištění aktuálního režimu při odlaďování pomocí Monitoringu.

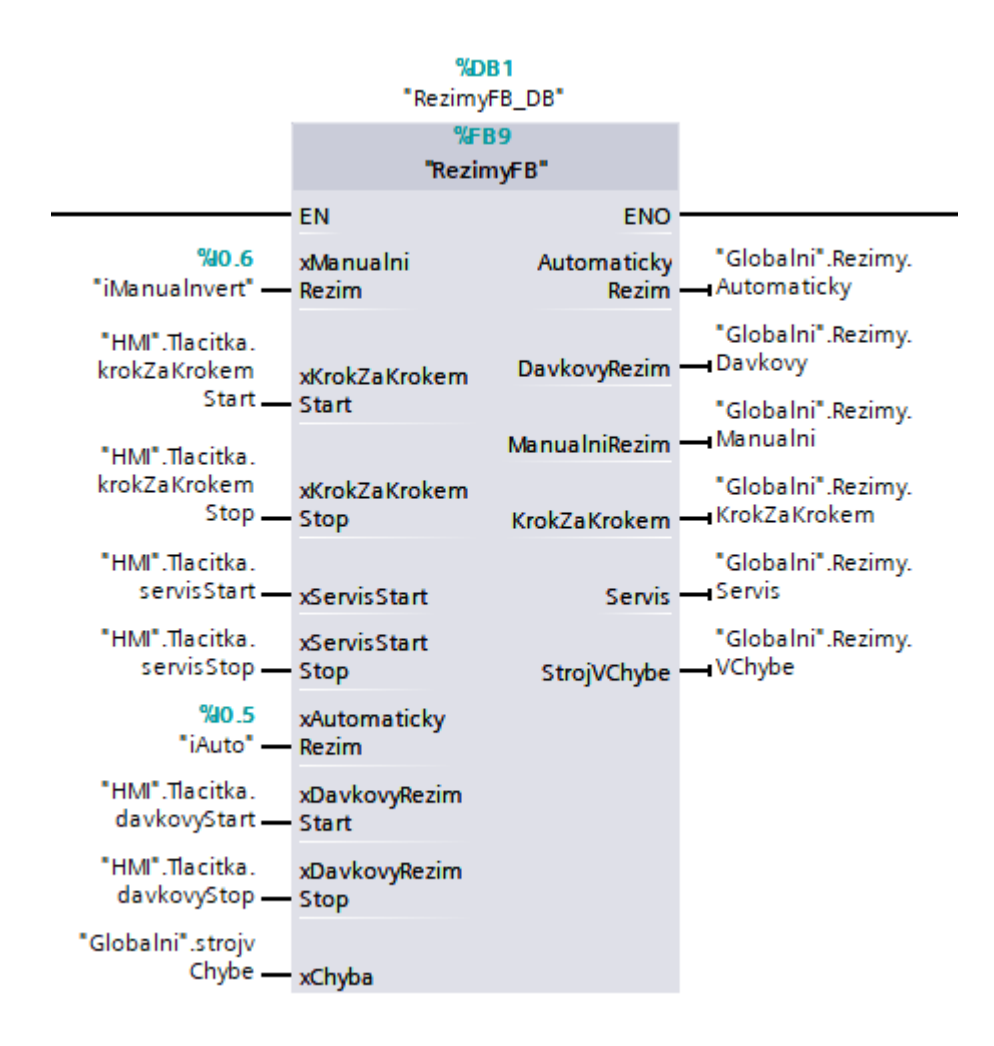

OBR 54 FUNKČNÍ BLOK PROVOZNÍCH REŽIMŮ

### <span id="page-49-0"></span>**7.4.1** AUTOMATICKÝ REŽIM

V automatickém režimu probíhá hlavní výrobní cyklus, který se stále opakuje. Když je stroj připraven, signální LED pod Start tlačítkem bliká. když stroj vykonává automatický výrobní cyklus, LED signálka svítí.

### **7.4.2** DÁVKOVÝ REŽIM

Dávkový režim, na rozdíl od automatického, se opakuje jen pro specifikovaný počet opakování.

### **7.4.3** MANUÁLNÍ REŽIM

Slouží k uvedení stroje do počáteční polohy pomocí Inicializace.

### **7.4.4** KROK ZA KROKEM

Tento režim čeká na stisknutí tlačítka operátorem s každým krokem výrobní sekvence.

### **7.4.5** SERVIS

V rámci tohoto režimu je možné manuálně ovládat pneumatické válce přes servisní obrazovku na HMI panelu

# **7.5** Výrobní cyklus

V rámci výrobního cyklu bylo potřeba zajistit možnost parametrizovat výrobní sekvenci. To způsobilo, že v rámci sekvence je potřeba v jednotlivém kroku sledovat, zdali jsou vstupy od koncových senzorů v souladu s parametrizací a současně se s ní porovnává i vyhodnocování výstupů. Celé to muselo být rozšířeno o inicializaci, aby se stroj mohl uvést do počáteční polohy. Inicializace je též parametrizovatelná, aby byla zajištěna možnost např. vyhození dílu .

Byly tedy vytvořeny Funkční bloky k řešení víše zmíněných problémů.

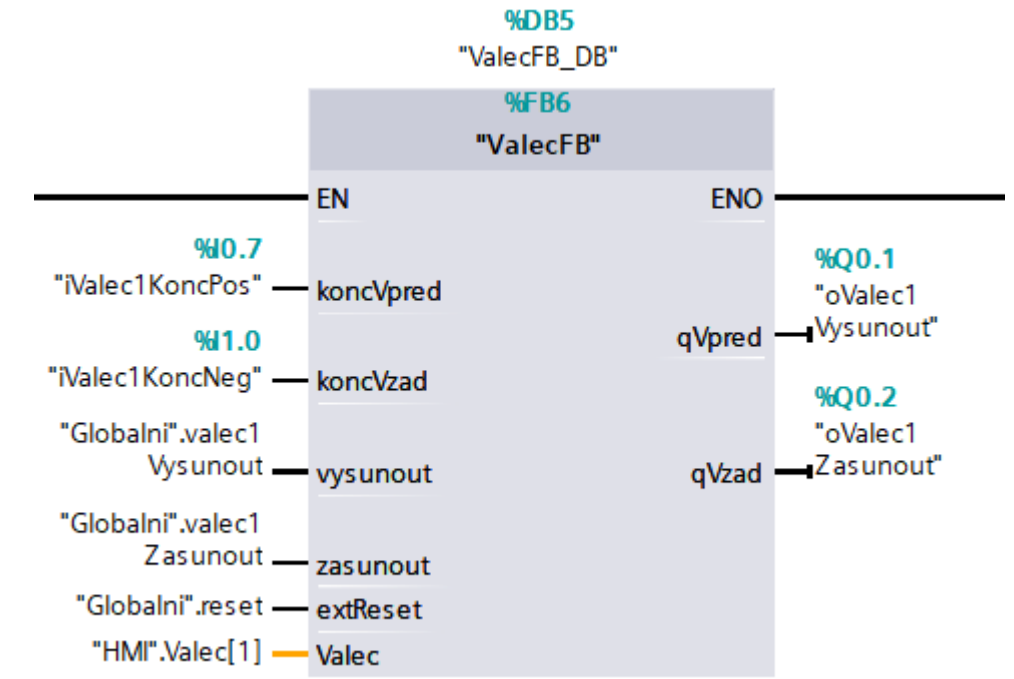

## **7.5.1** ŘÍZENÍ VÁLCŮ

OBR 55 FUNKČNÍ BLOK ŘÍZENÍ VÁLCE

<span id="page-50-0"></span>Funkční blok k řízení válců urychluje odladění, protože stačí odladit pro jeden válec a následně je možné ho použít i pro ostatní válce.

Obsahuje logiku řízení, kontrolu dojetí do konečné polohy, kontrolu senzorů a obsahuje vstupně výstupní proměnnou, která slouží k napárování k servisní obrazovce na HMI. Funkční blok byl psán v jazyce Ladder.

### **7.5.2** PARAMETRIZACE VÝROBNÍHO CYKLU A INICIALIZACE

Jelikož se jedná o specifickou parametrizaci, byl použit přímý přístup v rámci proměnných namísto použití lokálních. Funkční blok byl psán v jazyce SCL.

```
1 FIF ("HMI".zadanvKrok <> "HMI".zvolenvKrok) OR "HMI".nacist THEN
\overline{2}"HMI".zadanyKrok := "HMI".zvolenyKrok;
\overline{3}"HMI".valecl := "HMI".kroky["HMI".zadanyKrok].krok.valecl;
         "HMI".valec2 := "HMI".kroky["HMI".zadanyKrok].krok.valec2;
\overline{4}"HMI".valec3 := "HMI".krokv["HMI".zadanvKrok].krok.valec3;
5
\epsilonEND IF;
 7
8 HIF "HMI".ulozit THEN
-9
        "HMI".kroky["HMI".zadanyKrok].krok.valecl := "HMI".valecl;
         "HMI".kroky["HMI".zadanyKrok].krok.valec2 := "HMI".valec2;
10"HMI".kroky["HMI".zadanyKrok].krok.valec3 := "HMI".valec3;
11END_IF;
12<sup>°</sup>13
14
```
#### OBR 56 PARAMETRIZACE V KROKYFB

<span id="page-51-0"></span>Funkční blok pracuje přímo s prvky na HMI obrazovce. Navolená sekvence je uložena do pole, které se poté používá pro kontrolu přechodů ve výrobním cyklu a aktivaci výstupů.

### **7.5.3** VÝROBNÍ CYKLUS

Hlavní Funkční blok, kterou slouží primárně ke krokování sekvence. Ke krokování byla použita metoda za pomocí nastavování hodnot v proměnné typu INT. To má výhodu ve snadné editaci a větvení sekvence. Dále je snadné sekvencér vypnout nastavením jedné proměnné, na rozdíl např. od mazajícího se taktovacího řetězce.

Krokování sekvence se skládá ze tří částí, a to:

- 1. Kontrola aktivního kroku
- 2. Podmínka přechodu do dalšího kroku
- 3. Nastavení dalšího kroku

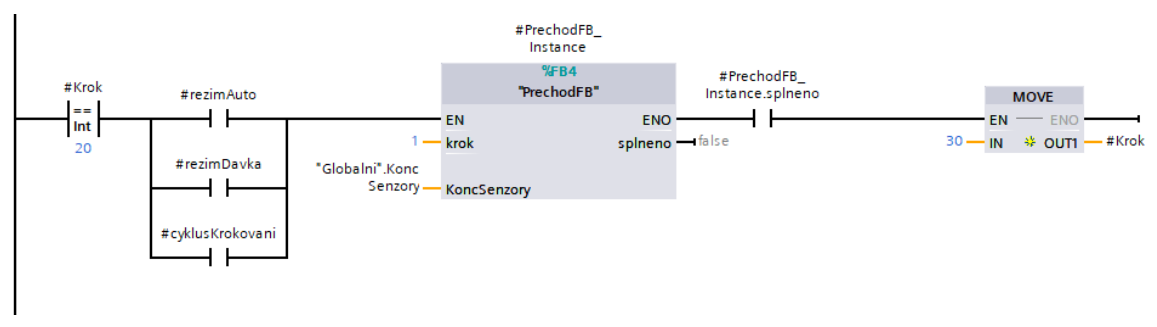

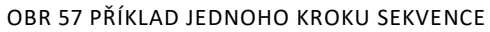

<span id="page-51-1"></span>V rámci Funkčního bloku je řešena i logika blikání/svícení Start signálky. K tomu je použit systémový bit, který se dá nastavit v konfiguraci PLC. Svícení platí pouze pro

automatický cyklus. Ostatní režimy se nevyužívají tak často a mohlo by to plést operátora.

<span id="page-52-0"></span>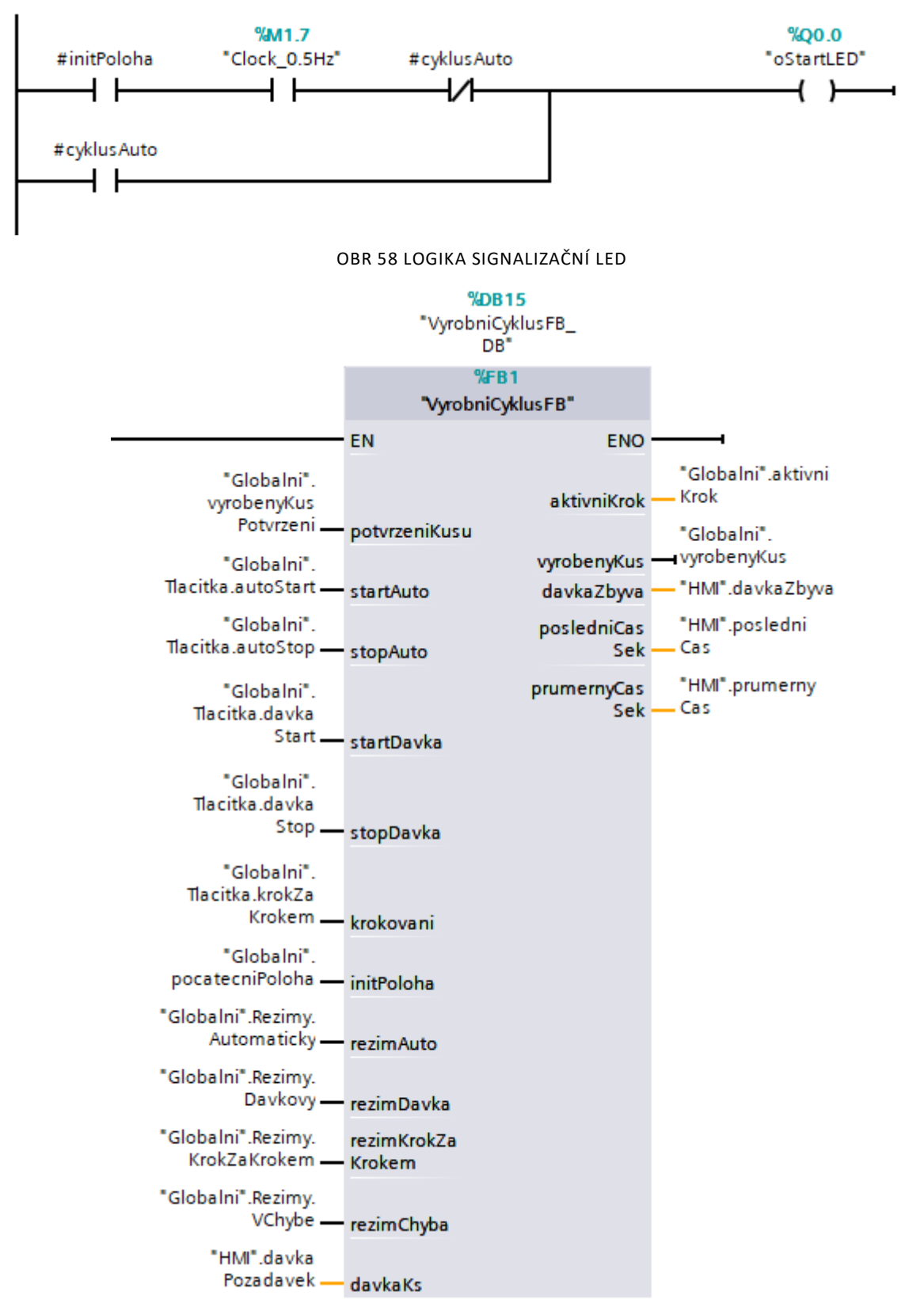

OBR 59 FUNKČNÍ BLOK VÝROBNÍ CYKLU

<span id="page-52-1"></span>Dále je v rámci Funkčního bloku řešena logika sběru dat. K měření času je použit TON časovač, ze kterého je na konci výrobního cyklu zkopírovaná hodnota aktuálního

času. Tato hodnota je poté převedena na sekundy a poté uložena do proměnné typu INT.

Pro průměrný čas je uloženo 10 posledních času v poli, které se pak převádí z TIME typů na DINT a pomocí funkce CALCULATE je poté proveden průměr z těchto 10 cyklů.

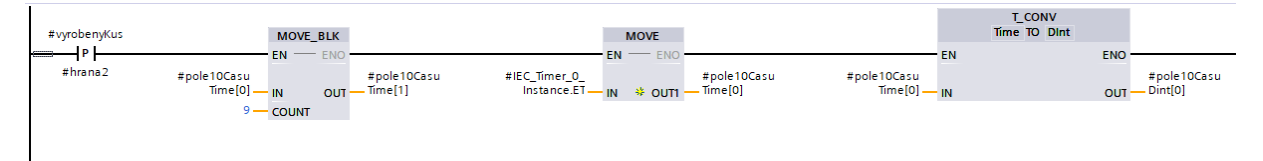

OBR 60 PRÁCE SE POLI VÝROBNÍCH ČASŮ A UKÁZKA KONVERZE DATOVÉHO TYPU

# <span id="page-53-0"></span>**7.5.4** PŘECHOD V SEKVENCI

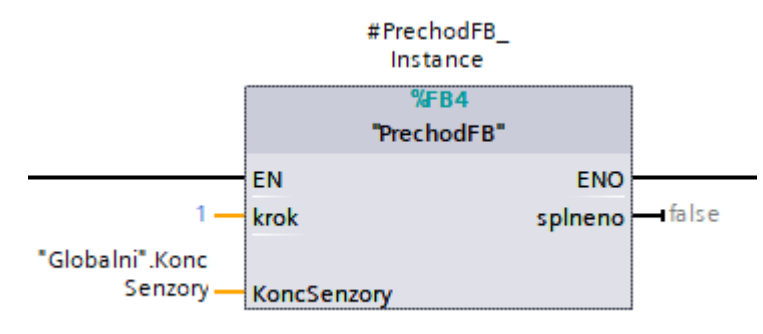

OBR 61 FUNKCNI BLOK PRECHODU

<span id="page-53-1"></span>Tento funkční blok porovnává aktuální stav koncových senzorů s požadovaným stavem v konkrétním kroku. Vstupem je současně i číslo kroku, které poté indexuje pole kroků, které se vyhodnocuje. Každý krok výrobního cyklu má instanci tohoto Funkčního bloku. Součástí je časovač, který čeká nastavený čas po skončení pohybů válců.

<span id="page-53-2"></span>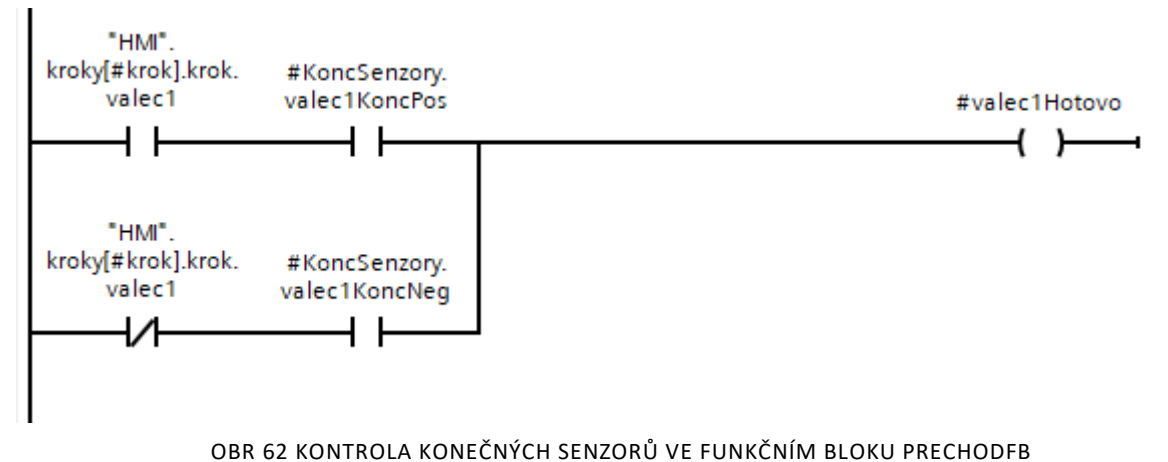

### **7.5.5** VÝSTUPY

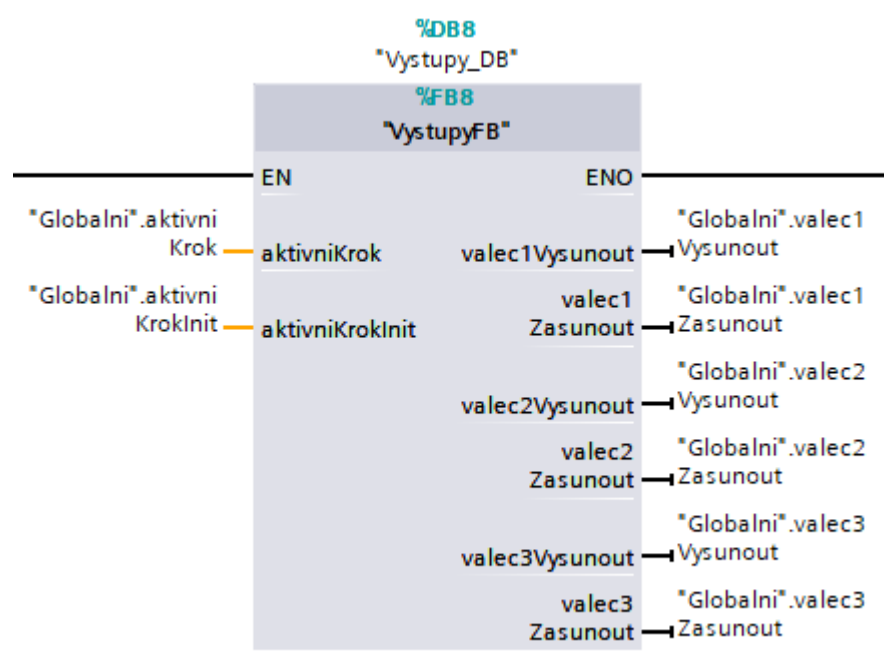

OBR 63 FUNKČNÍ BLOK VYSTUPY

<span id="page-54-0"></span>Funkční blok slouží jako rozhraní mezi Výrobním cyklem, Inicializací a Funkčními bloky řídících válce. Při aktivním kroku nastavuje výstup podle nastavení.

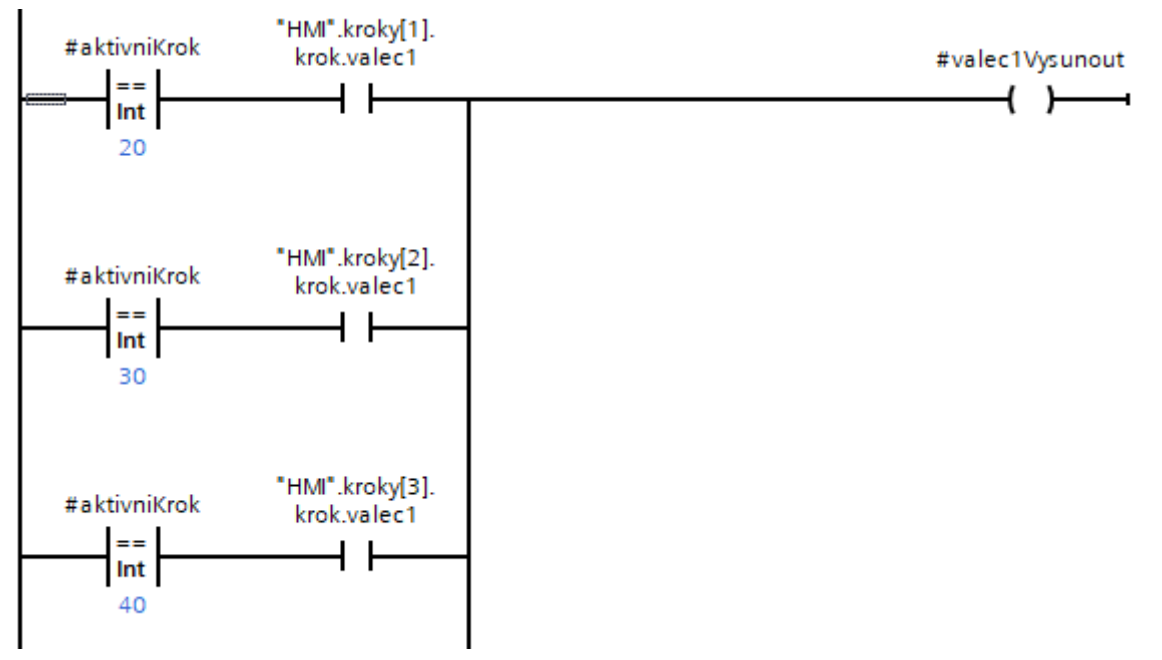

OBR 64 UKÁZKA ČÁSTI NASTAVOVÁNÍ VÝSTUPU PODLE PARAMETRIZACE

### <span id="page-54-1"></span>**7.5.6** INICIALIZACE

Funkční blok, který vychází z Výrobního cyklu, ale je zjednodušen na jedno proběhnutí sekvence. Má vlastní variantu přechodu, která nemá časovač.

Funkční blok, který vyhodnocuje počáteční stav je založen na Funkčním bloku přechodu, ale nemá vstup s krokem, nýbrž fixní hodnotu. Kontroluje tedy páté parametry inicializace oproti konecovým senzorům. V případě, že je aktuální poloha válců v souhlasu s nastavením posledního kroku inicializace, stroj v počáteční poloze.

### **7.6** Sběr dat

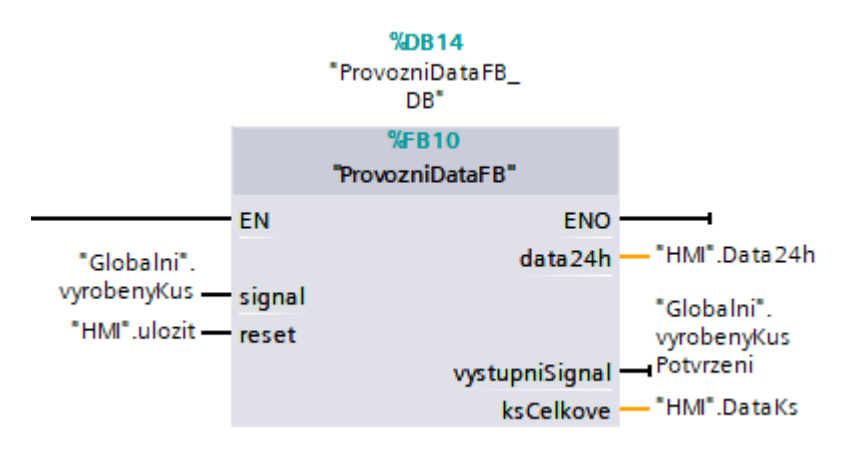

OBR 65 FUNKČNÍ BLOK PROVOZNÍ DATA

<span id="page-55-0"></span>Pracuje s poli o 24 INT hodnotách, reprezentujících vyrobené kusy za hodinu. S náběžnou hranou signálu z výrobního cyklu se přičte 1 k aktuální hodnotě v dané hodině, která je brána ze systémového času, a přičte se též 1 k celkovému počtu vyrobených kusů. Současně se nastaví výstup k pokračování ve výrobním cyklu. Celkový počet se resetuje pomocí ukládacího tlačítka pro změnu výrobních parametrů a zároveň je ošetřeno přetečení tím, že při maximální hodnotě 32767 se hodnota vynuluje.

### **7.7** Alarmy

V rámci vyhodnocování chybových hlášek je potřeba zajistit dominanci aktivních alarmů nad resetovací instrukcí tak, aby jen nestačilo permanentně stisknout resetovací tlačítko.

Metod je více, ale zde byla použita metoda dominance polohou, kde resetovací instrukce se vyhodnocuje jako první tím, že se vynuluje celá proměnná typu WORD. Poté se vyhodnocují jednotlivé chybové stavy, u kterých se nastavuje konkrétní bit.

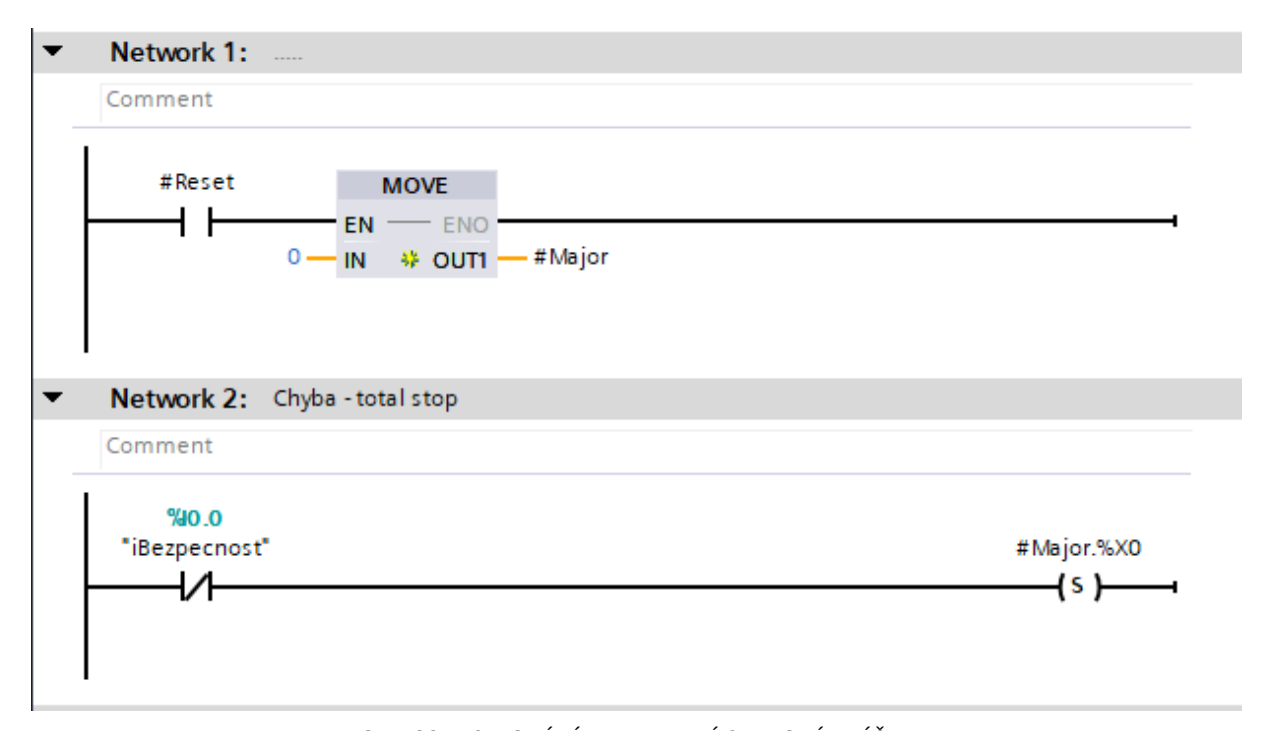

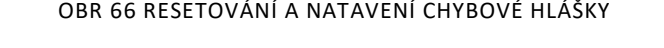

<span id="page-56-0"></span>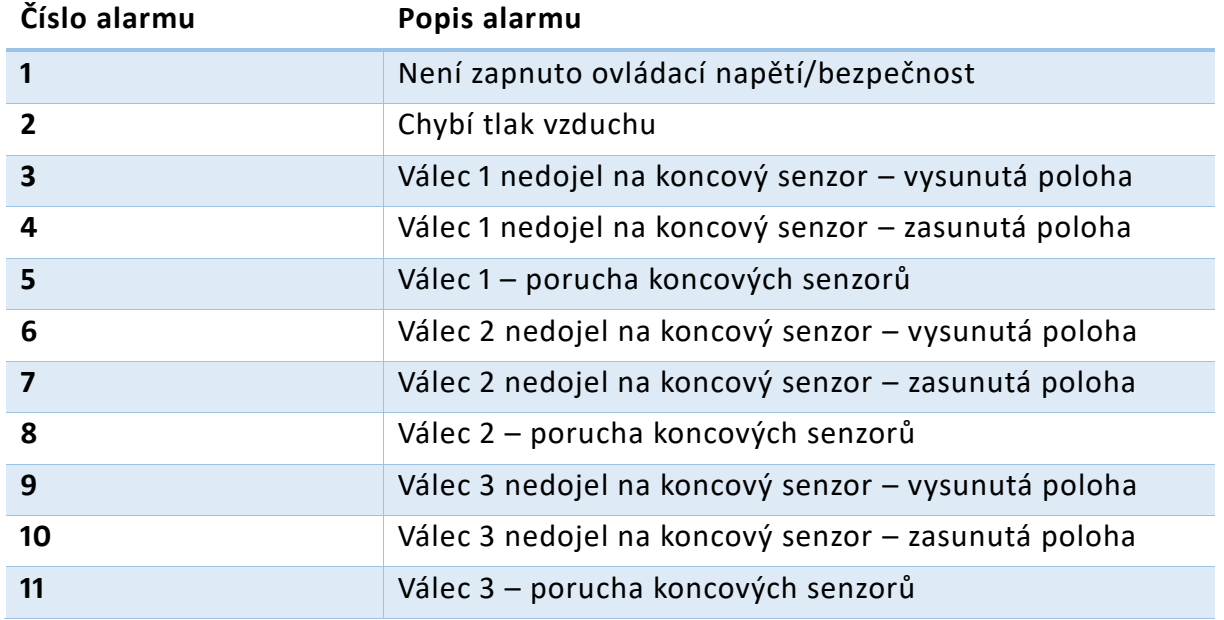

<span id="page-56-1"></span>TABULKA 10 CHYBOVÉ HLÁŠKY

### **7.8** Odlaďovaní programu

K odladění byl použit PLCSIM společně se simulací HMI pomocí WINCC Runtime Advanced.

Na odladění FB, který slouží k řízení válců, byla použita simulace sekvence vysunutí válce. Následně byla otestována i varianta, kde válec nedojede na koncový senzor v požadovaném čase, se spuštěním příslušné chyby.

Jelikož není možné mít zapnuto více sekvencí současně, výrobní cyklus byl odlaďován na dvou sekvencích, které nastavovali výstupy v souladu s nastavením. Poté byl otestován stav, kdy je během výrobního cyklu stisknut total stop.

# **8** Návrh vizualizace zobecněného jednoúčelového stroje

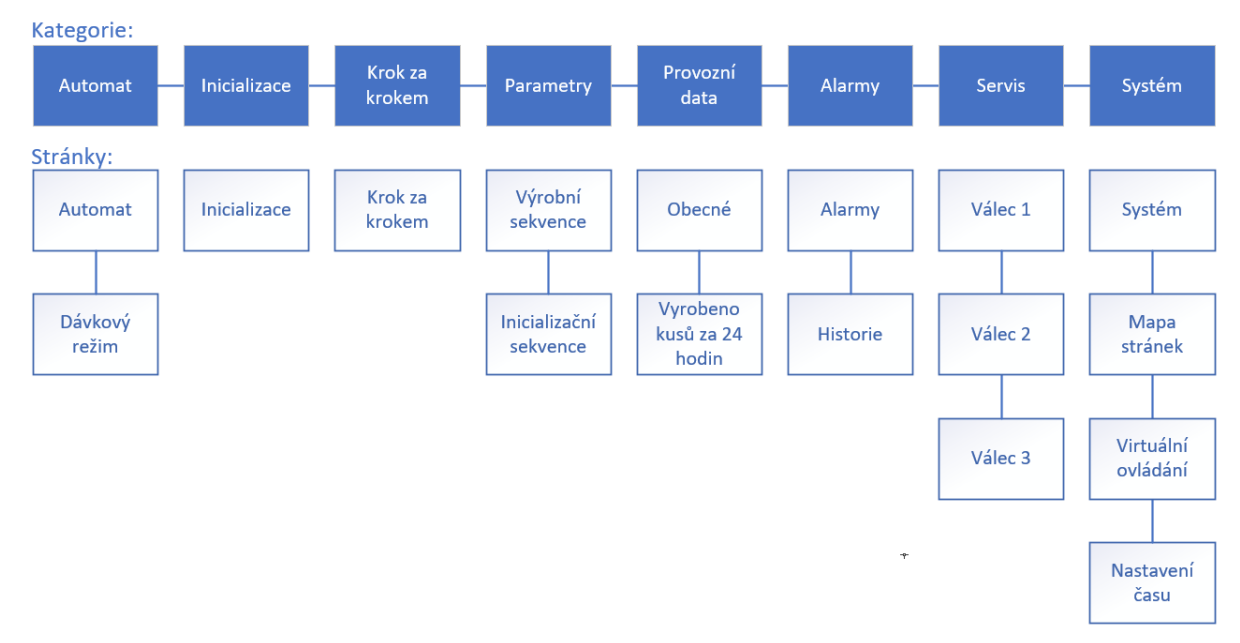

# **8.1** Mapa stránek

#### OBR 67 MAPA STRÁNEK

### <span id="page-57-0"></span>**8.1.1** ČÍSLOVÁNÍ STRÁNEK

Kategorie jsou číslované po desítkách a obrazovky po jednotkách. Např. obrazovka Virtuální ovládání má číslo 83. Tímto je zajištěna snadná orientace v seznamu obrazovek při případné úpravě.

### **8.1.2** NAVIGACE

K navigaci slouží horizontální rozdělení kategorií a vertikální rozdělení obrazovek v kategorii. Každá kategorie má svoji šablonu (Template).

# **8.1.3** ŠABLONA STRÁNKY (TEMPLATE)

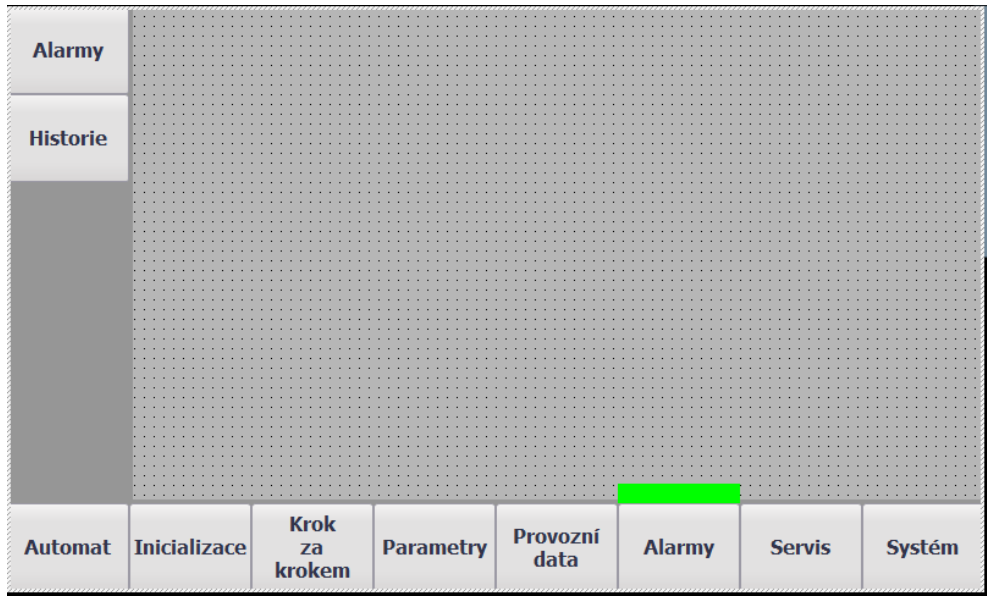

OBR 68 ŠABLONA ALARMY

<span id="page-58-0"></span>Navigační tlačítka se obsahují na všech stránkách, proto byla využita šablona pro navigaci. Tyto šablony jsou vytvořeny v rámci projektu. Poté se musí u specifické stránky v parametrech zvolit, jakou šablonu má obsahovat. V dané stránce jsou pak prvky šablony součástí pozadí a není možné je upravovat.

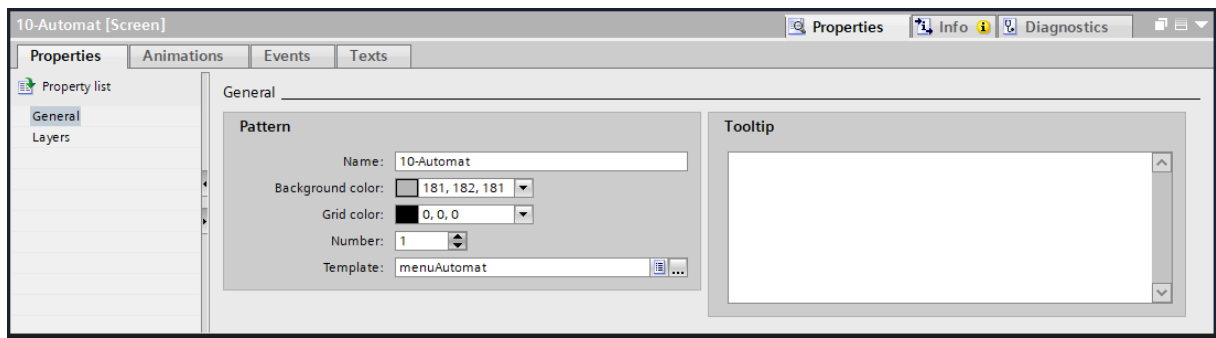

<span id="page-58-1"></span>OBR 69 NASTAVENÍ ŠABLONY VE VLASTNOSTECH STRÁNKY

# **8.2** Ovládání výroby

K základnímu řízení stroje slouží obrazovky Automat a Inicializace. Tyto stránky jsou tvořeny pouze Start a Stop tlačítkem a vizualizací stavu válců.

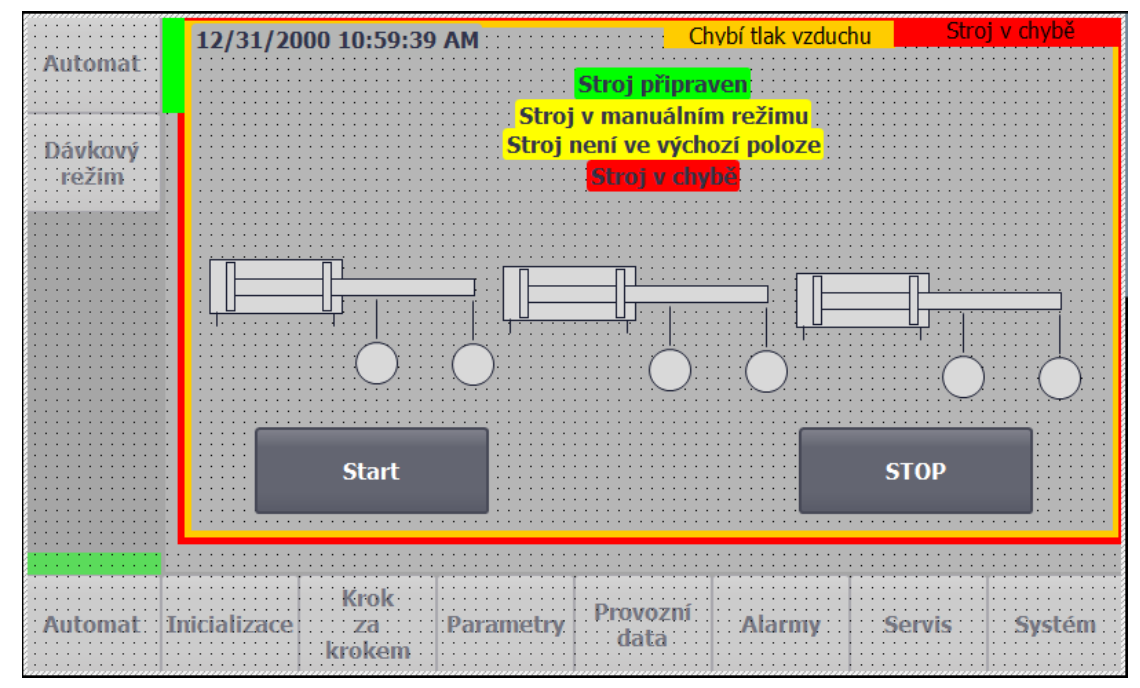

OBR 70 HMI OBRAZOVKA AUTOMATICKÝ REŽIM

# <span id="page-59-0"></span>**8.3** Parametry cyklu

K nastavení parametrů výroby slouží dvě obrazovky v kategorii Parametry. Jedna slouží k nastavení výrobní sekvence a druhá k nastavení inicializace. Rozdíl v nich je pouze v setrvání v kroku u výrobní sekvence.

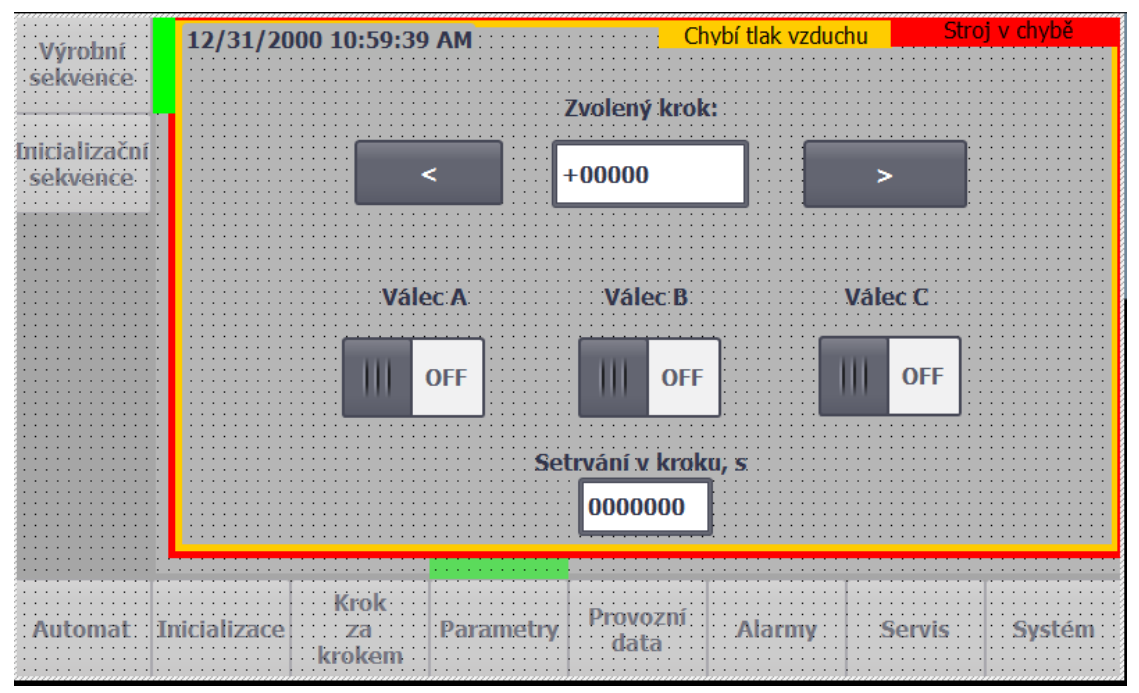

<span id="page-59-1"></span>OBR 71 HMI OBRAZOVKA PARAMETRY - VÝROBNÍ SEKVENCE

Uživatel volí krok buď pomocí textového vstupu nebo pomocí tlačítek. Tlačítka mají definovanou funkci snižovaní a zvyšovaní proměnné. V PLC bylo poté potřeba ošetřit krajní hodnoty zvoleného kroku.

| Button_2 [Button]                                         |                                   |                 |  |  |  |  |  |  |  |
|-----------------------------------------------------------|-----------------------------------|-----------------|--|--|--|--|--|--|--|
| <b>Animations</b><br>Events<br><b>Texts</b><br>Properties |                                   |                 |  |  |  |  |  |  |  |
|                                                           | <b>エエヨミメ</b>                      |                 |  |  |  |  |  |  |  |
| <b>FOR</b> Click                                          |                                   |                 |  |  |  |  |  |  |  |
| Press                                                     | $\blacktriangleright$ IncreaseTag |                 |  |  |  |  |  |  |  |
| Release                                                   | Tag (Input/output)                | HMI_zvolenyKrok |  |  |  |  |  |  |  |
| Activate                                                  | Value                             | ×               |  |  |  |  |  |  |  |
| Deactivate                                                | <add function=""></add>           |                 |  |  |  |  |  |  |  |
| Change                                                    |                                   |                 |  |  |  |  |  |  |  |
|                                                           |                                   |                 |  |  |  |  |  |  |  |

OBR 72 FUNKCE TLAČÍTKA ZVYŠOVÁNÍ PROMĚNNÉ O 1

# <span id="page-60-0"></span>**8.4** Provozní data

V kategorii Provozní data jsou zobrazeny počty kusů vyrobených za hodinu v posledních 24 hodinách. Na stránce Obecné je pak zobrazen průměrný čas cyklu, čas posledního cyklu a počet vyrobených kusů od poslední změny sekvence.

|                     | 12/31/2000 10:59:39 AM |                                 | Chybí tlak vzduchu                                                                                                    |                                       | Stroj v chybě |
|---------------------|------------------------|---------------------------------|----------------------------------------------------------------------------------------------------|---------------------------------------|---------------|
|                     |                        |                                 |                                                                                                    |                                       |               |
|                     | 0000000                | 0000000<br>$\sim$ $\sim$ $\sim$ | $\left\  \cdots \right\ $ 0000000                                                                                                    | $\ \mathbb{H}\ $ 0000000              |               |
| Vvrobeno<br>kusů za | $10 - 11$              | $11-12$                         | $12-13$                                                                                                    | $13-14$                               |               |
| 24 hod              | 0000000                | $\ \cdot\ _0$ 0000000           | $\ \cdot\ $ 0000000                                                                                                    | $\frac{1}{2}$ 00000000                |               |
|                     | $14-15$                | $15-16$                         | $16-17$                                                                                                    | $17-18$                               |               |
|                     | 0000000                | 0000000<br>$\mathbb{R}^n$       | $\left\  \cdot \right\ $ $\left\  \cdot \right\ $ $\left\  \cdot \right\ $ $\left\  \cdot \right\ $                                                                                                    | 프리<br>0000000                         |               |
|                     |                        |                                 |                                                                                                    |                                       |               |
|                     | $18-19$                | $19-20$                         | $20-21$                                                                                                    | $21-22$                               |               |
|                     | 0000000                | 0000000                         |                                                                                                    | $\frac{1}{2}$ : 0000000               |               |
|                     | $22-23$                | $23-24$                         | $0-1$                                                                                                    | $-1-2$                                |               |
|                     | 0000000                | 0000000                         | $\left\  \ldots \right\ $ 0000000                                                                                                    | $\frac{1}{2}$ : $\frac{1}{2}$ 0000000 |               |
|                     |                        |                                 |                                                                                                    |                                       |               |
|                     | 0000000                | 10000000                        | $\left  \begin{smallmatrix} 0 & 0 & 0 \\ 0 & 0 & 0 \\ 0 & 0 & 0 \\ 0 & 0 & 0 \\ 0 & 0 & 0 \\ 0 & 0 & 0 \\ 0 & 0 & 0 \\ 0 & 0 & 0 \\ 0 & 0 & 0 \\ 0 & 0 & 0 \\ 0 & 0 & 0 \\ 0 & 0 & 0 \\ 0 & 0 & 0 \\ 0 & 0 & 0 \\ 0 & 0 & 0 & 0 \\ 0 & 0 & 0 & 0 \\ 0 & 0 & 0 & 0 \\ 0 & 0 & 0 & 0 & 0 \\ 0 & 0 & 0 & 0 & 0 \\ 0 & 0 & 0 & 0 & 0 \\ 0 & $ | $\cdots$ 0000000                      |               |
|                     |                        |                                 |                                                                                                    |                                       |               |
|                     | Krok -                 |                                 |                                                                                                    |                                       |               |
|                     |                        |                                 |                                                                                                    |                                       |               |
|                     |                        |                                 |                                                                                                    |                                       |               |

<span id="page-60-1"></span>OBR 73 HMI OBRAZOVKA VYROBENO KUSŮ ZA 24 HODIN

# **8.5** Servis

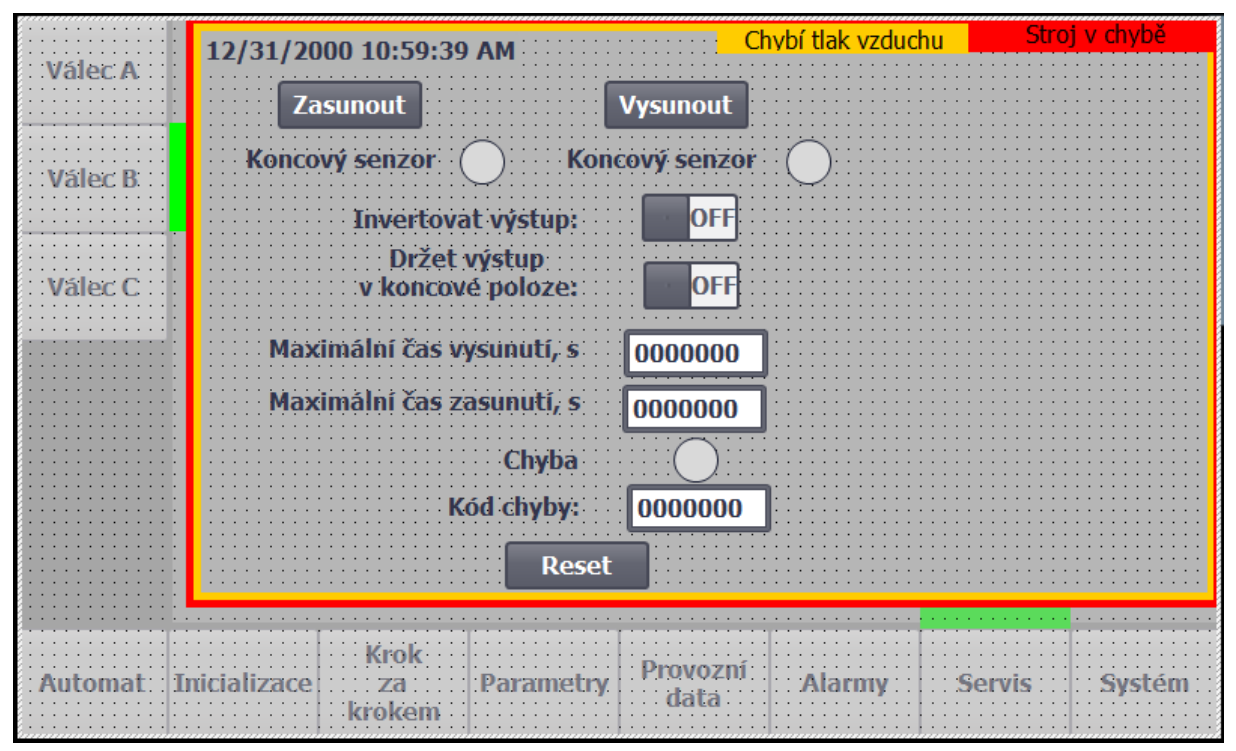

OBR 74 HMI OBRAZOVKA SERVIS

<span id="page-61-0"></span>Servisní obrazovka slouží k manuálnímu ovládání válců a k nastavování jejich parametrů. Přístup do stránky je možný pouze po přihlášení servisního uživatele . Pokud není uživatel přihlášen, stisknutím navigačního tlačítka Servis se vyvolá přihlašovací formulář.

## **8.5.1** ŠABLONA PRVKŮ (FACEPLATE)

V rámci servisu byla použita šablona prvků pro řízení válců, jelikož jsou to prvky, které jsou pro všechny tři válce shodné. Tato šablona je uložena v rámci knihovny a je možné jí v rámci projektu použít kolikrát je potřeba. Šablony je možné verzovat a správa šablon umožňuje aktualizaci všech instancí najednou. Každá instance je napárována na příslušný válec v programu. Šablona se vkládá do již existující obrazovky jako seskupené prvky a je možné ji pozicovat, jak je potřeba.

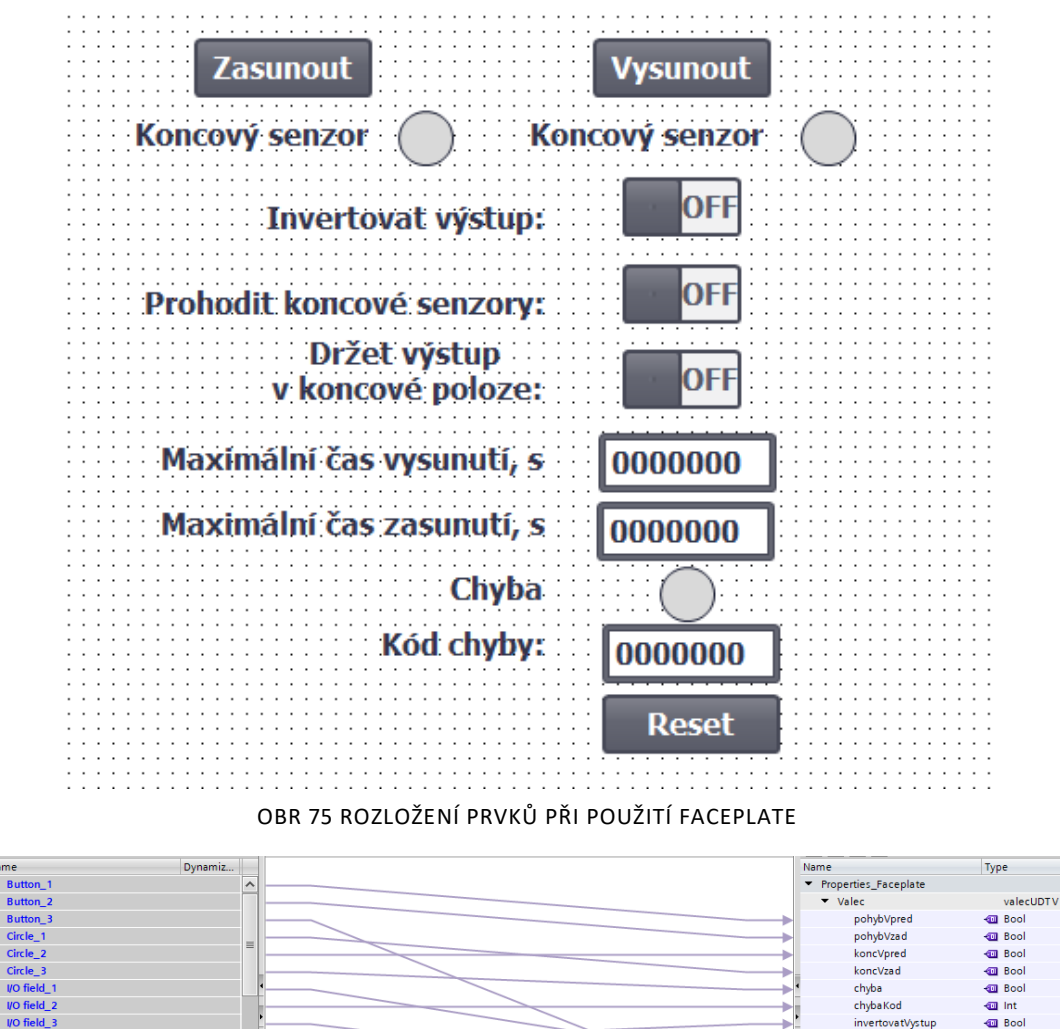

<span id="page-62-0"></span>

|                                 |       | . .                   |               |               |
|---------------------------------|-------|-----------------------|---------------|---------------|
| $\triangleright$ Circle 2       | 1 = 1 | koncVpred             | <b>Bool</b>   |               |
| Circle_3                        |       | koncVzad              | <b>D</b> Bool | E             |
| $V$ VO field 1                  |       | chyba                 | <b>Bool</b>   |               |
| $\rightarrow$ <i>VO</i> field 2 |       | chybaKod              | <b>Int</b>    |               |
| $V$ VO field $3$                |       | invertovatVystup      | <b>I</b> Bool |               |
| Switch_1                        |       | invertovatKoncSenzory | <b>Bool</b>   |               |
| Switch_2                        |       | maxCasVysunuti        | <b>Ime</b>    |               |
| Switch_3                        |       | maxCasZasanuti        | <b>I</b> Time |               |
| Text field_1                    |       | resetChyby            | <b>D</b> Bool |               |
| Text field_10                   |       | drzetVystupVKonc      | <b>Bool</b>   |               |
| Text field 2                    |       |                       |               |               |
| Text field_3                    |       |                       |               |               |
|                                 |       | IIII                  |               | $\rightarrow$ |

OBR 76 NAPÁROVÁNÍ PRVKŮ V RÁMCI FACEPLATE

<span id="page-62-1"></span>K navázání šablony k proměnné byla do knihovny vložen uživatelský datový typ (UDT), se kterým pracuje funkční blok v PLC. Stejným způsobem byla vytvořena i vizualizace stavů pneumatických válců.

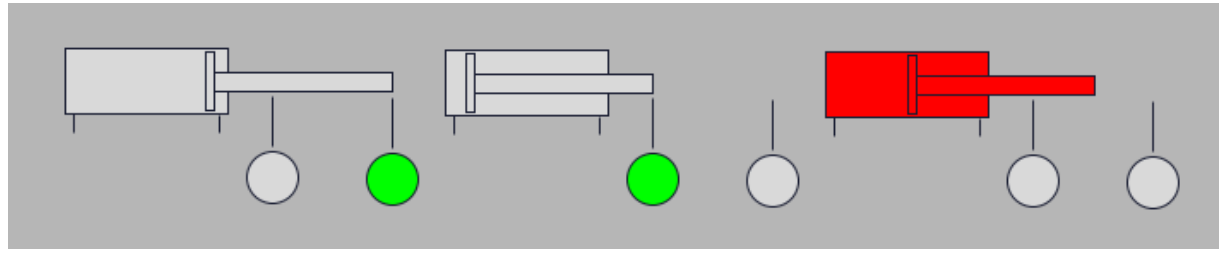

OBR 77 VIZUALIZACE POHYBU VÁLCE A ZOBRAZENÍ CHYBY

# <span id="page-62-2"></span>**8.6** Alarmy

K zobrazení alarmů slouží dvě obrazovky. První má vyfiltrované pouze aktivní alarmy. Druhá zobrazuje historii.

## **8.7** Systém

# **8.7.1** ZOBRAZENÍ PŘIHLÁŠENÉHO UŽIVATELE

WINCC neumožňuje zobrazit aktuálně přihlášeného uživatele. K tomu je potřeba vytvořit úlohu, která to bude vykonávat.

<span id="page-63-0"></span>

|                | <b>Scheduled tasks</b>                                   |                      |                                    |                                                       |                          |                                           |  |  |
|----------------|----------------------------------------------------------|----------------------|------------------------------------|-------------------------------------------------------|--------------------------|-------------------------------------------|--|--|
| Name           |                                                          | <b>Type</b>          |                                    | <b>Trigger</b>                                        |                          | <b>Description</b>                        |  |  |
| 5              | UzivatelskaUloha                                         | <b>Function list</b> | ÷                                  | User change                                           | $\overline{\phantom{a}}$ | Execute when the current user is changed. |  |  |
|                | <add new=""></add>                                       |                      |                                    |                                                       |                          |                                           |  |  |
|                |                                                          |                      | OBR 78 VYTVOŘENÍ UŽIVATELSKÉ ÚLOHY |                                                       |                          |                                           |  |  |
|                | V rámci úlohy se poté definuje sledování změny uživatele |                      |                                    |                                                       |                          |                                           |  |  |
|                |                                                          |                      |                                    |                                                       |                          |                                           |  |  |
|                | ▼ GetGroupNumber                                         |                      |                                    |                                                       |                          |                                           |  |  |
|                | Tag (Output)                                             |                      |                                    | soucasnyUzivatelSkupina                               |                          |                                           |  |  |
|                | ▼ GetUserName                                            |                      |                                    |                                                       |                          |                                           |  |  |
|                | Tag (Output)                                             |                      |                                    | soucasnyUzivatel                                      |                          |                                           |  |  |
|                | TraceUserChange                                          |                      |                                    |                                                       |                          |                                           |  |  |
|                | <add function=""></add>                                  |                      |                                    |                                                       |                          |                                           |  |  |
|                |                                                          |                      |                                    | OBR 79 NASTAVENÍ ÚLOHY K UKLÁDÁNÍ AKTIVNÍHO UŽIVATELE |                          |                                           |  |  |
|                |                                                          |                      |                                    |                                                       |                          |                                           |  |  |
|                |                                                          |                      |                                    |                                                       |                          |                                           |  |  |
| $\blacksquare$ | soucasnyUzivatel                                         | WString              |                                    | <internal tag=""></internal>                          |                          | <undefined></undefined>                   |  |  |

OBR 80 PROMĚNNÉ AKTIVNÍHO UŽIVATELE

<span id="page-63-2"></span><span id="page-63-1"></span>K tomu slouží proměnná typu WString pro název uživatele a Int pro kód třídy uživatele. Pomocí I/O bloku je poté možno tyto proměnné zobrazit na obrazovce.

# **8.7.2** PROVÁZÁNÍ ČASU PLC A HMI

V rámci TIA Portalu je možné v nastavení spojení definovat metodu synchronizace času a není tedy potřeba nadále editovat čas v PLC voláním funkce z HMI. V nastavení spojení je možné nastavit, že HMI je "master" a poté stačí upravovat čas pouze v HMI. K tomu lze použít pole pro zobrazení času, které se dají rozdělit na datum a čas.

<span id="page-63-3"></span>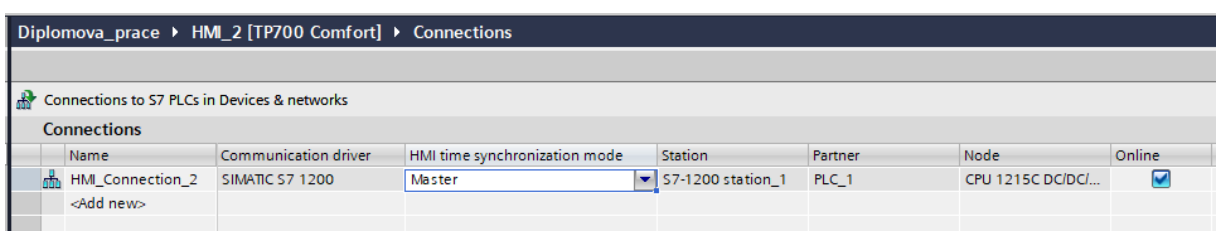

OBR 81 PROVÁZÁNÍ ČASU MEZI PLC A HMI

# **9** Závěr

V prvních třech kapitolách práce byla věnována pozornost portfoliu SIMATIC PLC, prostředí TIA Portal a směrnicím PLCopen. V rámci směrnic byly vypsány nejdůležitější rady a pravidla. Ve 4. kapitole se práce věnuje programování v TIA Portalu. Jednotlivým jazykům, které TIA Portal nabízí a vhodnosti jejich použití je věnována kapitola 5. V 6. kapitole jsou popsány možnosti odlaďování online a offline a na konci byla stanovena metodika odlaďování a tím byl kompletně splněn první bod zadání.

Praktická část začíná kapitolou 8. V této kapitole jsou stanoveny předpoklady virtuálního stroje, definovány jeho provozní režimy. Následně je popsáno řešení řídicího programu. V rámci výrobního cyklu bylo zajištěno parametrizování výrobní sekvence a vkládání časové prodlevy mezi kroky. Program byl odladěn pomocí PLCSIM. Touto kapitolou je splněn druhý bod zadání.

Kapitola 9 je věnována poslednímu úkolu, a to návrhu vizualizace. Vizualizace byla vytvořena jako operátorský HMI panel. Byly využity možnosti šablon ve WinCC. V rámci ovládání stroje byly vizualizovány pohyby válců, byla implementována parametrizace výrobního cyklu a inicializace. V rámci chybových hlášení jsou řešeny aktuální i historie. Provozní data jsou zobrazena jako vyrobeno kusů hodinově za poslední den, vyrobeno od poslední změny cyklu, poslední čas cyklu a průměrný čas cyklu, počítaný z posledních deseti cyklů. HMI panel byl simulován v prostředí WinCC Runtime Advanced a byl odladěn při propojení s PLCSIM. Tím byl splněn poslední bod zadání.

# ZDROJE

- **[1] "ŘÍDICÍ SYSTÉMY SIMATIC",** *SIEMENS ČESKÁ REPUBLIKA***. HTTPS://NEW.SIEMENS.COM/CZ/CS/PRODUCTS/AUTOMATION/SYSTEMS/INDUS TRIAL/PLC.HTML (VIDĚNO ZÁŘ. 24, 2021).**
- **[2] "SIMATIC-S7-1200-CPU.PNG (1125×632)", ZÁŘ. 24, 2021. HTTPS://ASSETS.NEW.SIEMENS.COM/SIEMENS/ASSETS/API/UUID:AC83E37763F DDDE6CE537648C578934955600791/WIDTH:1125/QUALITY:HIGH/SIMATIC-S7- 1200-CPU.PNG (VIDĚNO ZÁŘ. 24, 2021).**
- **[3] H. BERGER,** *AUTOMATING WITH SIMATIC S7-1200: CONFIGURING, PROGRAMMING AND TESTING WITH STEP 7 BASIC VISUALIZATION WITH HMI BASIC***, 2., ENL.REV. ED. ERLANGEN: PUBLICIS PUBL, 2013.**
- **[4] "SIMATIC-ST70-COMPLETE-ENGLISH-2021.PDF - CATALOG ST 70: PRODUCTS FOR TOTALLY INTE... - ID: 109744167 - INDUSTRY SUPPORT SIEMENS". HTTPS://SUPPORT.INDUSTRY.SIEMENS.COM/CS/DOCUMENT/109744167/CATALO G-ST-70-PRODUCTS-FOR-TOTALLY-INTEGRATED-AUTOMATION-SIMATIC?DTI=0&PNID=13685&LC=EN-CZ (VIDĚNO LED. 01, 2022).**
- **[5] "KOMPAKTNI-PROCESORY-SIMATIC-S7-1500.JPG (1125×632)", ZÁŘ. 24, 2021. HTTPS://ASSETS.NEW.SIEMENS.COM/SIEMENS/ASSETS/API/UUID:D81A0739- 971C-4159-9171-45BAE27C874E/WIDTH:1125/QUALITY:HIGH/KOMPAKTNI-PROCESORY-SIMATIC-S7-1500.JPG (VIDĚNO ZÁŘ. 24, 2021).**
- **[6] H. BERGER,** *AUTOMATING WITH SIMATIC S7-1500: CONFIGURING, PROGRAMMING AND TESTING WITH STEP 7 PROFESSIONAL***, 2., ENL.REV. ED. ERLANGEN: PUBLICIS PUBL, 2017.**
- **[7] "SIMATIC-ET-200SP-FAIL-SAFE-WHITE.PNG (1125×632)", ZÁŘ. 24, 2021. HTTPS://ASSETS.NEW.SIEMENS.COM/SIEMENS/ASSETS/API/UUID:3043C878- 1619-4EAA-B09C-64A00B667DF2/WIDTH:1125/QUALITY:HIGH/SIMATIC-ET-200SP-FAIL-SAFE-WHITE.PNG (VIDĚNO ZÁŘ. 24, 2021).**
- **[8] "SIMATIC ET 200",** *SIEMENS.COM GLOBAL WEBSITE***. HTTPS://NEW.SIEMENS.COM/GLOBAL/EN/PRODUCTS/AUTOMATION/SYSTEMS/I NDUSTRIAL/IO-SYSTEMS.HTML (VIDĚNO LED. 02, 2022).**
- **[9] "SIMATIC-S7-400.JPG (600×400)". HTTPS://ASSETS.NEW.SIEMENS.COM/SIEMENS/ASSETS/API/UUID:A68ED0A026 7DEF8EF60D303BB27DEBD390F09FEF/WIDTH:1125/QUALITY:HIGH/SIMATIC-S7- 400.JPG (VIDĚNO ZÁŘ. 24, 2021).**
- **[10] "TIA PORTAL",** *SIEMENS ČESKÁ REPUBLIKA***. HTTPS://NEW.SIEMENS.COM/CZ/CS/PRODUCTS/AUTOMATION/INDUSTRY-SOFTWARE/AUTOMATIZACNI-SOFTWARE/TIA-PORTAL.HTML (VIDĚNO LED. 10, 2022).**
- **[11] "TIA\_PORTAL\_BERBLICK\_PRODUKTE\_E.PNG (1920×1080)". HTTPS://CACHE.INDUSTRY.SIEMENS.COM/DL/FILES/626/109771626/IMG\_26626 9/V1/TIA\_PORTAL\_BERBLICK\_PRODUKTE\_E.PNG (VIDĚNO LED. 01, 2022).**
- **[12] "SIMATIC STEP 7 SAFETY",** *SIEMENS.COM GLOBAL WEBSITE***. HTTPS://NEW.SIEMENS.COM/GLOBAL/EN/PRODUCTS/AUTOMATION/TOPIC-AREAS/SAFETY-INTEGRATED/FACTORY-AUTOMATION/OFFERING/SIMATIC-SAFETY/SIMATIC-STEP7-SAFETY.HTML (VIDĚNO LED. 02, 2022).**
- [13] *"WINCC MIGRATION GUIDE (TIA PORTAL)", S.* 31, 2019.
- **[14] "VISUALIZE FUTURE",** *SIEMENS.COM GLOBAL WEBSITE***. HTTPS://NEW.SIEMENS.COM/GLOBAL/EN/PRODUCTS/AUTOMATION/SIMATIC-HMI/WINCC-UNIFIED.HTML (VIDĚNO LED. 03, 2022).**
- **[15] "SINAMICS STARTDRIVE COMMISSIONING SOFTWARE",** *SIEMENS.COM GLOBAL WEBSITE***. HTTPS://NEW.SIEMENS.COM/GLOBAL/EN/PRODUCTS/DRIVES/SELECTION-AND-ENGINEERING-TOOLS/SINAMICS-STARTDRIVE-COMMISSIONING-SOFTWARE.HTML (VIDĚNO LED. 03, 2022).**
- **[16] "SIMOTION SCOUT SOFTWARE PACKAGE". HTTPS://MALL.INDUSTRY.SIEMENS.COM/MALL/CS/CZ/CATALOG/PRODUCTS/10 027665 (VIDĚNO LED. 03, 2022).**
- **[17] "3SK SAFETY RELAYS",** *SIEMENS.COM GLOBAL WEBSITE***. HTTPS://NEW.SIEMENS.COM/GLOBAL/EN/PRODUCTS/AUTOMATION/INDUSTRI AL-CONTROLS/SIRIUS/SIRIUS-MONITOR/3SK-SAFETY-RELAYS.HTML (VIDĚNO LED. 10, 2022).**
- **[18] "FESTO\_VTEM\_DEVCON\_TIA\_VX.X.35". VIDĚNO: LED. 01, 2022. [ONLINE]. DOSTUPNÉ Z: HTTPS://WWW.FESTO.COM/NET/EN-**
- **IL\_IL/SUPPORTPORTAL/DEFAULT.ASPX?CAT=5675&TAB=4&S=T [19] "CYCLE AND RESPONSE TIMES.PDF". VIDĚNO: PRO. 23, 2021. [ONLINE]. DOSTUPNÉ Z: HTTPS://CACHE.INDUSTRY.SIEMENS.COM/DL/FILES/558/59193558/ATT\_112303/ V1/S71500\_CYCLE\_AND\_REACTION\_TIMES\_FUNCTION\_MANUAL\_EN-US\_EN-US.PDF**
- [20] ,81318674 PROGRAMMING GUIDELINE DOC V16 EN.PDF PROGRAMMING **GUIDELINE FOR S7-1200/... - ID: 90885040 - INDUSTRY SUPPORT SIEMENS". VIDĚNO: ZÁŘ. 24, 2021. [ONLINE]. DOSTUPNÉ Z: HTTPS://SUPPORT.INDUSTRY.SIEMENS.COM/CS/DOCUMENT/90885040/PROGR AMMING-GUIDELINE-FOR-S7-1200-S7-1500?DTI=0&LC=EN-WW**
- **[21] "WHICH ORGANIZATION BLOCKS CAN YOU USE IN STEP 7 (TIA PORTAL)? - ID: 40654862 - INDUSTRY SUPPORT SIEMENS". HTTPS://SUPPORT.INDUSTRY.SIEMENS.COM/CS/DOCUMENT/40654862/WHICH-ORGANIZATION-BLOCKS-CAN-YOU-USE-IN-STEP-7-(TIA-PORTAL)-?DTI=0&LC=EN-DZ (VIDĚNO LED. 03, 2022).**
- **[22] "81318674\_PROGRAMMING\_GUIDELINE\_DOC\_V16\_EN.PDF - PROGRAMMING GUIDELINE FOR S7-1200/... - ID: 90885040 - INDUSTRY SUPPORT SIEMENS", ZÁŘ. 24, 2021. HTTPS://SUPPORT.INDUSTRY.SIEMENS.COM/CS/DOCUMENT/90885040/PROGR AMMING-GUIDELINE-FOR-S7-1200-S7-1500?DTI=0&LC=EN-WW (VIDĚNO ZÁŘ. 24, 2021).**
- **[23] "S71200\_SYSTEM\_MANUAL\_EN-US\_EN-US.PDF - SIMATIC S7 S7-1200 PROGRAMMABLE CONTROLLER - ID: 91696622 - INDUSTRY SUPPORT SIEMENS". HTTPS://SUPPORT.INDUSTRY.SIEMENS.COM/CS/DOCUMENT/91696622/SIMATIC -S7-S7-1200-PROGRAMMABLE-CONTROLLER?DTI=0&LC=EN-CZ (VIDĚNO LED. 01, 2022).**
- **[24] "IN STEP 7 (TIA PORTAL), WHY DO YOU HAVE TO INSERT A SET INSTRUCTION AFTER A JUMP C... - ID: 67519310 - INDUSTRY SUPPORT SIEMENS". HTTPS://SUPPORT.INDUSTRY.SIEMENS.COM/CS/DOCUMENT/67519310/IN-STEP-7-(TIA-PORTAL)-WHY-DO-YOU-HAVE-TO-INSERT-A-SET-INSTRUCTION-AFTER-A-JUMP-COMMAND-IN-ORDER-TO-ENSURE-A-FIRST-SCAN-?DTI=0&LC=EN-AU (VIDĚNO LED. 10, 2022).**
- [25] "AUTOMATION OF SEQUENTIAL PROCESSES WITH GRAPH IN THE TIA PORTAL **FOR S7-1500 - ID: 109759822 - INDUSTRY SUPPORT SIEMENS". HTTPS://SUPPORT.INDUSTRY.SIEMENS.COM/CS/DOCUMENT/109759822/AUTO MATION-OF-SEQUENTIAL-PROCESSES-WITH-GRAPH-IN-THE-TIA-PORTAL-FOR-S7- 1500?DTI=0&LC=EN-DE (VIDĚNO LED. 01, 2022).**
- **[26] "V17-LAUNCH-WEBINAR-TIA-PORTAL-V17-TECHNICAL-HIGHLIGHTS.PDF". VIDĚNO: LED. 09, 2022. [ONLINE]. DOSTUPNÉ Z: HTTPS://ASSETS.NEW.SIEMENS.COM/SIEMENS/ASSETS/API/UUID:1DBDBF0E-EB1C-429B-B043-2E78E818D8B2/V17-LAUNCH-WEBINAR-TIA-PORTAL-V17- TECHNICAL-HIGHLIGHTS.PDF**
- **[27] "GET TO GRIPS WITH SIEMENS TIA PORTAL V17",** *HTTPS://WWW.UED.CO.UK***, ČER. 11, 2021. HTTPS://WWW.UED.CO.UK/BLOG/GET-TO-GRIPS-WITH-SIEMENS-TIA-PORTAL-V17-275182/ (VIDĚNO LED. 10, 2022).**
- **[28] "SIMATIC S7-PLCSIM ADVANCED | ŘÍDICÍ SYSTÉMY SIMATIC PLCS | SIEMENS CZECH REPUBLIC",** *SIEMENS ČESKÁ REPUBLIKA***. HTTPS://NEW.SIEMENS.COM/CZ/CS/PRODUCTS/AUTOMATION/SYSTEMS/INDUS TRIAL/PLC/SIMATIC-S7-PLCSIM.HTML (VIDĚNO LED. 10, 2022).**

# SEZNAM OBRÁZKŮ

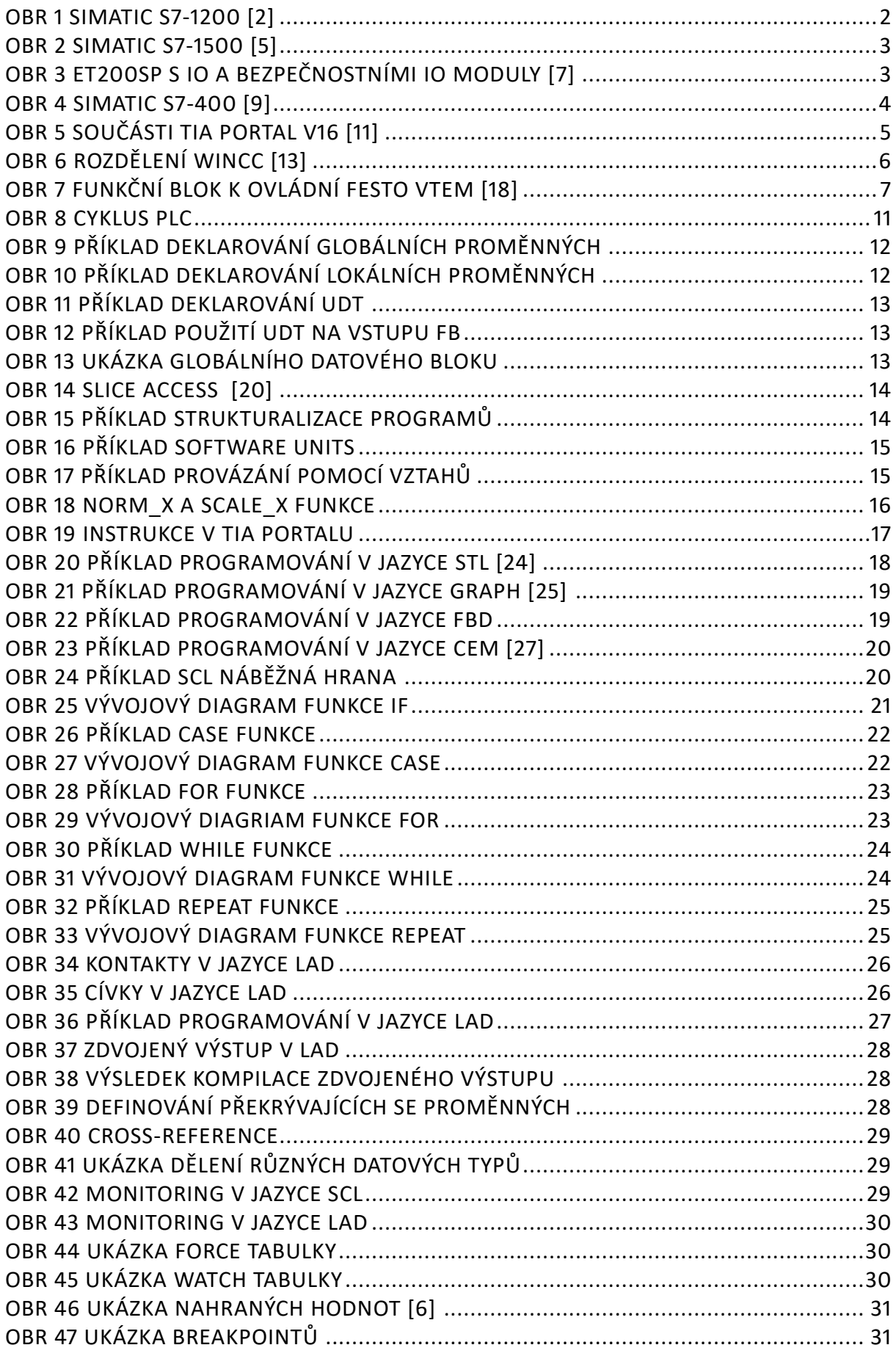

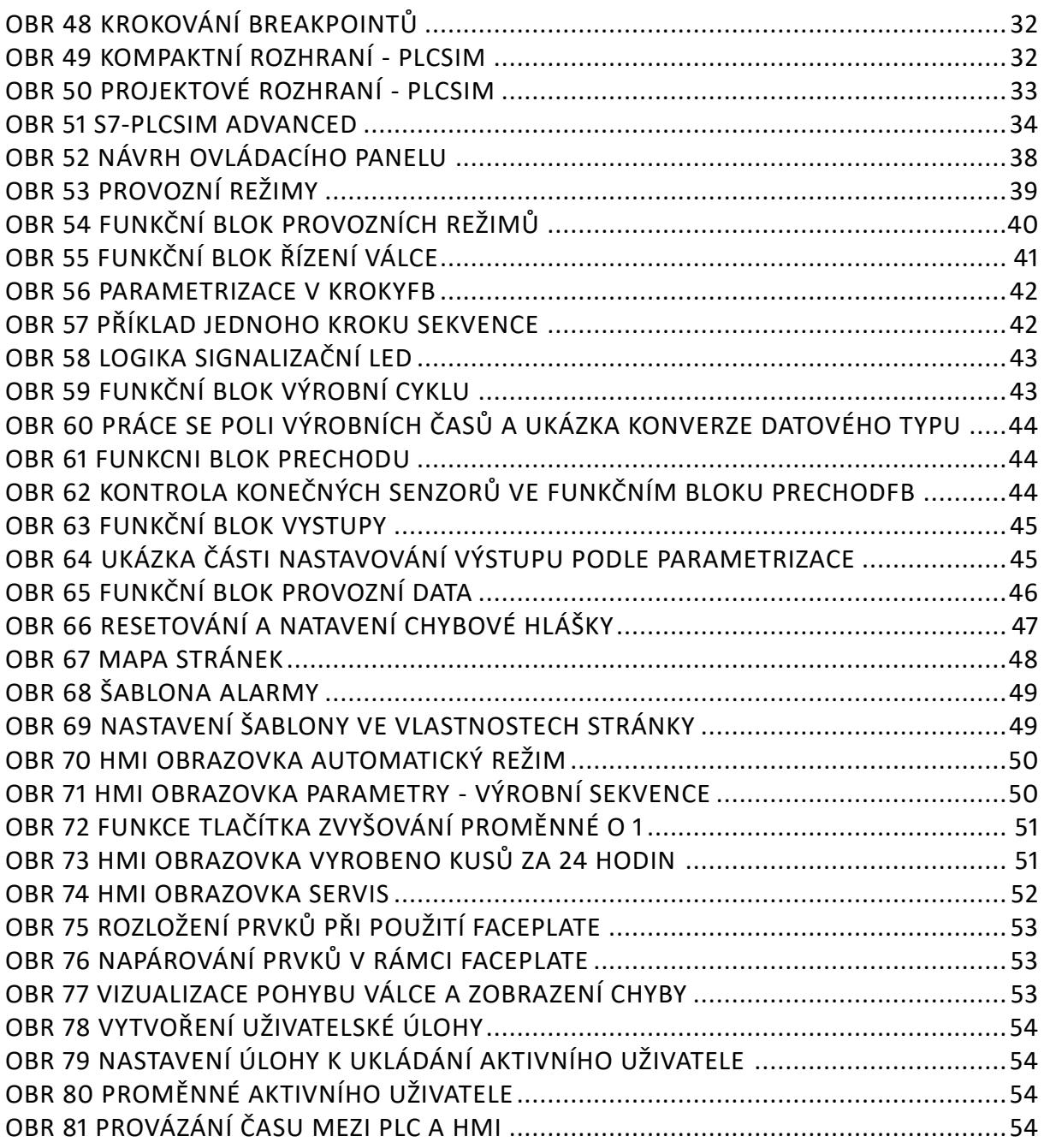

# SEZNAM TABULEK

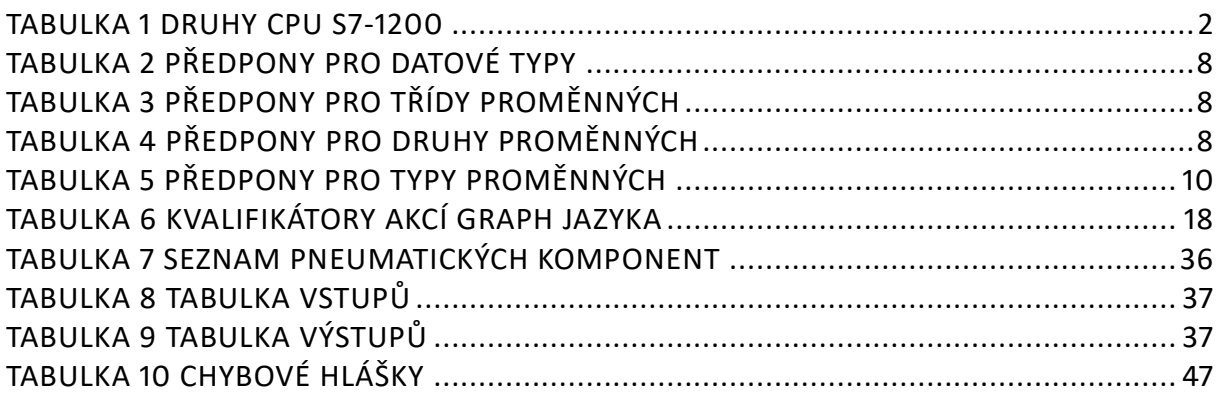

PŘÍLOHA A – SCHÉMATA

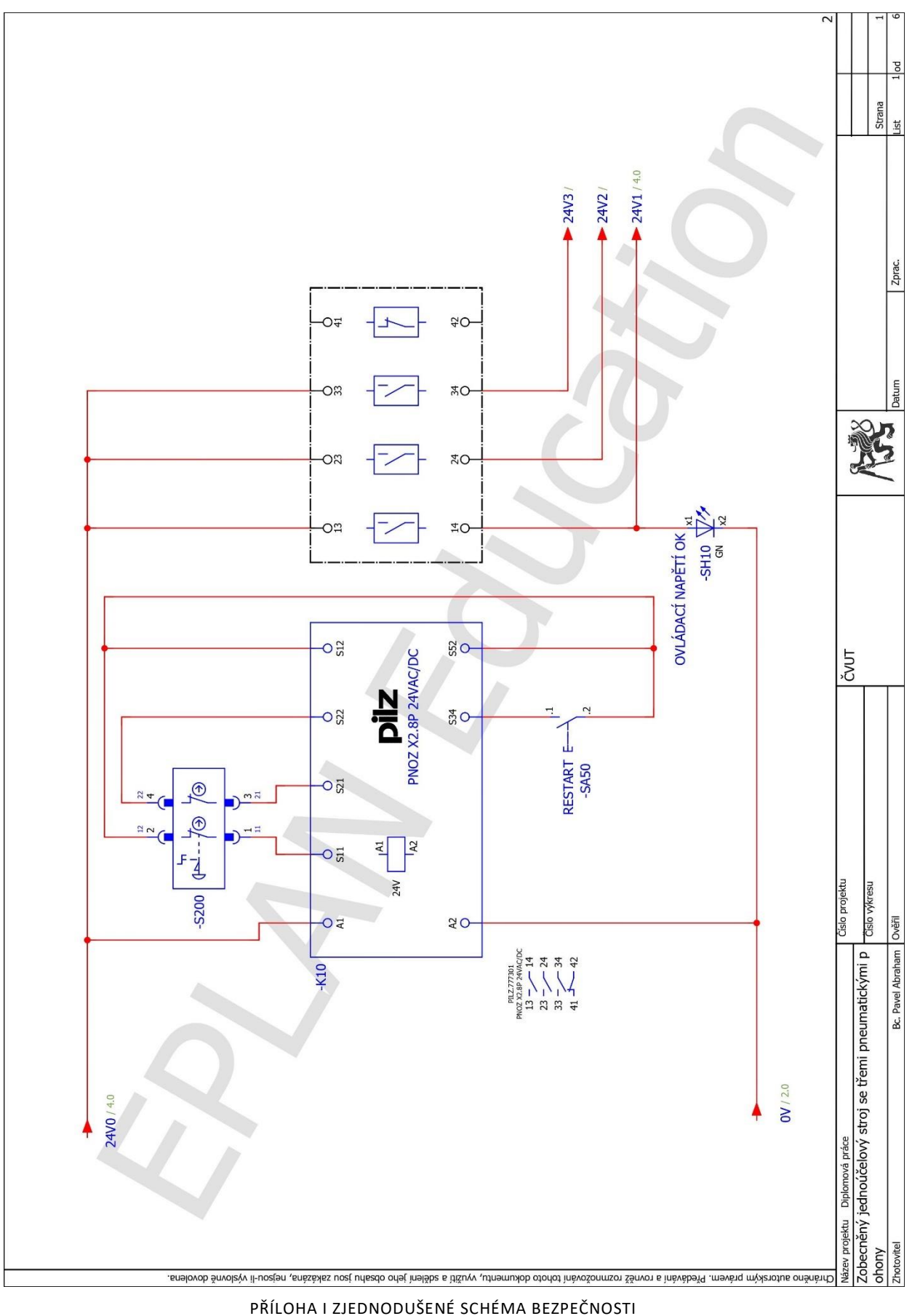

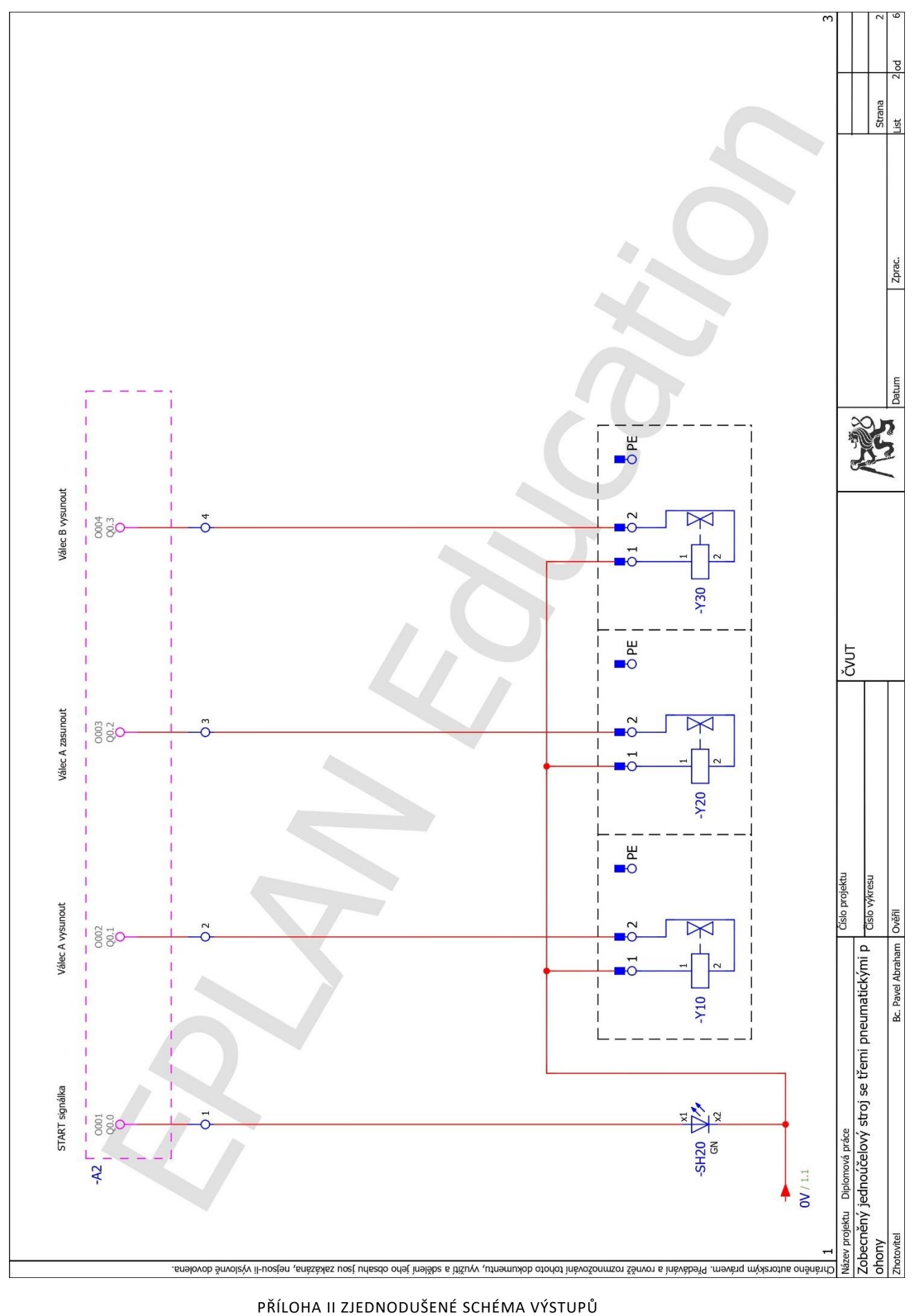

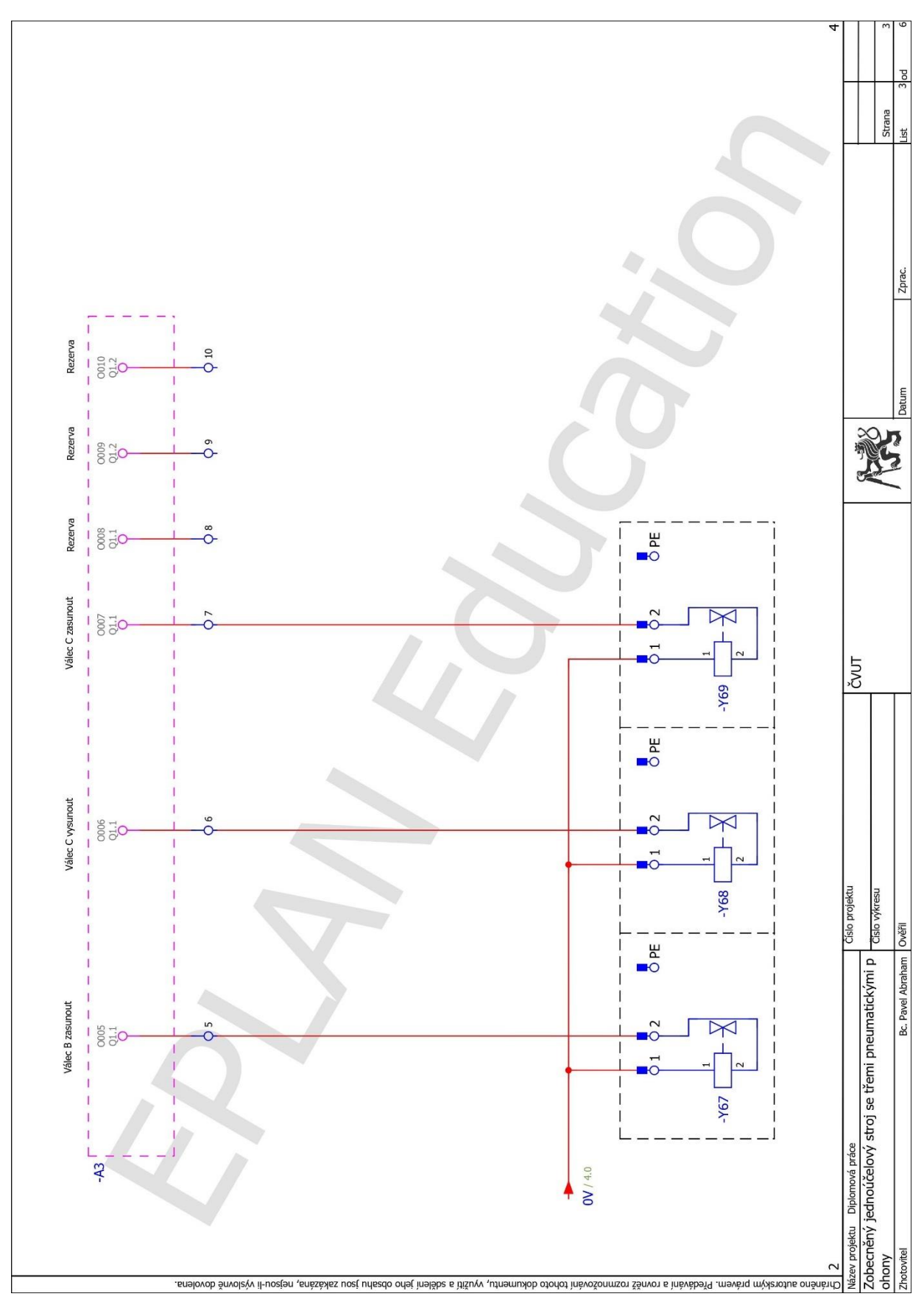

PŘÍLOHA III ZJEDNODUŠENÉ SCHÉMA VÝSTUPŮ
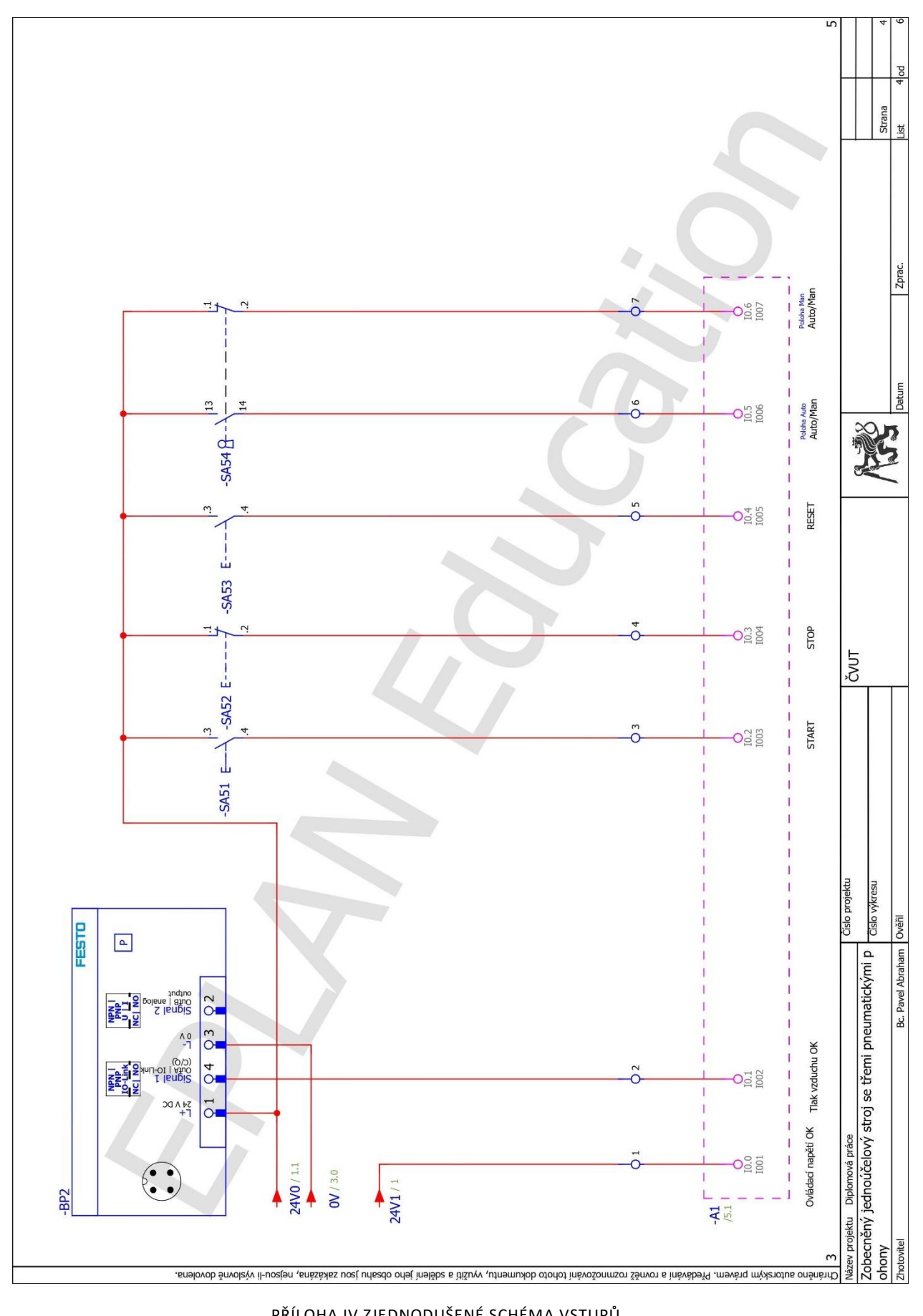

PŘÍLOHA IV ZJEDNODUŠENÉ SCHÉMA VSTUPŮ

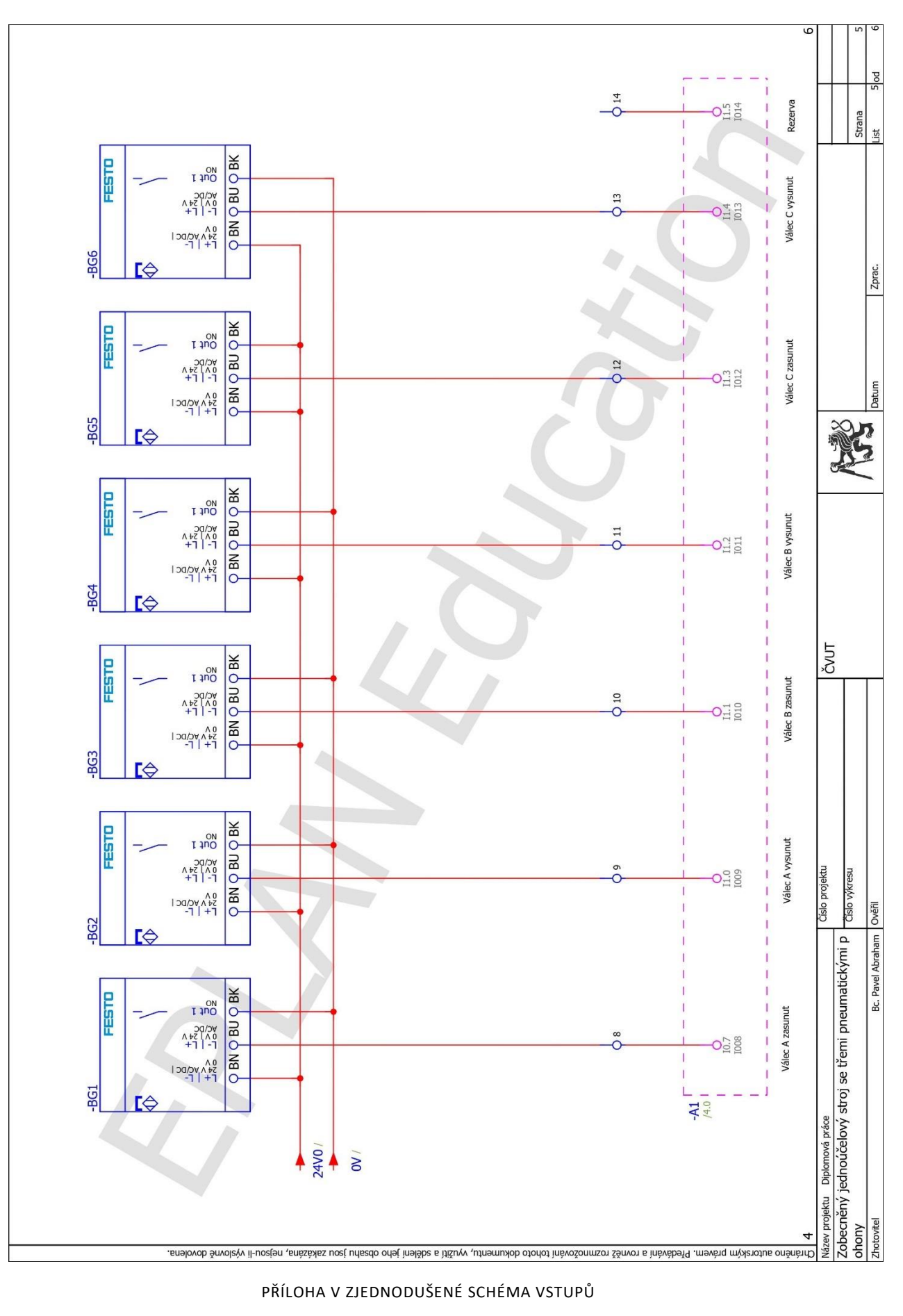

PŘÍLOHA V ZJEDNODUŠENÉ SCHÉMA VSTUPŮ

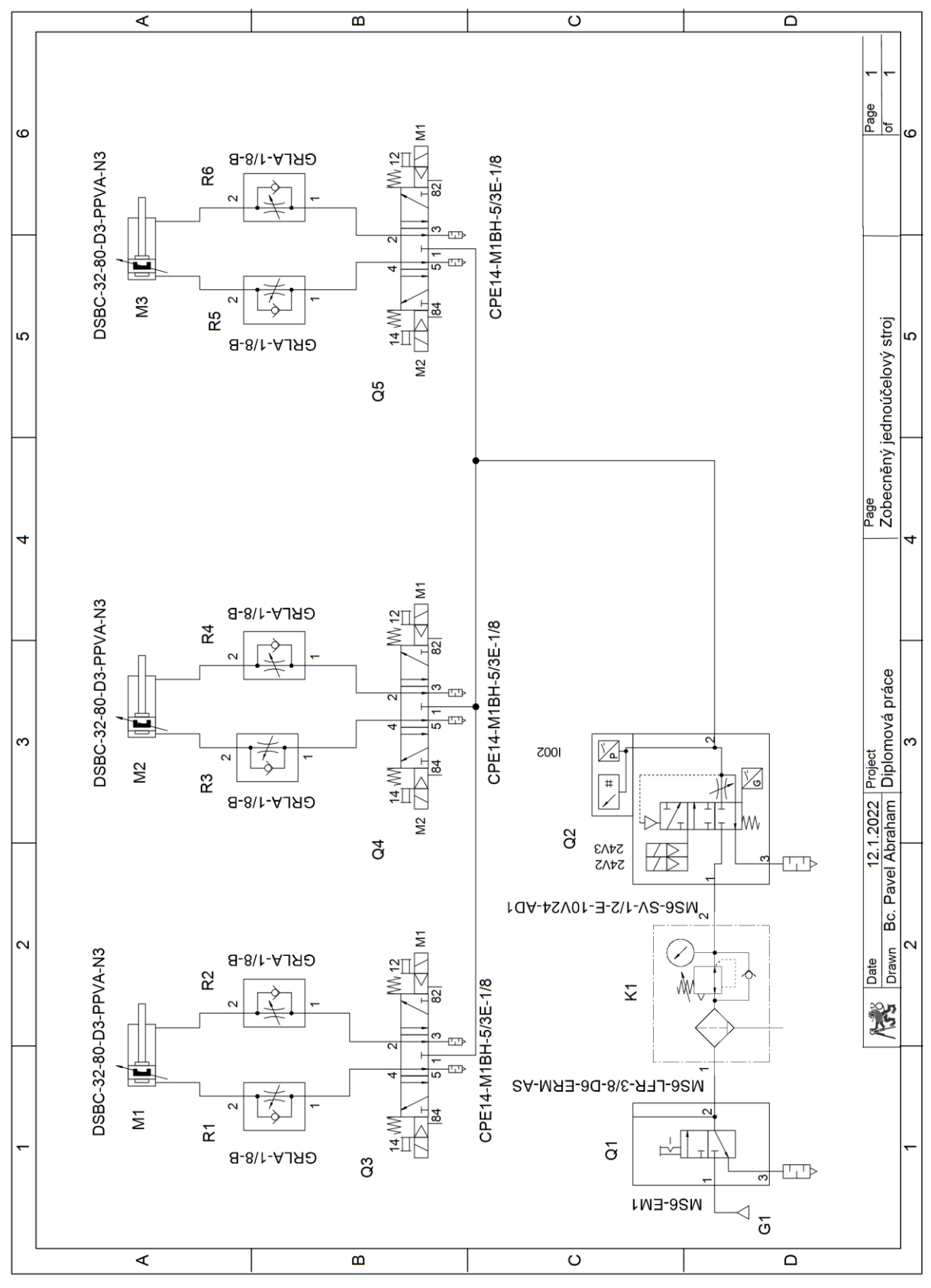

PŘÍLOHA VI PNEUMATICKÉ SCHÉMA

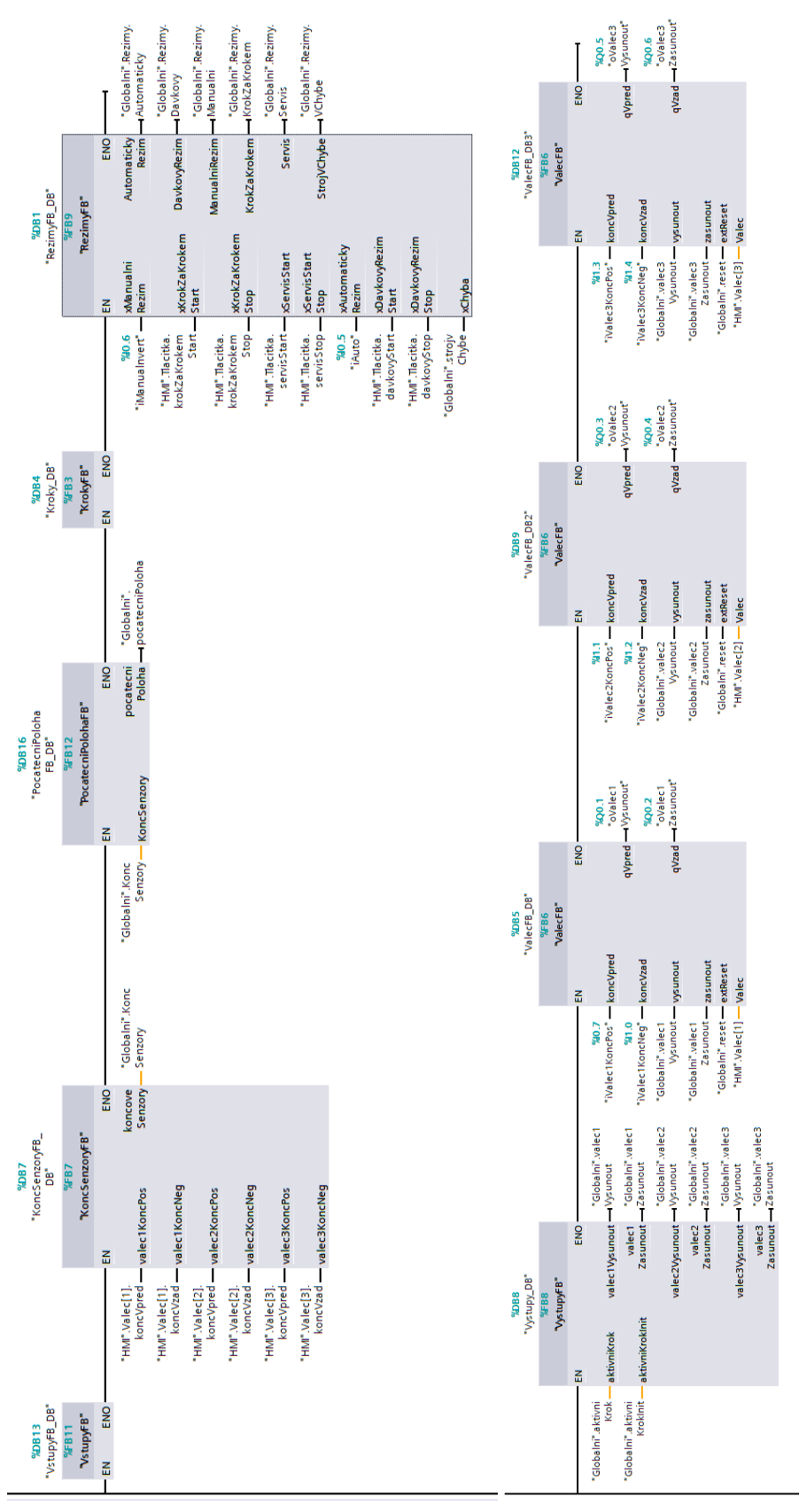

PŘÍLOHA VII MAIN

## PŘÍLOHA B - PROGRAM

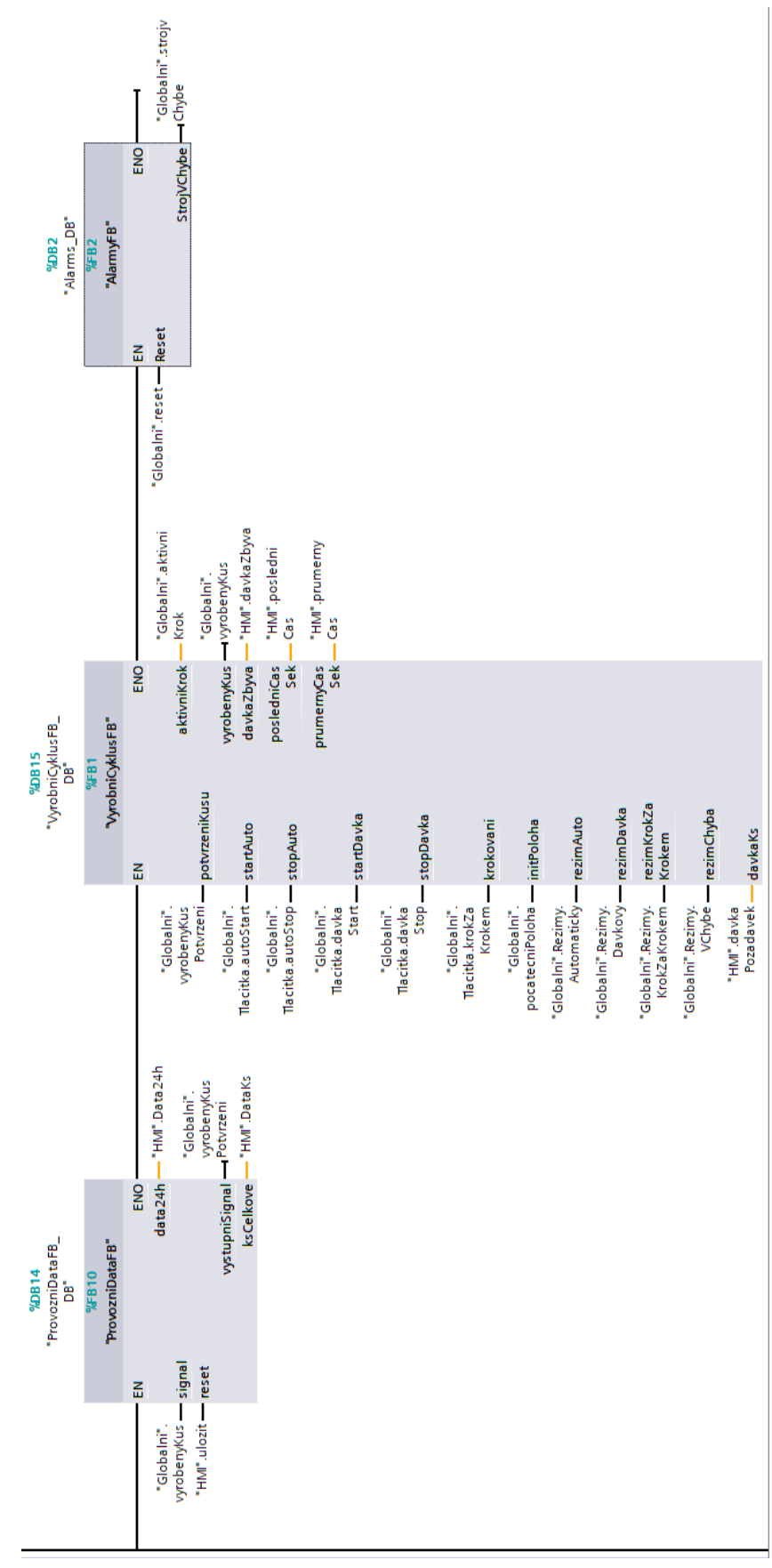

PŘÍLOHA VIII MAIN

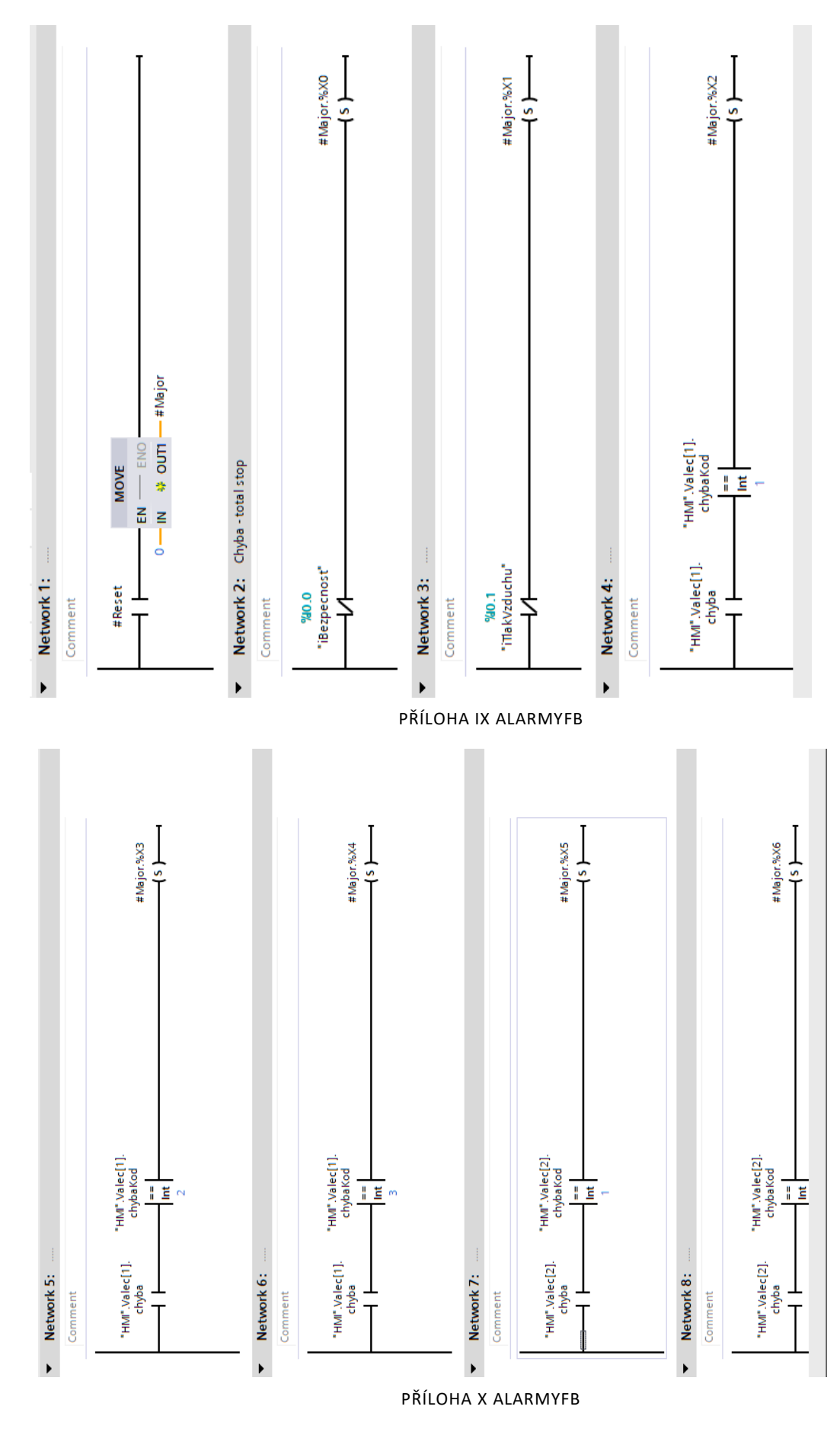

ix

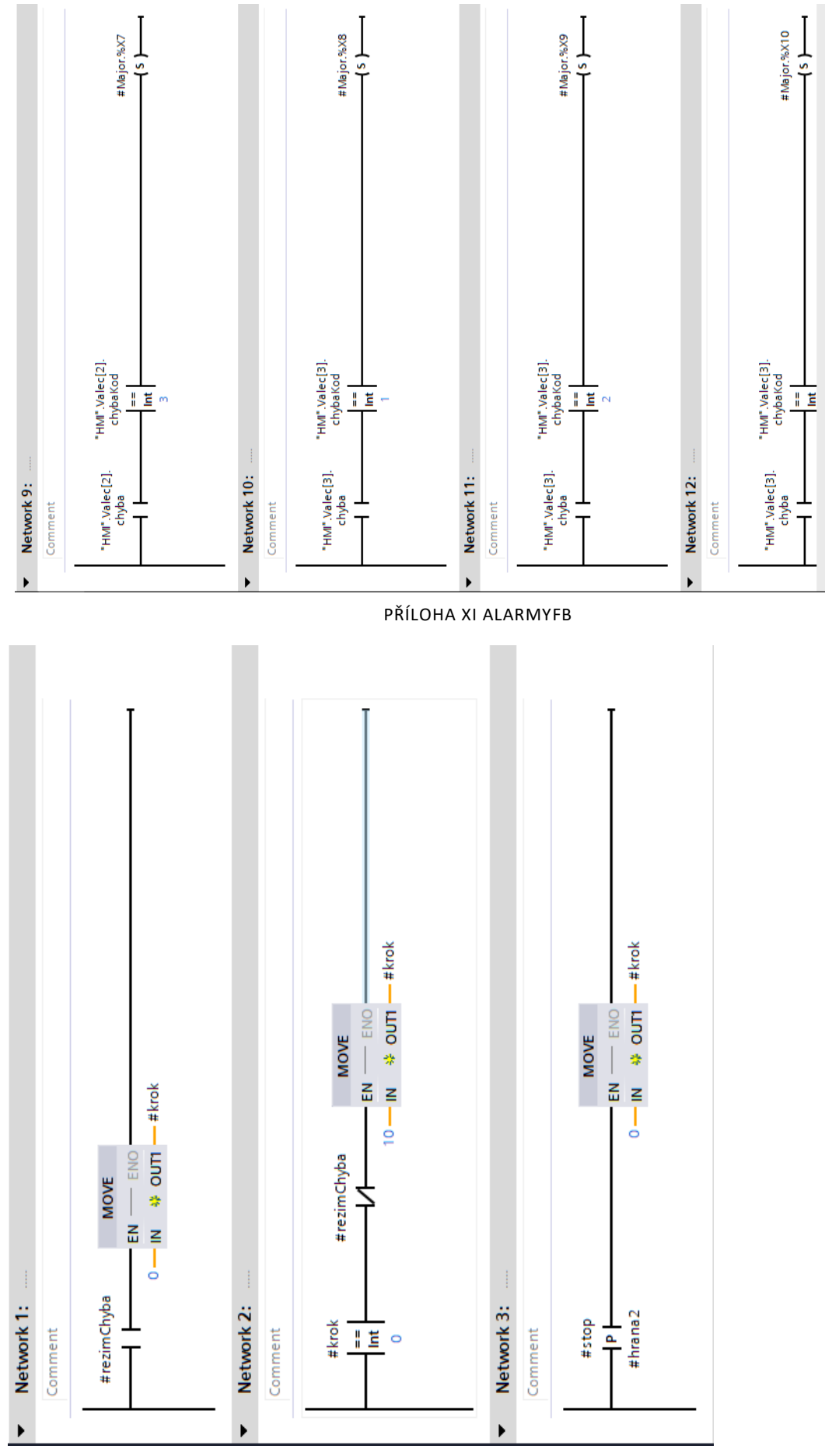

PŘÍLOHA XII ALARMYFB

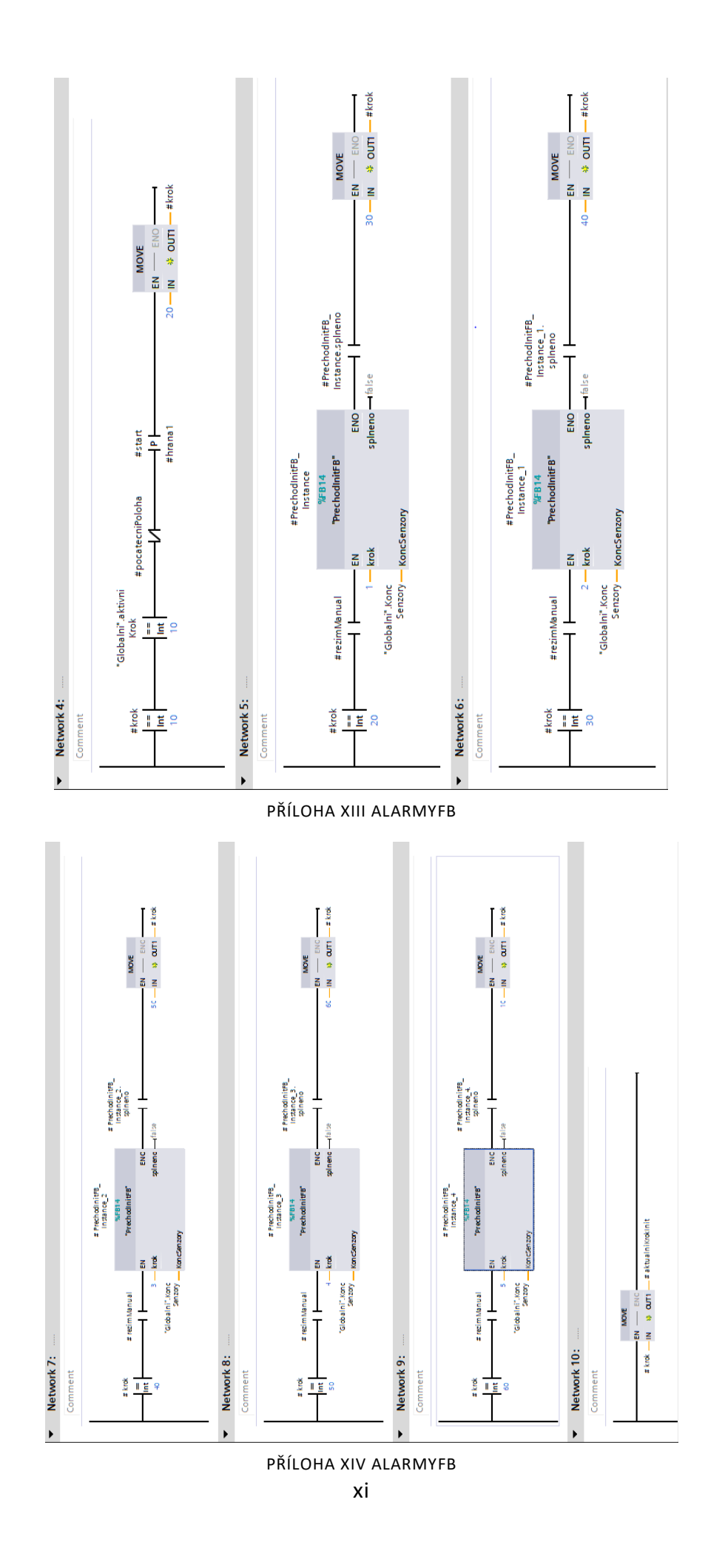

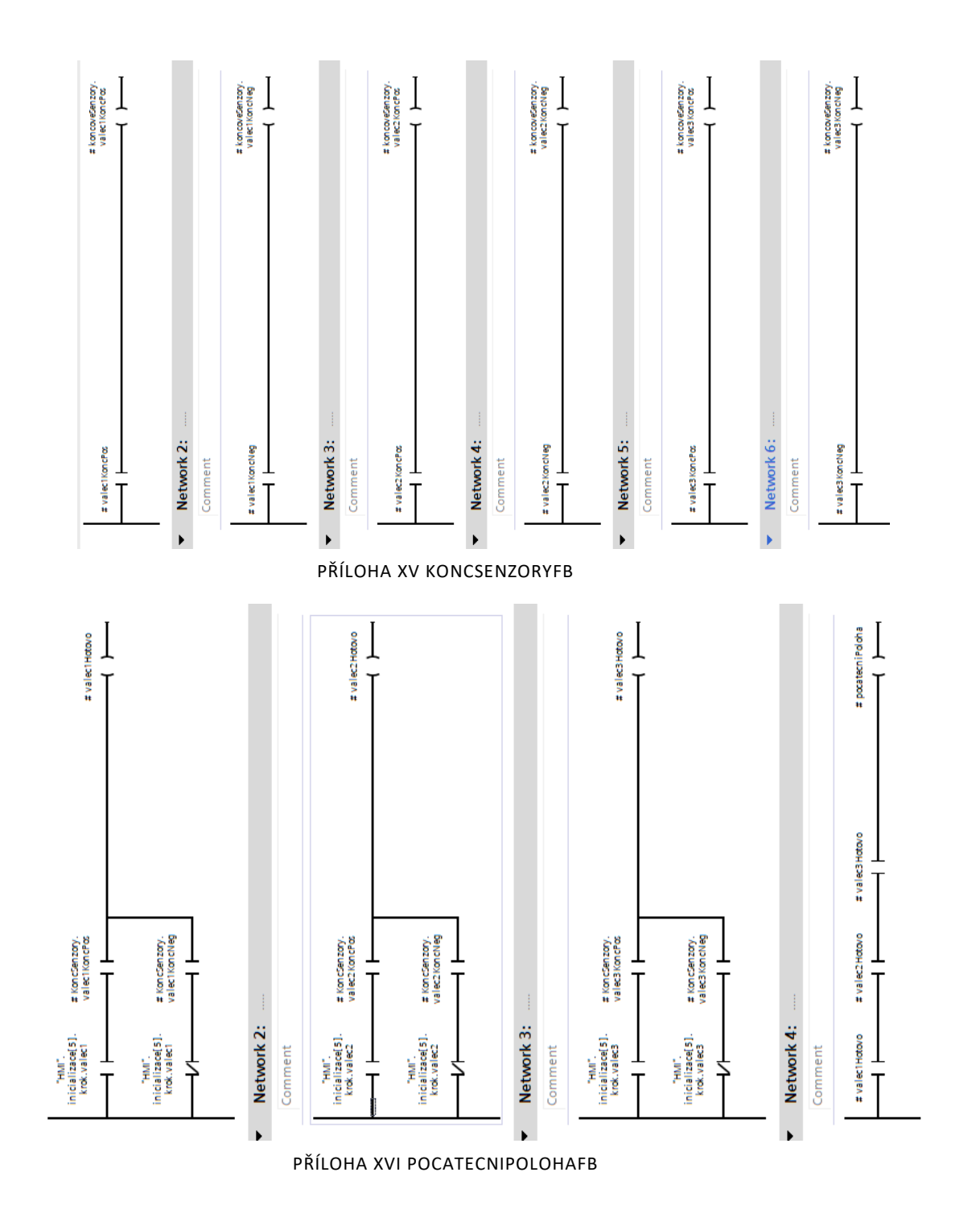

xii

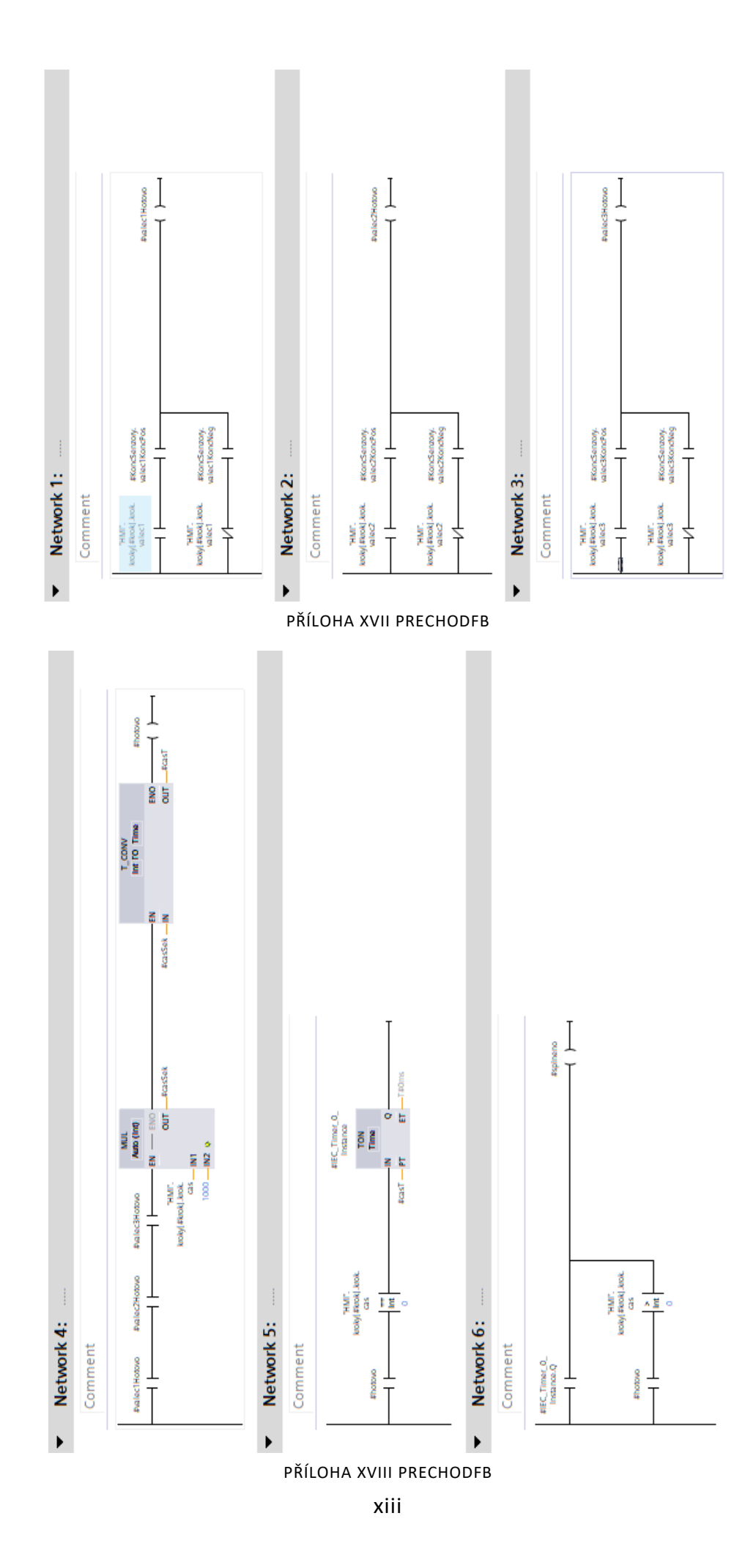

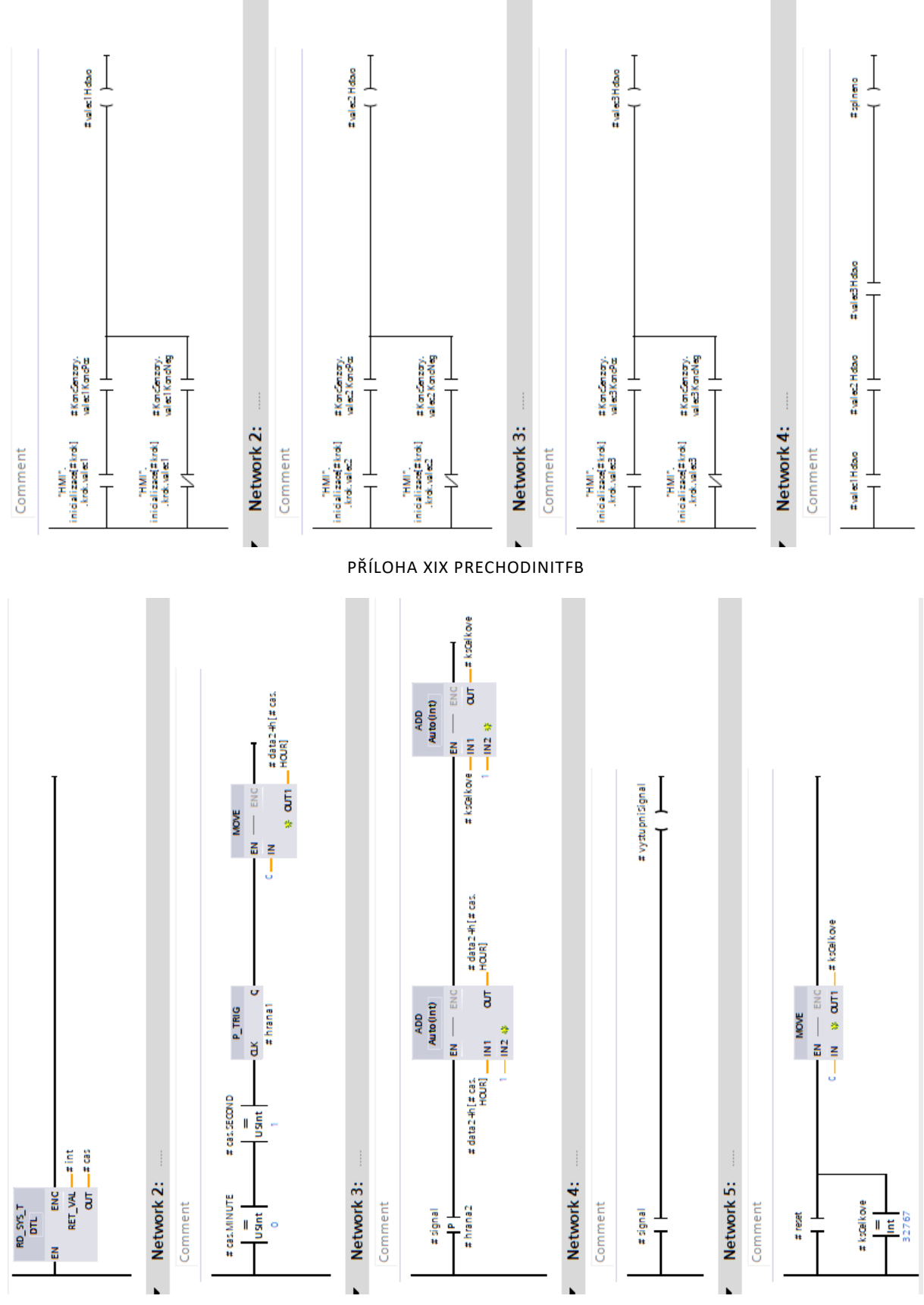

PŘÍLOHA XX PROVOZNIDATAFB

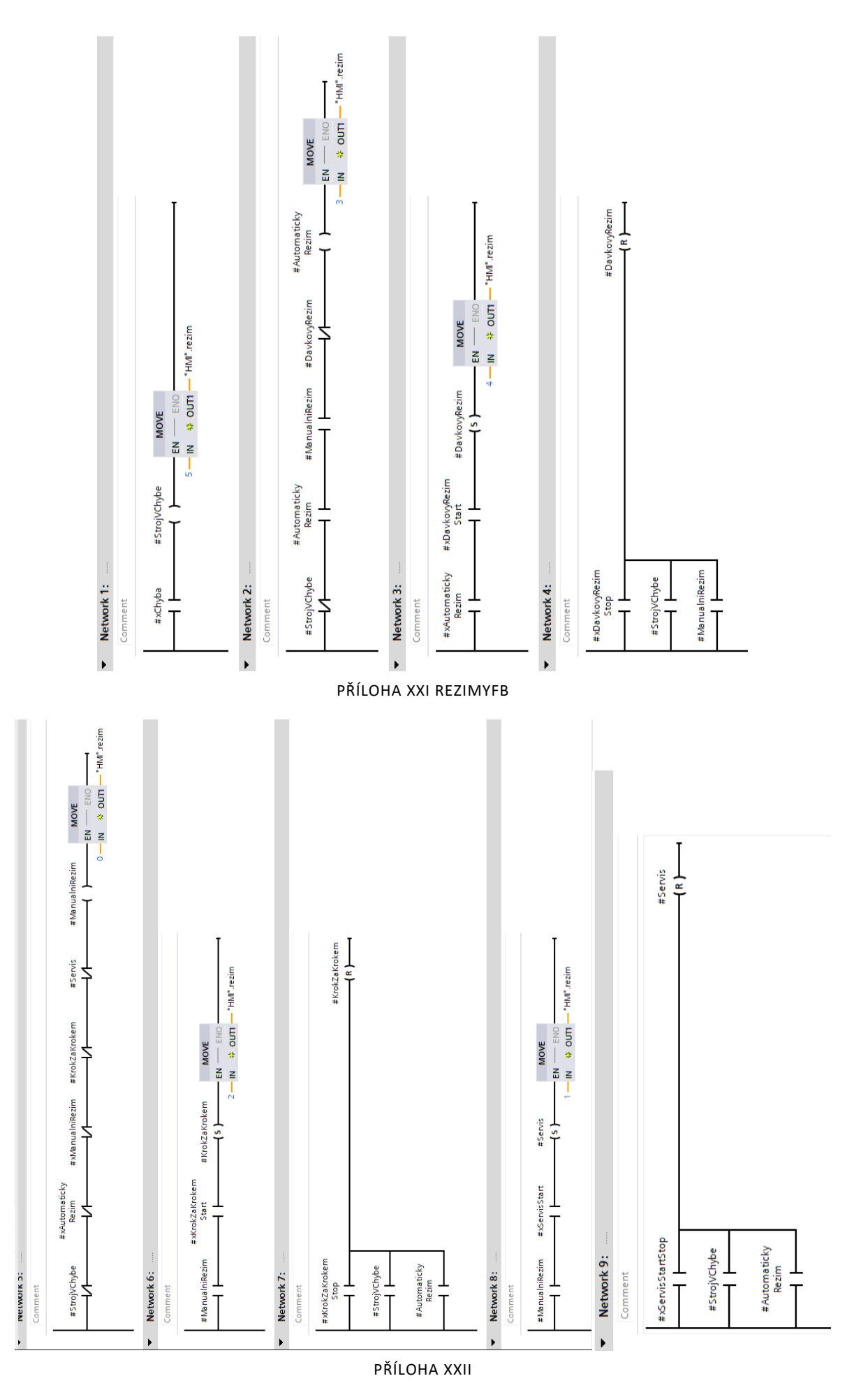

xv

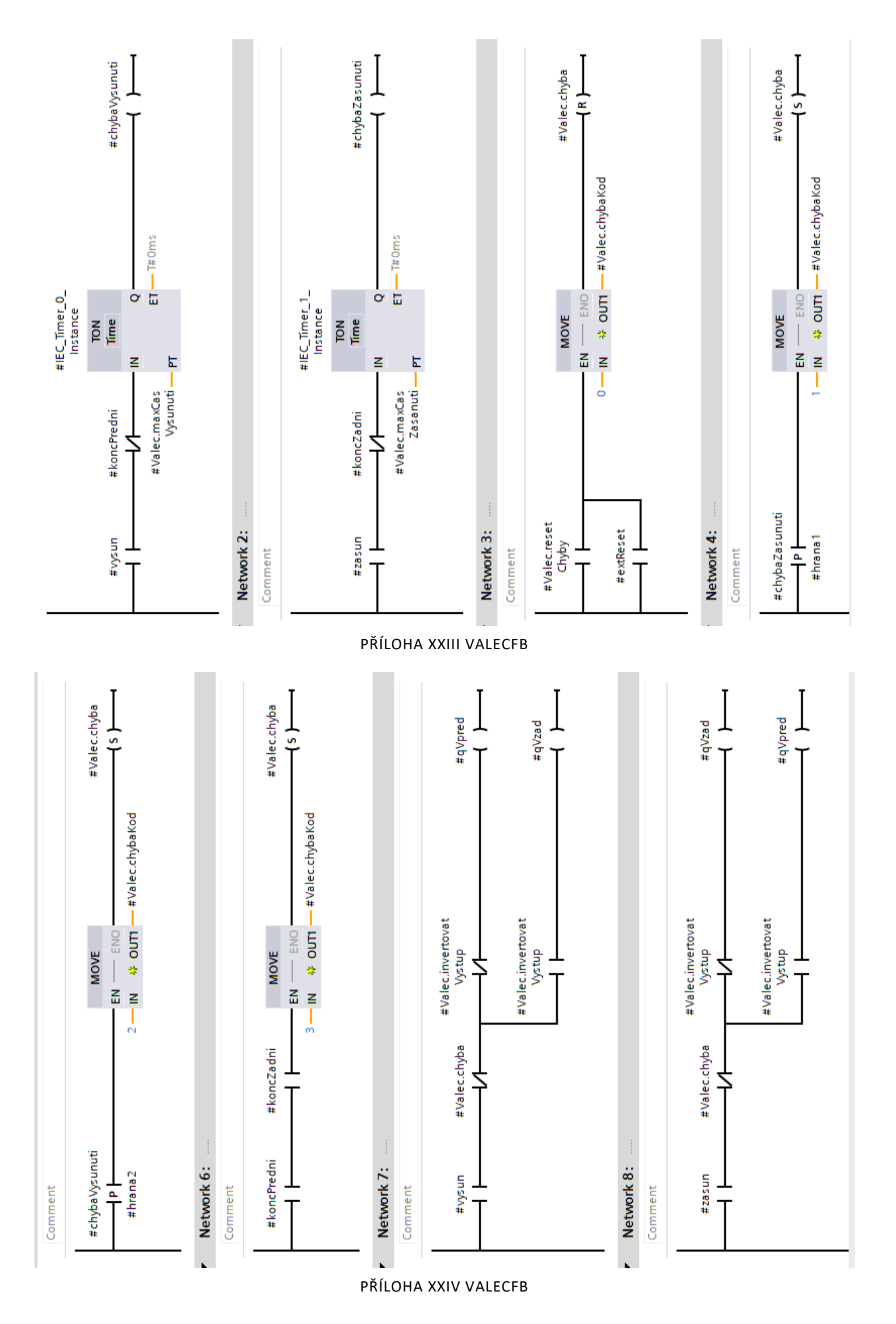

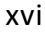

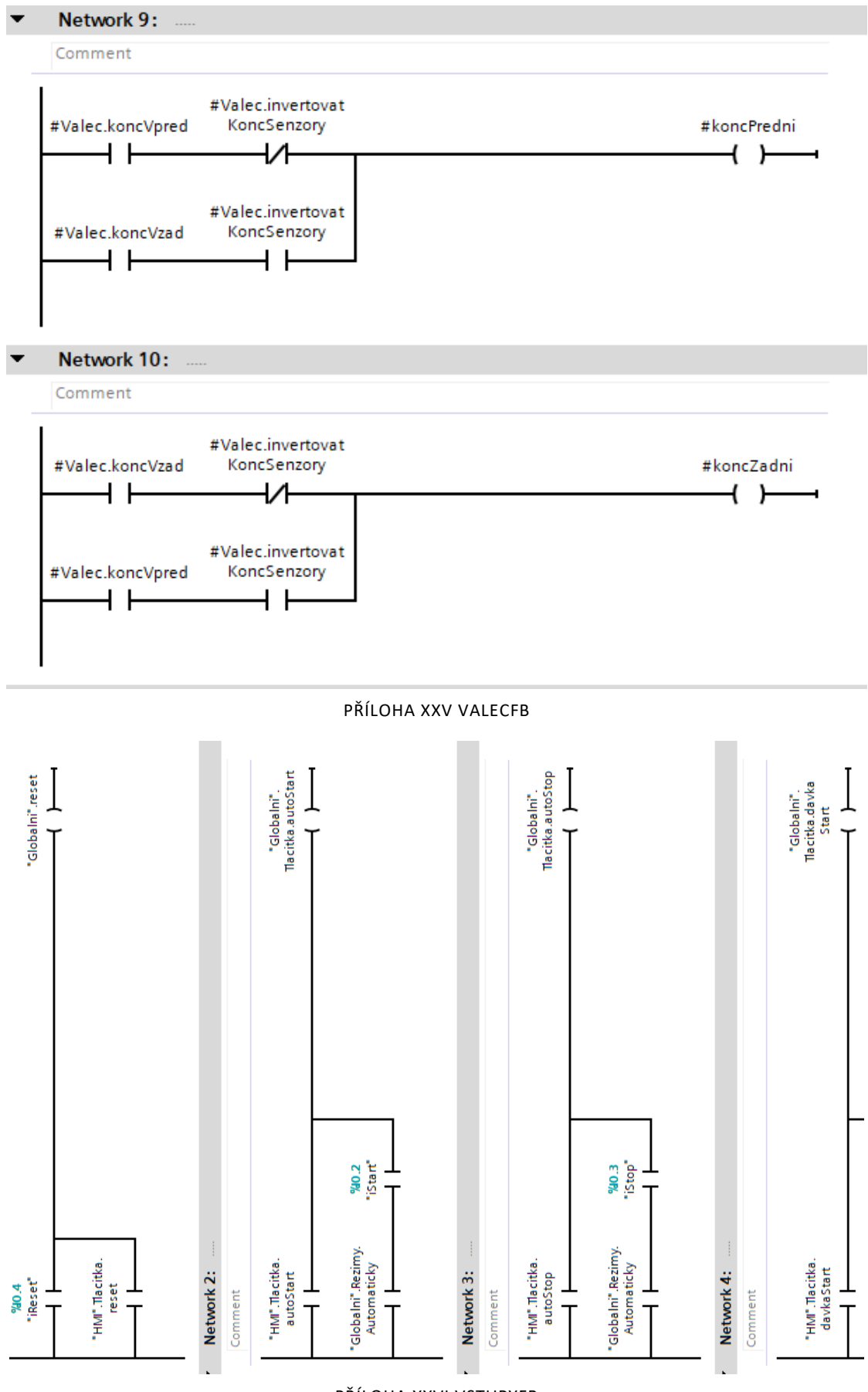

PŘÍLOHA XXVI VSTUPYFB

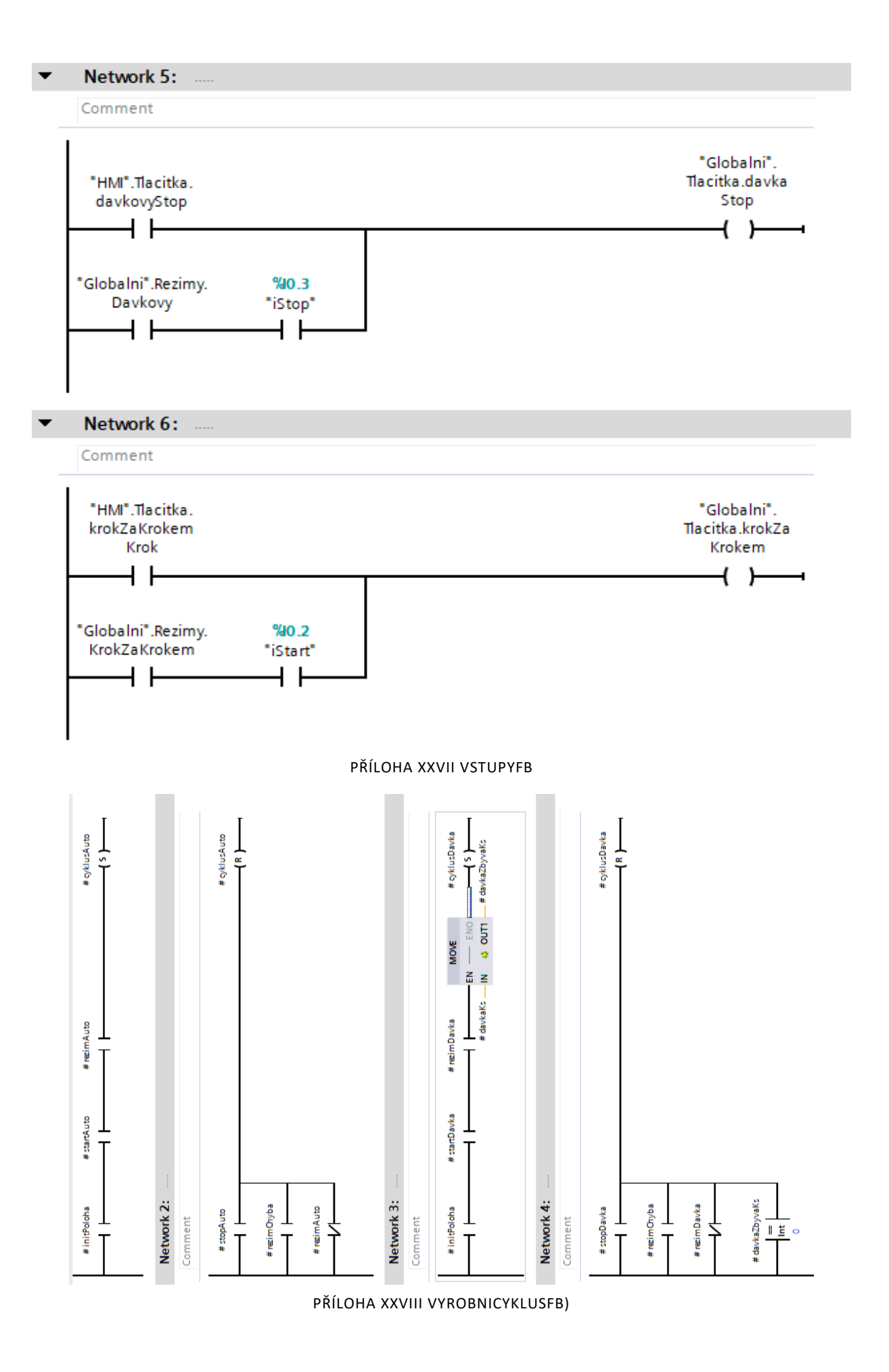

## xviii

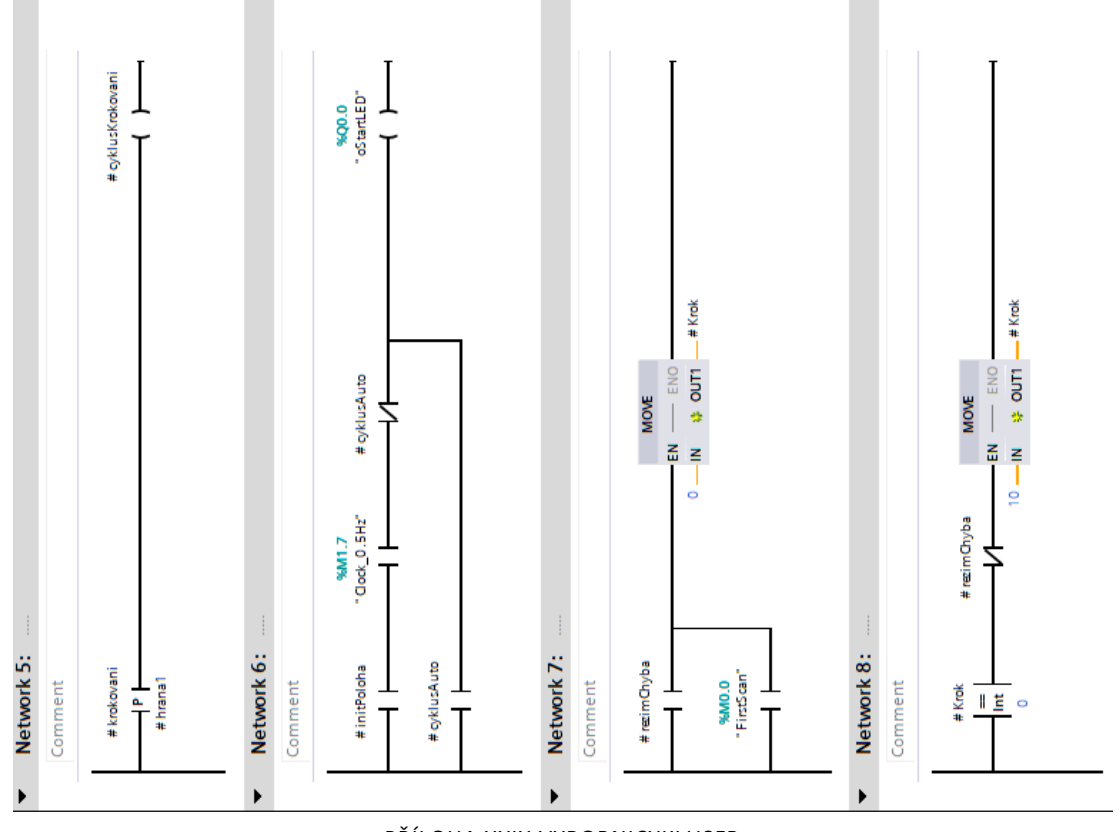

PŘÍLOHA XXIX VYROBNICYKLUSFB

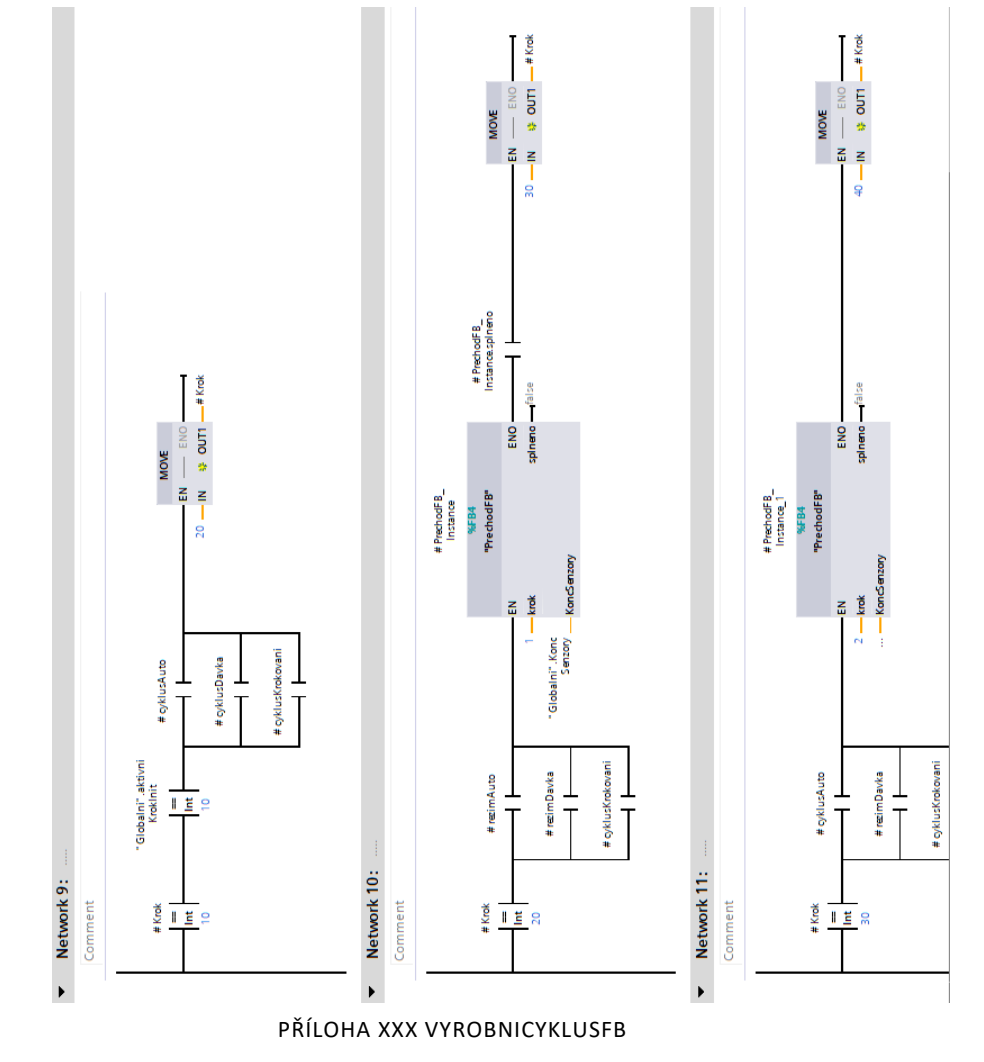

xix

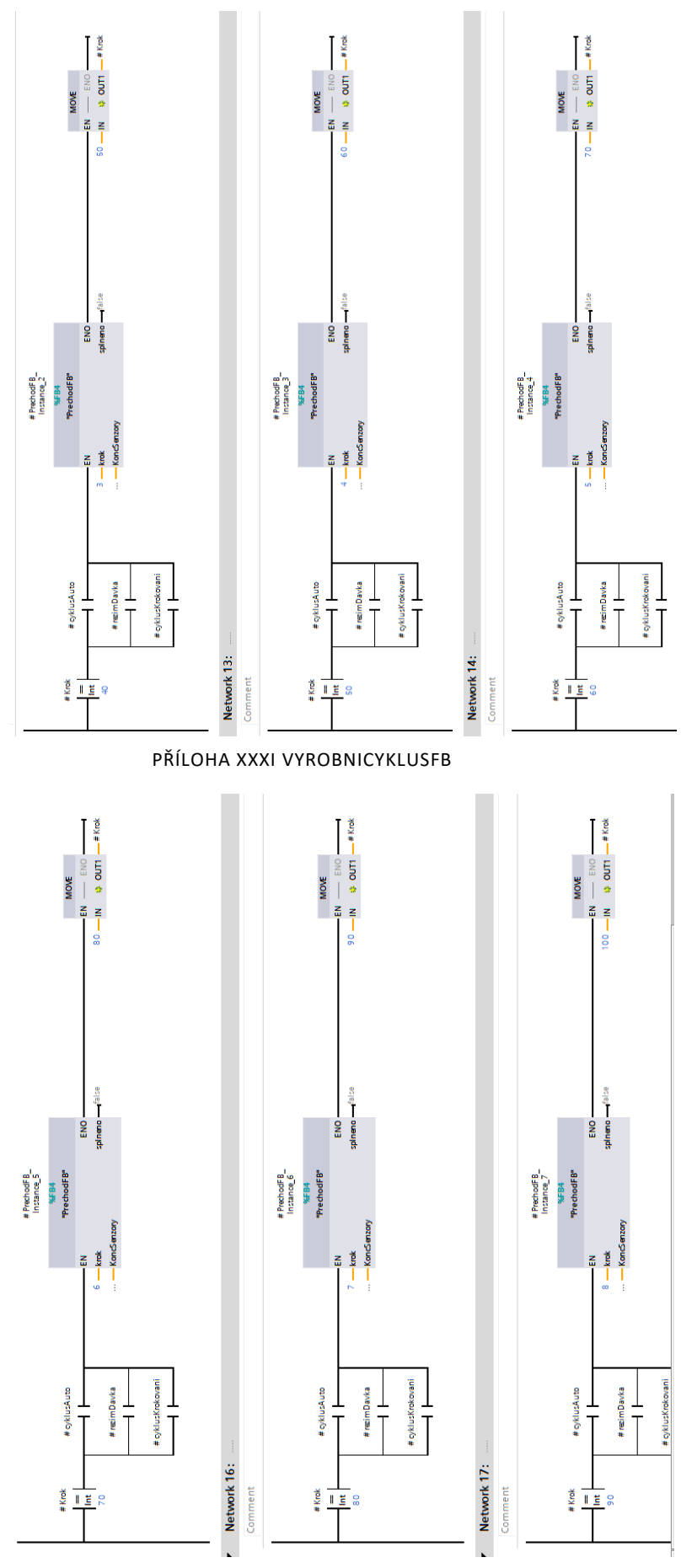

PŘÍLOHA XXXII VYROBNICYKLUSFB

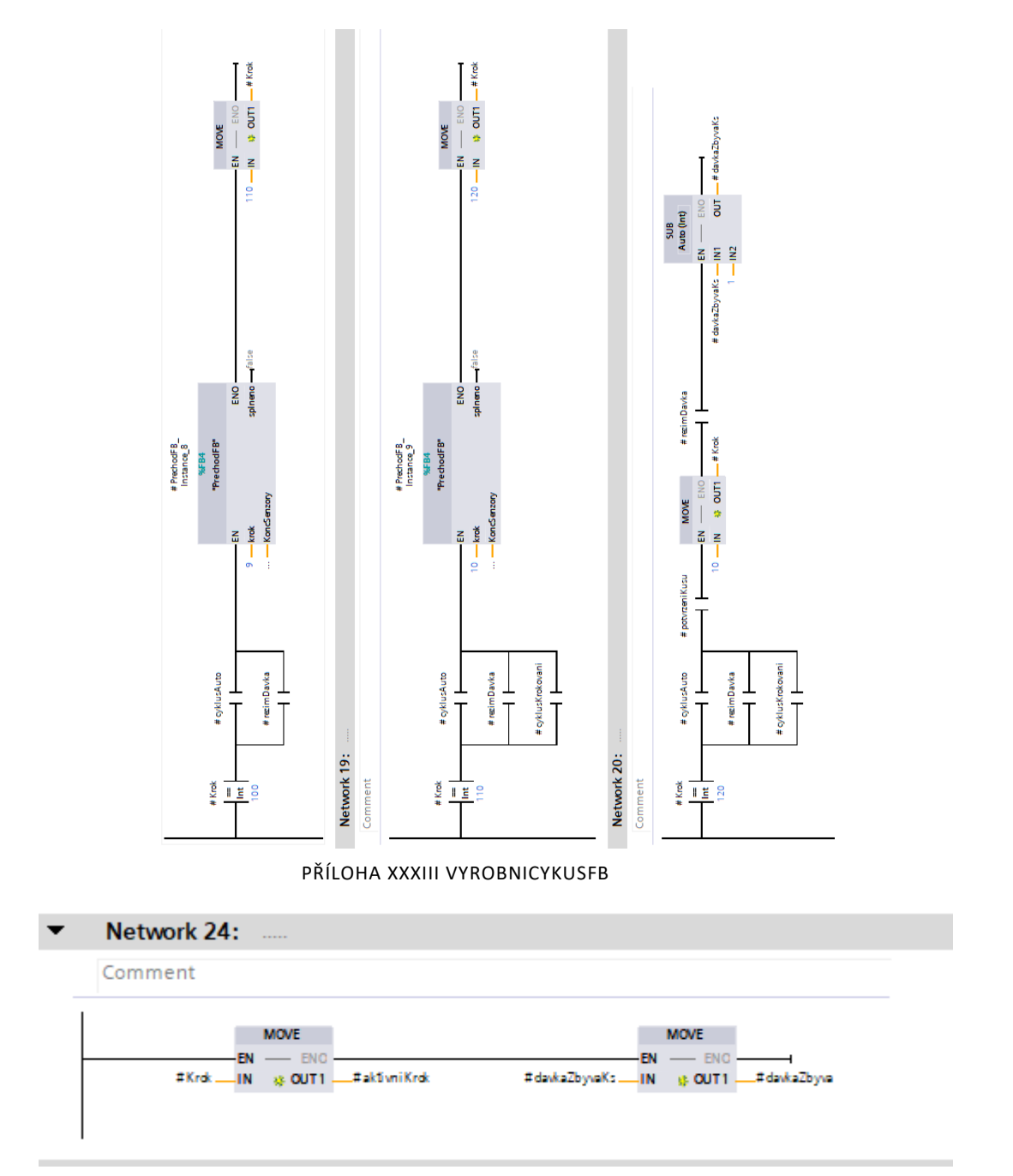

PŘÍLOHA XXXIVV VYROBNYCIKLUSFB

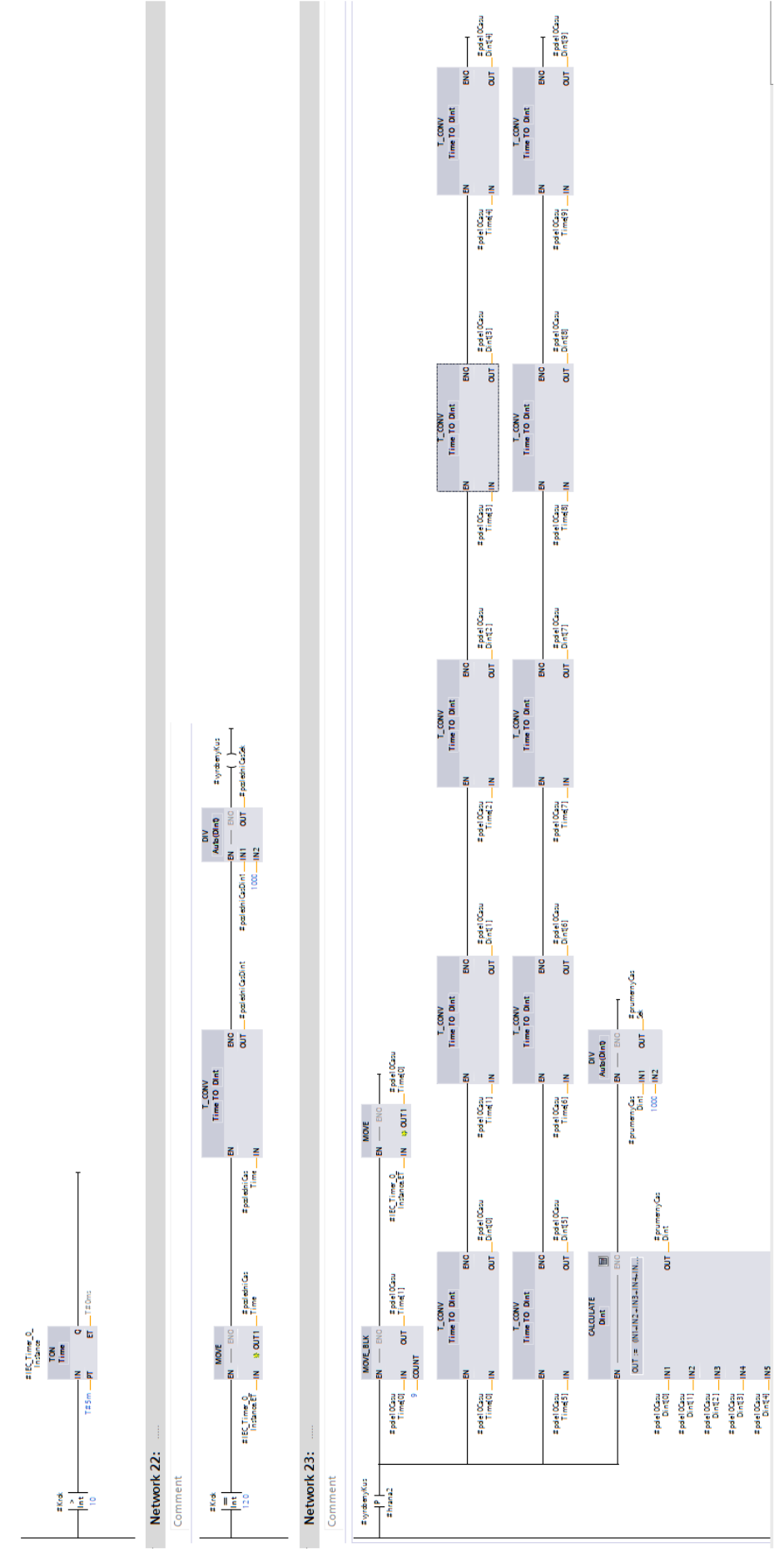

PŘÍLOHA XXXV VYROBNYCYKLUSFB

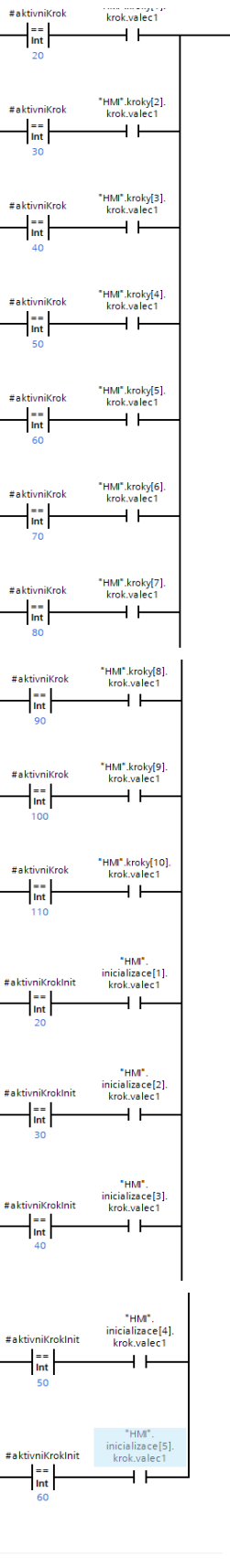

PŘÍLOHA XXXVI VYSTUPNIFB

 $\overbrace{\qquad \qquad }^{ \# \text{valec1Vysunout}}$ 

```
1 日IF ("HMI".zadanyKrok <> "HMI".zvolenyKrok) OR "HMI".nacist THEN
 \overline{2}"HMI".zadanyKrok := "HMI".zvolenyKrok;
 \mathcal{R}"HMI".valecl := "HMI".kroky["HMI".zadanyKrok].krok.valecl;
\overline{4}"HMI".valec2 := "HMI".kroky["HMI".zadanyKrok].krok.valec2;
 \mathbf{r}_i"HMI".valec3 := "HMI".kroky["HMI".zadanyKrok].krok.valec3;
6 END IF;
\mathcal{L}8 □ IF "HMI".zadanyKrok > 10 THEN
-91
        "HMI".zadanyKrok := 10;
10<sup>-1</sup>\sim 10
11 END IF;
1213 □ IF "HMI".zadanyKrok < 1 THEN
14"HMI".zadanyKrok := 1;
15
       \sim 20
16 END_IF;
1718 ⊟IF "HMI".ulozit THEN
19
        "HMI".kroky["HMI".zadanyKrok].krok.valecl := "HMI".valecl;
20
        "HMI".kroky["HMI".zadanyKrok].krok.valec2 := "HMI".valec2;
21
        "HMI".kroky["HMI".zadanyKrok].krok.valec3 := "HMI".valec3;
22 END_IF;
23
24
```
## PŘÍLOHA XXXVII KROKYFB

```
1 FIF ("HMI".zadanyInit <> "HMI".zvolenyInit) OR "HMI".nacistInit THEN
        "HMI".zadanyInit := "HMI".zvolenyInit;
 \overline{2}\overline{3}"HMI".valeclInit := "HMI".inicializace["HMI".zadanyInit].krok.valecl;
 \overline{4}"HMI".valec2Init := "HMI".inicializace["HMI".zadanvInit].krok.valec2;
 5^{\circ}"HMI".valec3Init := "HMI".inicializace["HMI".zadanyInit].krok.valec3;
 6 END IF;
\mathbf{7}8 □IF "HMI".zadanyInit > 5 THEN
     "HMI".zadanyInit := 5;
 Q10<sup>°</sup>\rightarrow11 END IF;
1213 日IF "HMI".zadanyInit < 1 THEN
    "HMI".zadanyInit := 1;
1415.
       \rightarrow16 END IF;
17
18 HIF "HMI".ulozitInit THEN
19
        "HMI".inicializace["HMI".zadanvInit].krok.valecl := "HMI".valeclInit;
        "HMI".inicializace["HMI".zadanyInit].krok.valec2 := "HMI".valec2Init;
20
        "HMI".inicializace["HMI".zadanyInit].krok.valec3 := "HMI".valec3Init;
21
22 END IF;
23
24
```
PŘÍLOHA XXXVIII KROKYFB